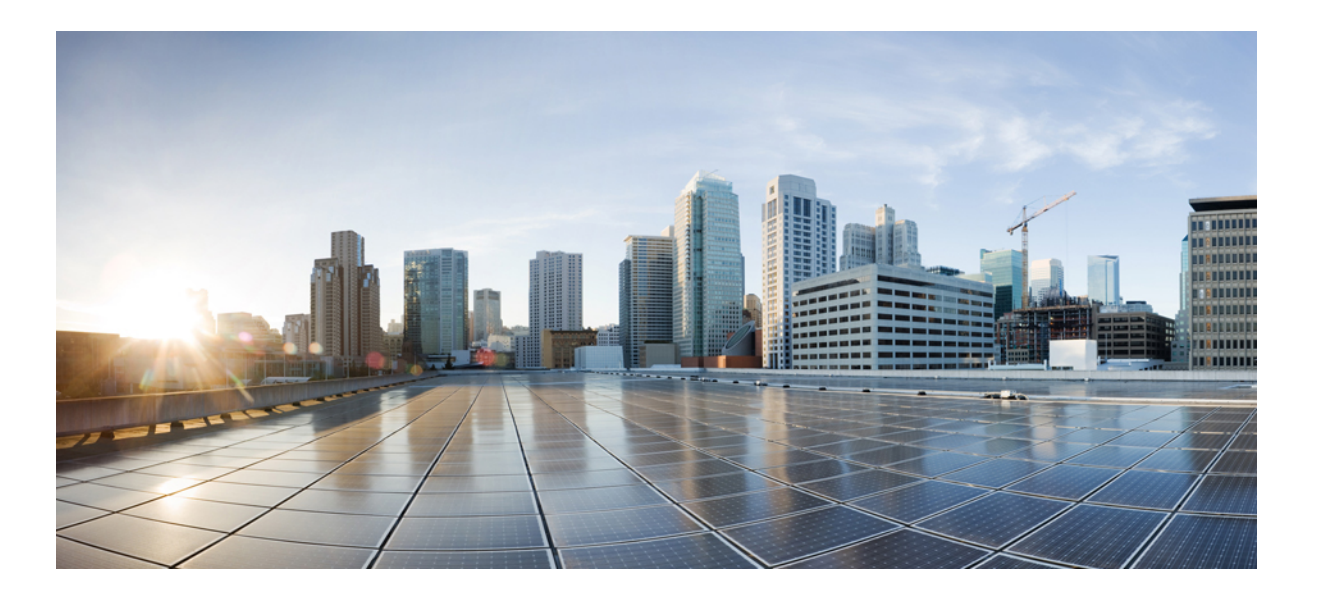

## **Cisco IOS Security Command Reference: Commands M to R, Cisco IOS XE Release 3SE (Catalyst 3650 Switches)**

**First Published:** January 11, 2013

Last Modified: January 11, 2013

## **Americas Headquarters**

Cisco Systems, Inc. 170 West Tasman Drive San Jose, CA 95134-1706 USA http://www.cisco.com Tel: 408 526-4000 800 553-NETS (6387) Fax: 408 527-0883

© 2013 Cisco Systems, Inc. All rights reserved.

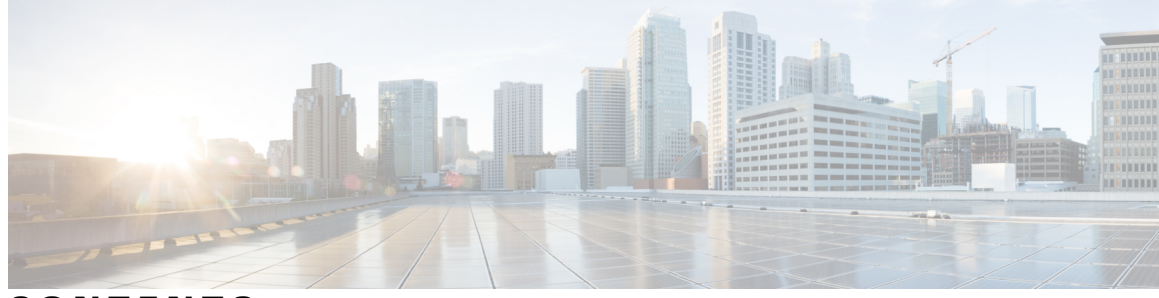

**CONTENTS**

 $\overline{\mathsf{I}}$ 

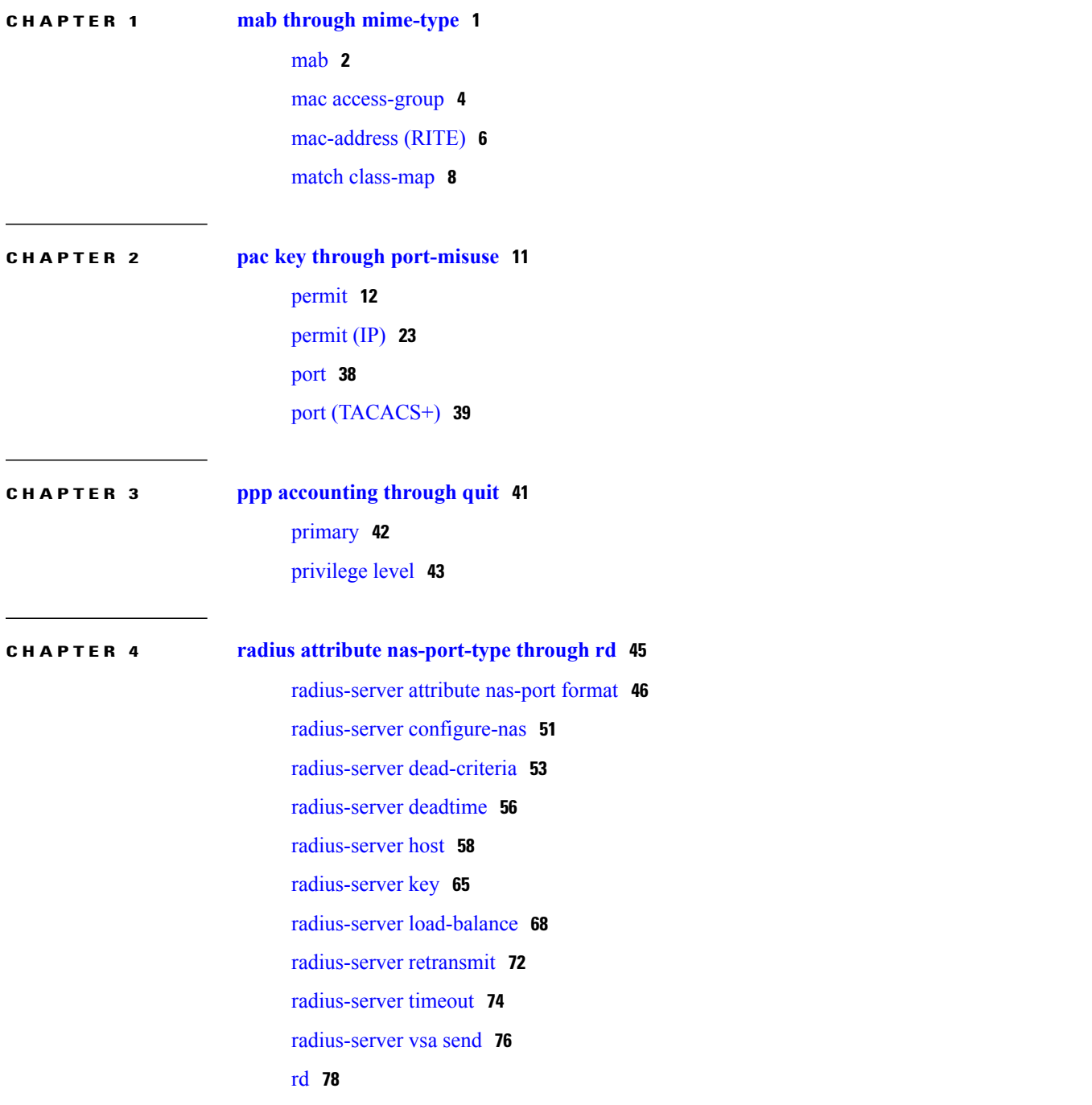

**Cisco IOS Security Command Reference: Commands M to R, Cisco IOS XE Release 3SE (Catalyst 3650 Switches)** 

## **CHAPTER 5 [reauthentication](#page-84-0) time through rsa-pubkey 81**

 $\overline{\phantom{a}}$ 

T

[remark](#page-85-0) **82**

<span id="page-4-0"></span>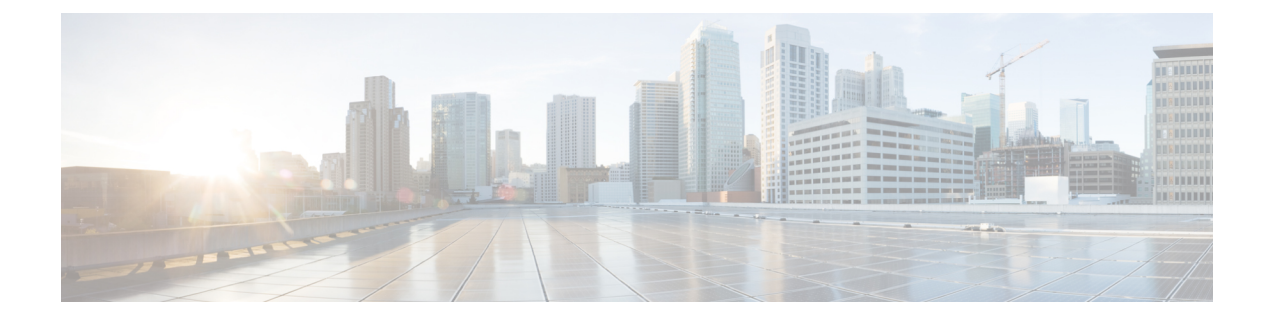

# **mab through mime-type**

• [mab,](#page-5-0) page 2

 $\mathbf{I}$ 

- mac [access-group,](#page-7-0) page 4
- [mac-address](#page-9-0) (RITE), page 6
- match [class-map,](#page-11-0) page 8

## <span id="page-5-0"></span>**mab**

To enable MAC-based authentication on a port, use the **mab** command in interface configuration mode. To disable MAC-based authentication, use the **no** form of this command.

**mab [eap] no mab**

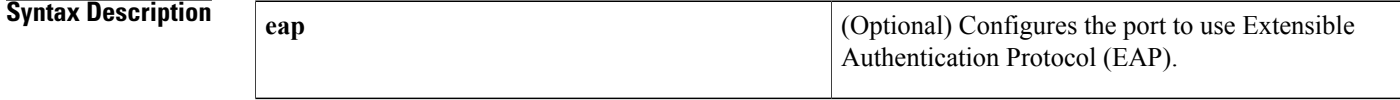

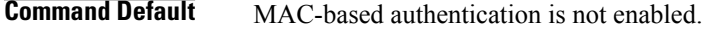

**Command Modes** Interface configuration (config-if)

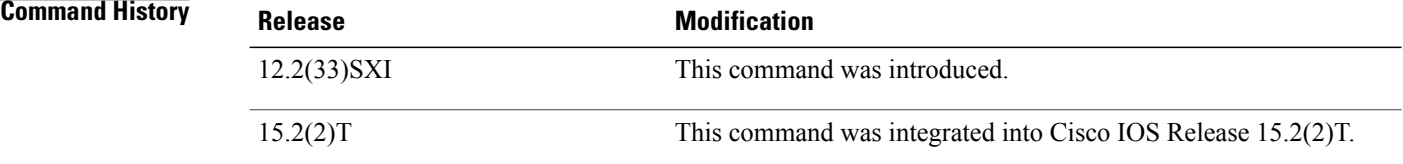

**Usage Guidelines** Use the **mab** command to enable MAC-based authentication on a port. To enable EAP on the port, use the **mab eap** command.

**Note**

If you are unsure whether MAB or MAB EAP is enabled or disabled on the switched port, use the **default mab**or **default mab eap** commands in interface configuration mode to configure MAB or MAB EAP to its default.

**Examples** The following example shows how to configure MAC-based authorization on a Gigabit Ethernet port:

```
Switch(config)# interface GigabitEthernet6/2
Enter configuration commands, one per line. End with CNTL/Z.
Switch(config-if)# mab
Switch(config-if)# end
```
### **Related Commands**

 $\overline{\mathsf{I}}$ 

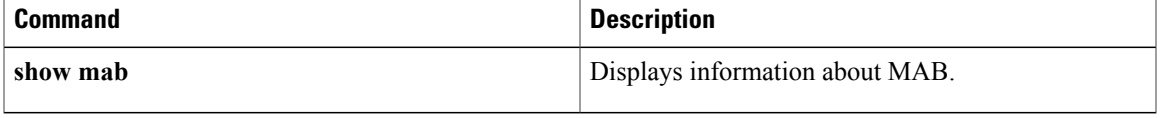

## <span id="page-7-0"></span>**mac access-group**

To use a MAC access control list (ACL) to control the reception of incoming traffic on a Gigabit Ethernet interface, an 802.1Q VLAN subinterface, an 802.1Q-in-Q stacked VLAN subinterface, use the **macaccess-group**command in interface or subinterface configuration mode. To remove a MAC ACL, use the **no** form of this command.

**mac access-group** *access-list-number* **in**

**no mac access-group** *access-list-number* **in**

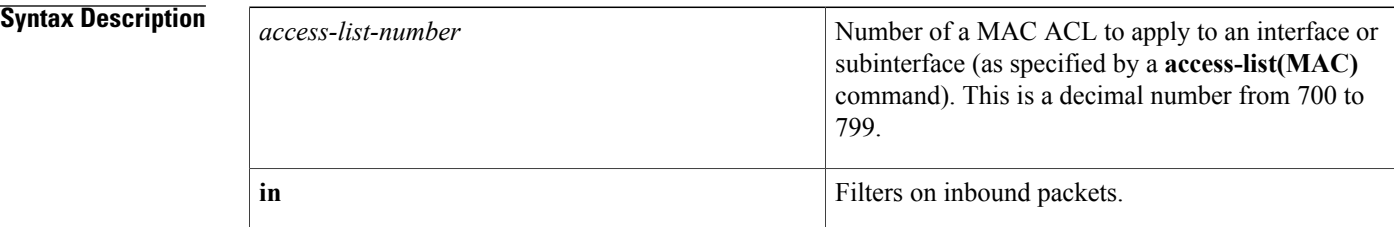

**Command Default** No access list is applied to the interface or subinterface.

**Command Modes** Interface configuration (config-if) Subinterface configuration (config-subif)

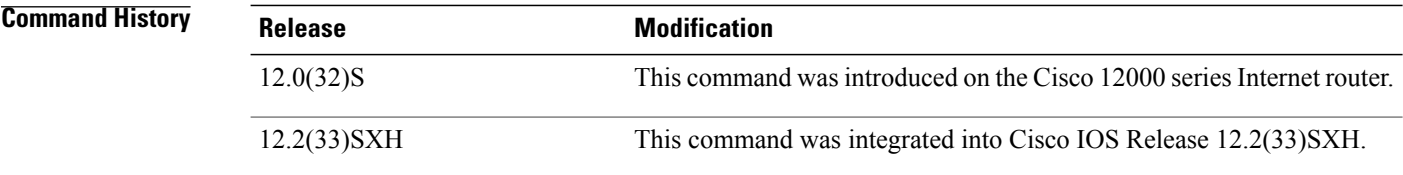

**Usage Guidelines** MAC ACLs are applied on incoming traffic on Gigabit Ethernet interfaces and VLAN subinterfaces. After a networking device receives a packet, the Cisco IOS software checks the source MAC address of the Gigabit Ethernet, 802.1Q VLAN, or 802.1Q-in-Q packet against the access list. If the MAC access list permits the address, the software continues to process the packet. If the access list denies the address, the software discards the packet and returns an Internet Control Message Protocol (ICMP) host unreachable message.

If the specified MAC ACL does not exist on the interface or subinterface, all packets are passed.

On Catalyst 6500 series switches, this command is supported on Layer 2 ports only.

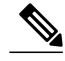

The **macaccess-group**command issupported on a VLAN subinterface only if a VLAN is already configured on the subinterface. **Note**

 $\mathbf I$ 

**Examples** The following example applies MAC ACL 101 on incoming traffic received on Gigabit Ethernet interface 0:

```
Router> enable
Router# configure terminal
Router(config)# interface gigabitethernet 0
Router(config-if)# mac access-group 101 in
```
### **Related Commands**

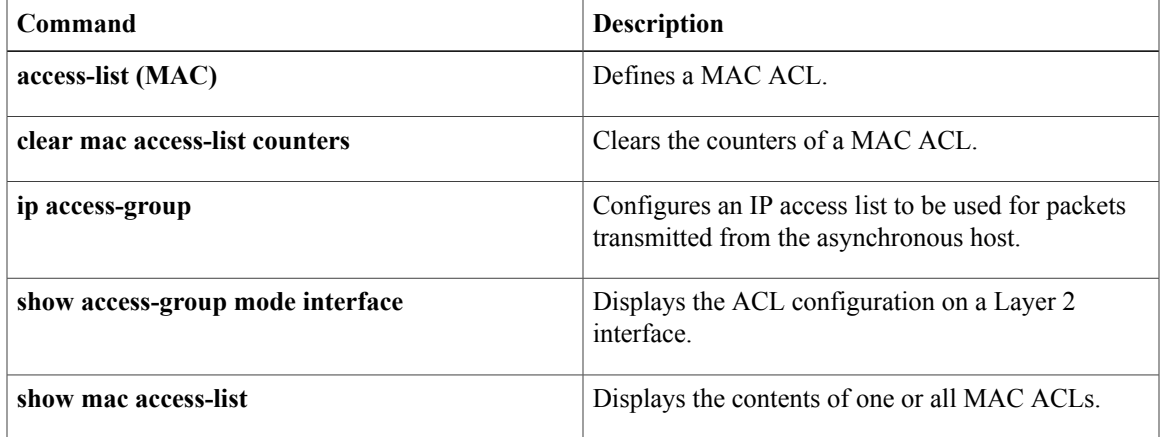

Τ

# <span id="page-9-0"></span>**mac-address (RITE)**

To specify the Ethernet address of the destination host, use the **mac-address** command in router IP traffic export (RITE) configuration mode. To change the MAC address of the destination host, use the **no** form of this command.

**mac-address** *H.H.H*

**nomac-address** *H.H.H*

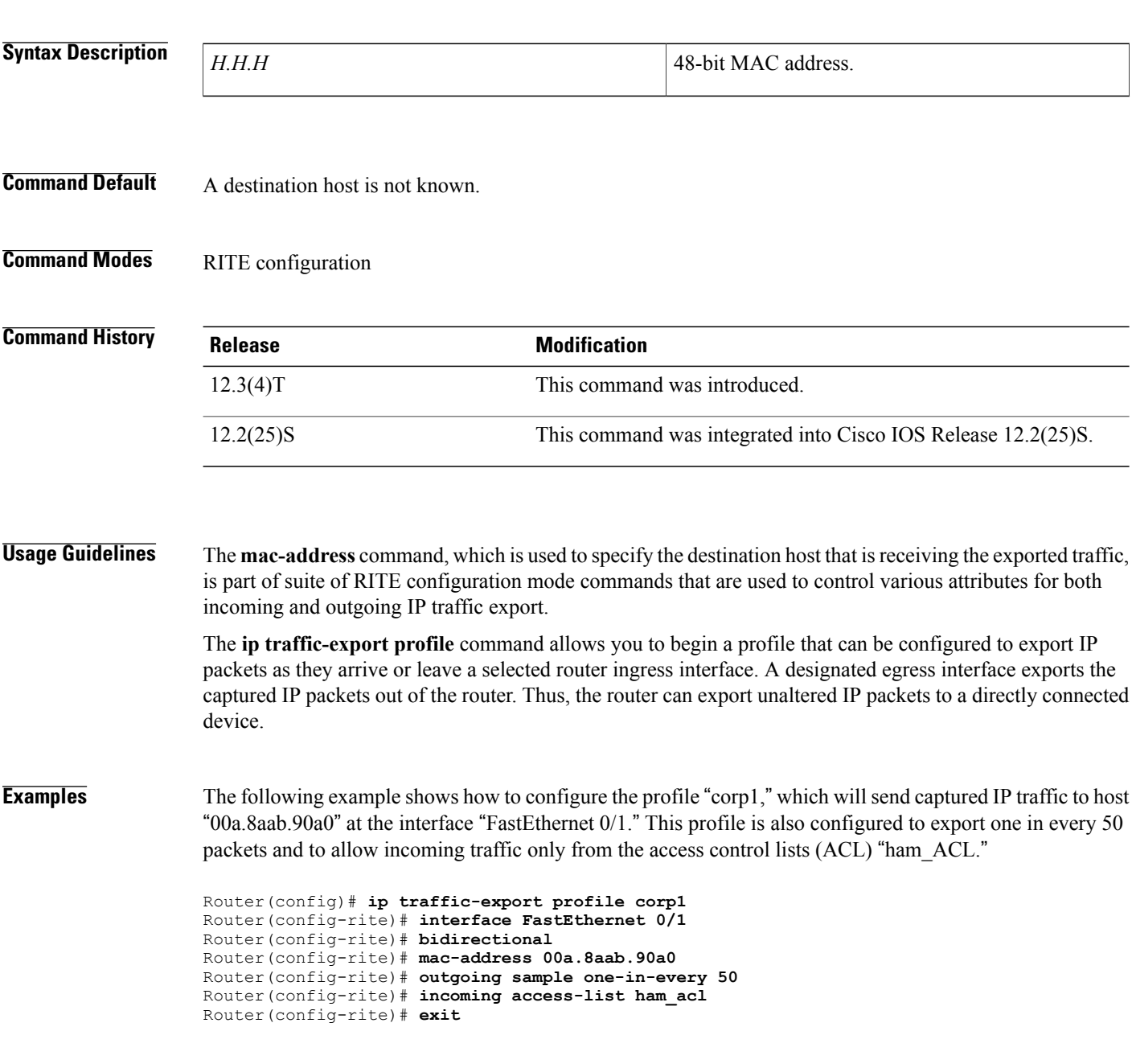

Router(config)# **interface FastEthernet 0/0** Router(config-if)# **ip traffic-export apply corp1**

### **Related Commands**

 $\mathbf{I}$ 

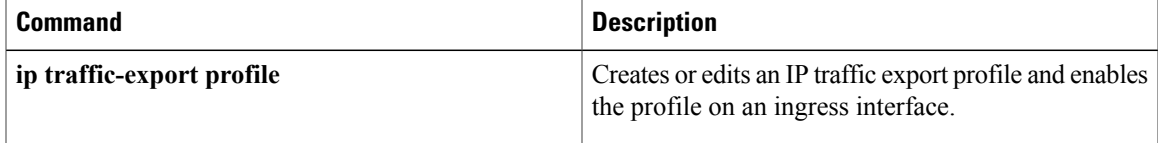

# <span id="page-11-0"></span>**match class-map**

To use a traffic class as a classification policy, use the **match class-map** command in class-map or policy inline configuration mode. To remove a specific traffic class as a match criterion, use the **no** form of this command.

**match class-map** *class-map-nam e*

**no match class-map** *class-map-name*

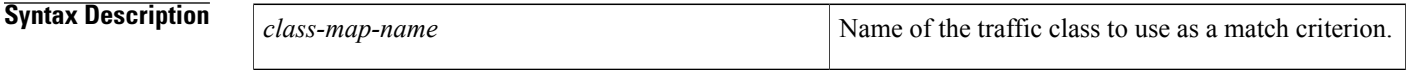

**Command Default** No match criteria are specified.

**Command Modes** Class-map configuration (config-cmap)

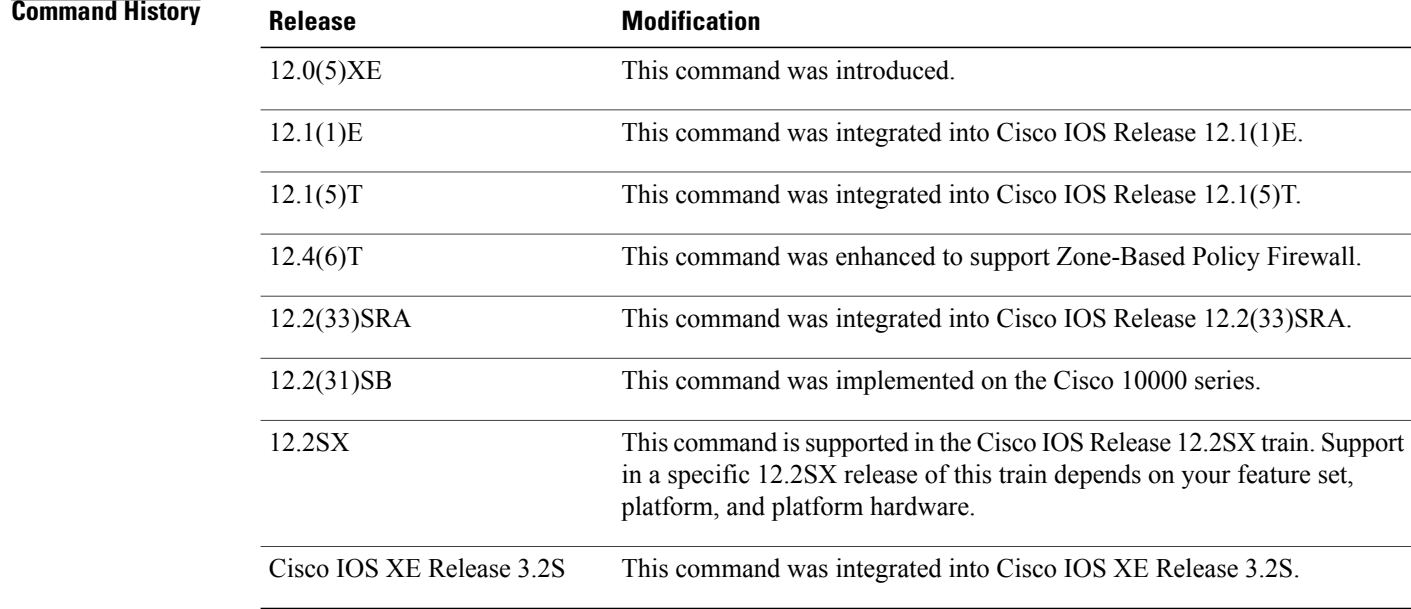

**Usage Guidelines** The only method of including both match-any and match-all characteristics in a single traffic class is to use the **match class-map** command. To combine match-any and match-all characteristics into a single class, do one of the following:

> • Create a traffic class with the match-anyinstruction and use a class configured with the match-all instruction as a match criterion (using the **match class-map** command).

• Create a traffic class with the match-allinstruction and use a class configured with the match-any instruction as a match criterion (using the **match class-map** command).

You can also use the **match class-map** command to nest traffic classes within one another, saving users the overhead of re-creating a new traffic class when most of the information exists in a previously configured traffic class.

When packets are matched to a class map, a traffic rate is generated for these packets. In a zone-based firewall policy, only the first packet that creates a session matches the policy. Subsequent packets in this flow do not match the filters in the configured policy, but instead match the session directly. The statistics related to subsequent packets are shown as part of the 'inspect' action.

#### **Examples**

**Examples** In the following example, the traffic class called class1 has the same characteristics as traffic class called class2, with the exception that traffic class class1 has added a destination address as a match criterion. Rather than configuring traffic class class1 line by line, you can enter the **match class-map class2** command. This command allows all of the characteristics in the traffic class called class2 to be included in the traffic class called class1, and you can simply add the new destination address match criterion without reconfiguring the entire traffic class.

```
Router(config)# class-map match-any class2
Router(config-cmap)# match protocol ip
Router(config-cmap)# match qos-group 3
Router(config-cmap)# match access-group 2
Router(config-cmap)# exit
Router(config)# class-map match-all class1
Router(config-cmap)# match class-map class2
Router(config-cmap)# match destination-address mac 1.1.1
Router(config-cmap)# exit
```
The following example shows how to combine the characteristics of two traffic classes, one with match-any and one with match-all characteristics, into one traffic class with the **match class-map** command. The result of traffic class called class4 requires a packet to match one of the following three match criteria to be considered a member of traffic class called class 4: IP protocol *and* QoS group 4, destination MAC address 1.1.1, or access group 2. Match criteria IP protocol *and* QoS group 4 are required in the definition of the traffic class named class3 and included as a possible match in the definition of the traffic class named class4 with the **match class-map class3** command.

In this example, only the traffic class called class4 is used with the service policy called policy1.

```
Router(config)# class-map match-all class3
Router(config-cmap)# match protocol ip
Router(config-cmap)# match qos-group 4
Router(config-cmap)# exit
Router(config)# class-map match-any class4
Router(config-cmap)# match class-map class3
Router(config-cmap)# match destination-address mac 1.1.1
Router(config-cmap)# match access-group 2
Router(config-cmap)# exit
Router(config)# policy-map policy1
Router(config-pmap)# class class4
Router(config-pmap-c)# police 8100 1500 2504 conform-action transmit exceed-action
set-qos-transmit 4
Router(config-pmap-c)# exit
```
 $\mathbf I$ 

### **Related Commands**

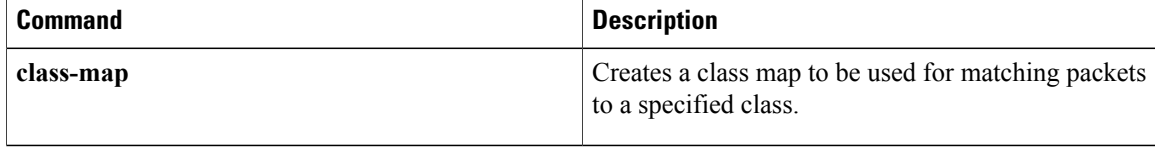

<span id="page-14-0"></span>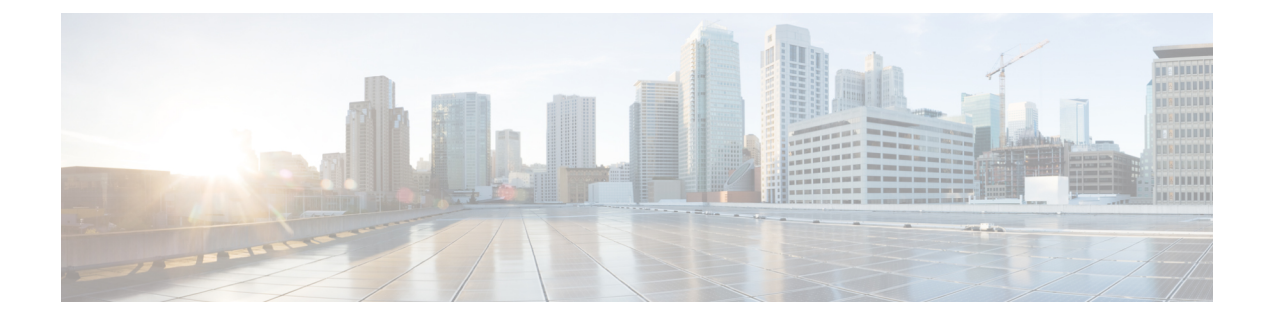

# **pac key through port-misuse**

- [permit,](#page-15-0) page 12
- [permit](#page-26-0) (IP), page 23
- port, [page](#page-41-0) 38

 $\mathbf I$ 

• port [\(TACACS+\),](#page-42-0) page 39

**Cisco IOS Security Command Reference: Commands M to R, Cisco IOS XE Release 3SE (Catalyst 3650 Switches)** 

# <span id="page-15-0"></span>**permit**

To set conditions in named IP access list or object group access control list (OGACL) that will permit packets, use the **permit** command in the appropriate configuration mode. To remove a condition from an IP access list or an OGACL, use the **no** form of this command.

**permit** *protocol* [*source-addrsource-wildcard*] {**any**|**host** {*address*| *name*}| **object-group***object-group-name*} {*destination-addr destination-wildcard***| any**|**host** {*address*| *name*}| **object-group***object-group-name*} [**dscp** *dscp-value*| **precendence** *precedence-value*| **fragments** *fragment-value*| **option** *option-value*| **reflect** *access-list-name*| **time-range** *time-range-value*| **ttl** *match-value ttl-value* **[ttl-value]**| **tos** *tos-value*| **timeout** *max-time*| **log** [ *log-value* ]| **log-input** [ *log-input-value* ]]

**no permit** *protocol* [*source-addr source-wildcard*] {**any**| **host** {*address*| *name*}| **object-group** *object-group-name*} {*destination-addr destination-wildcard***| any**| **host** {*address*| *name*}| **object-group** *object-group-name*}

**permit** {**tcp| udp**} {*source-addr source-wildcard***| any**| **host** *source-addr*| **object-group** *source-obj-group*} {*destination-addr destination-wildcard***| any**|**host** *dest-addr*| **object-group***dest-obj-group*| *port-match-criteria* {*destination-addr destination-wildcard***| any**| **host** *dest-addr*| **object-group** *dest-obj-group*}} [*port-match-criteria port-number***| fragments| ack| established| fin|psh| rst|syn|urg**| **match-all** *match-value*| **match-any** *match-value*| **dscp** *dscp-value*| **precendence** *precedence-value*| **option** *option-value*| **time-range** *time-range-value*| **ttl** *match-value ttl-value* [ *ttl-value* ]| **tos** *tos-value*| **log** [ *log-value* ]| **log-input** [ *log-input-value* ]]

**nopermit** {**tcp|udp**} {*source-addrsource-wildcard***| any**|**host***source-addr*| **object-group***source-obj-group*} {*destination-addr destination-wild-card***| any**|**host** *dest-addr*| **object-group***dest-obj-group*| *port-match-criteria* {*destination-addr destination-wild-card***| any**| **host** *dest-addr*| **object-group** *dest-obj-group*}}

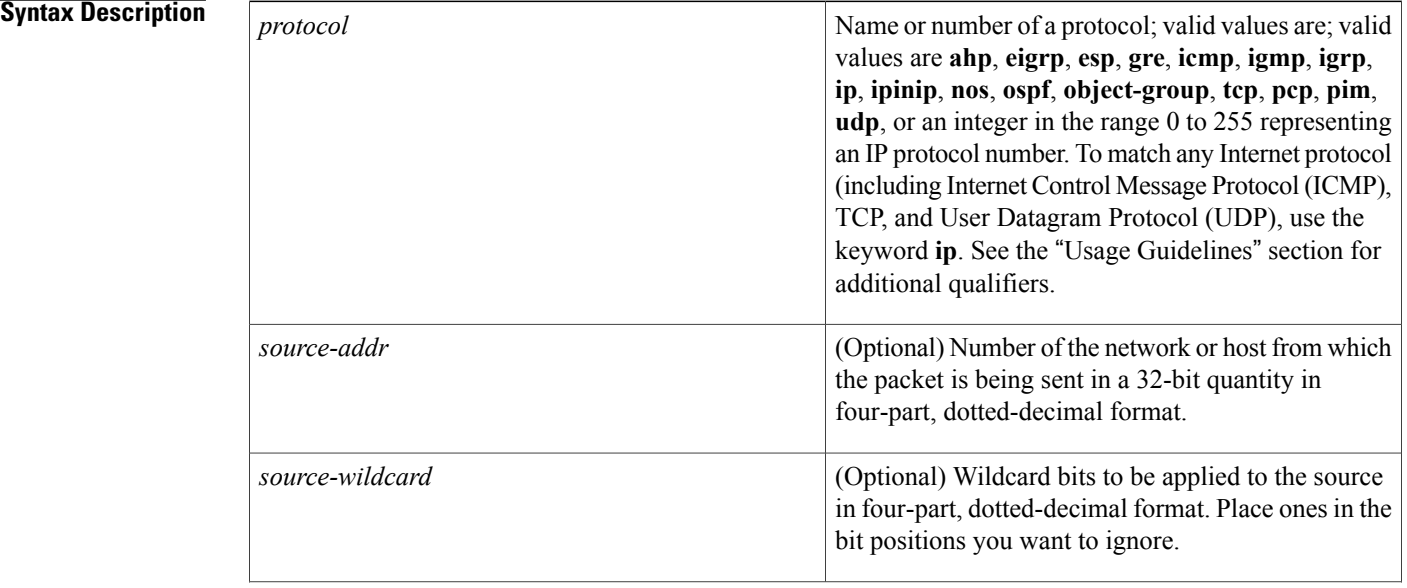

 $\overline{\mathsf{I}}$ 

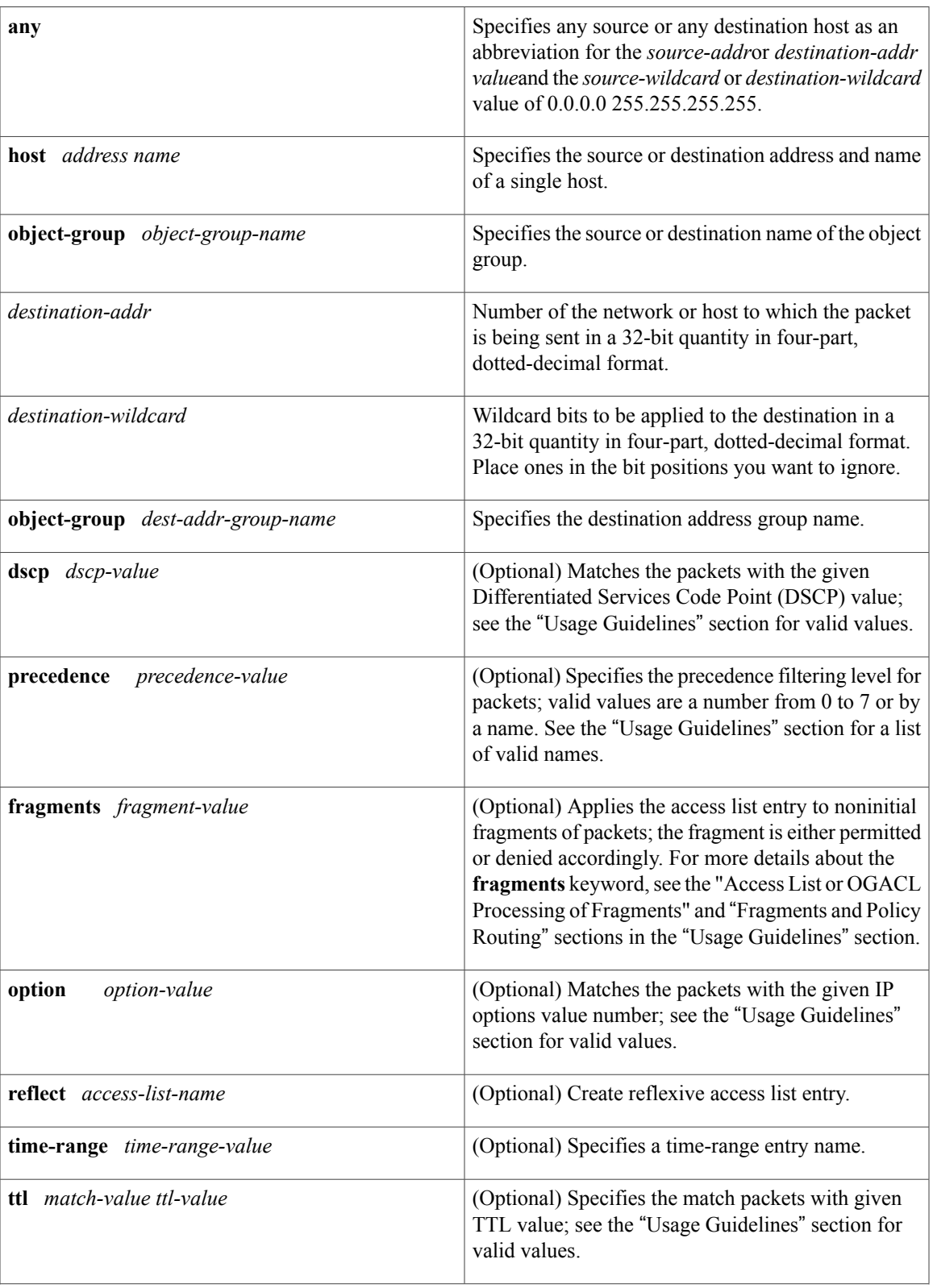

 $\mathbf I$ 

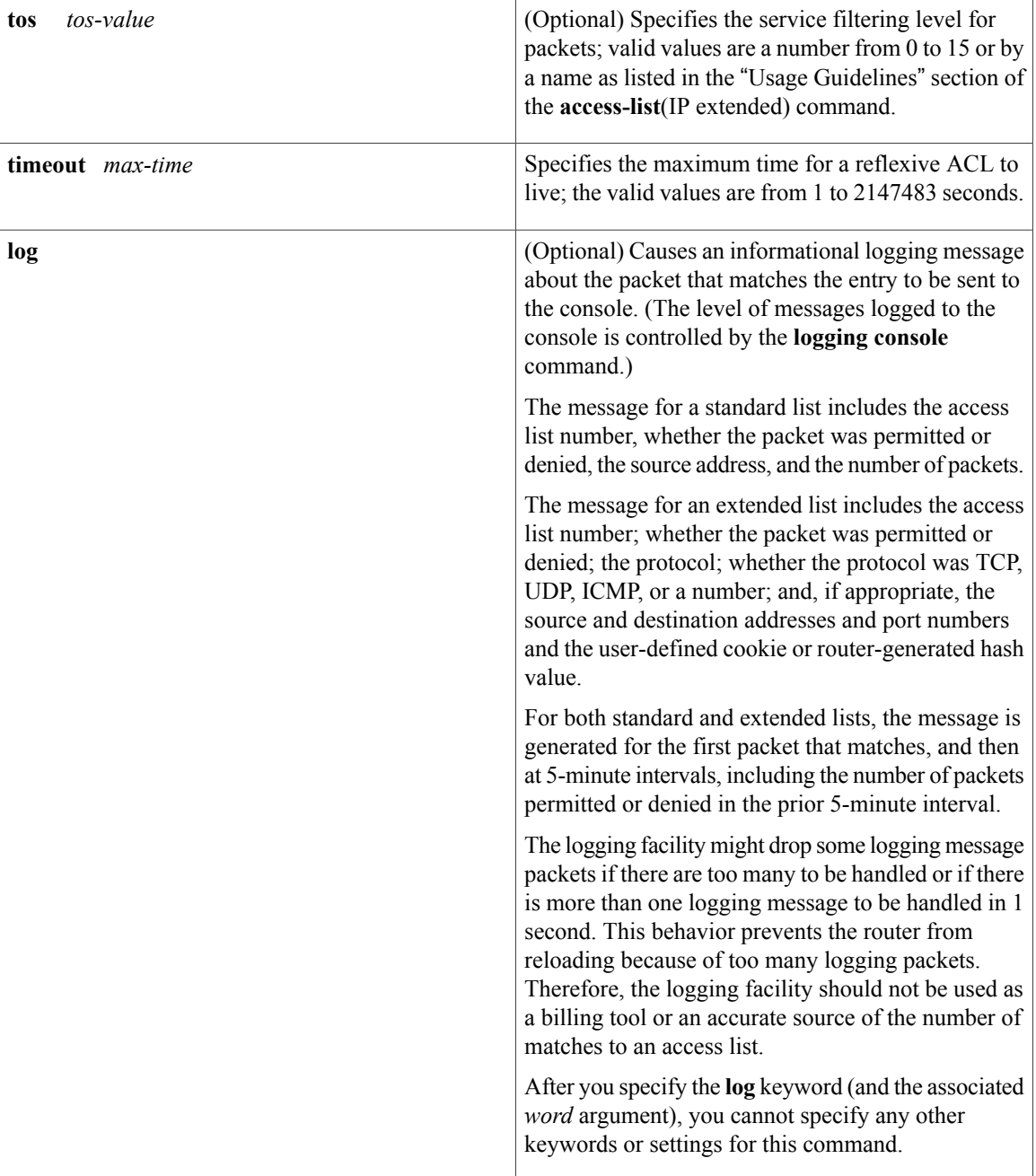

 $\mathbf I$ 

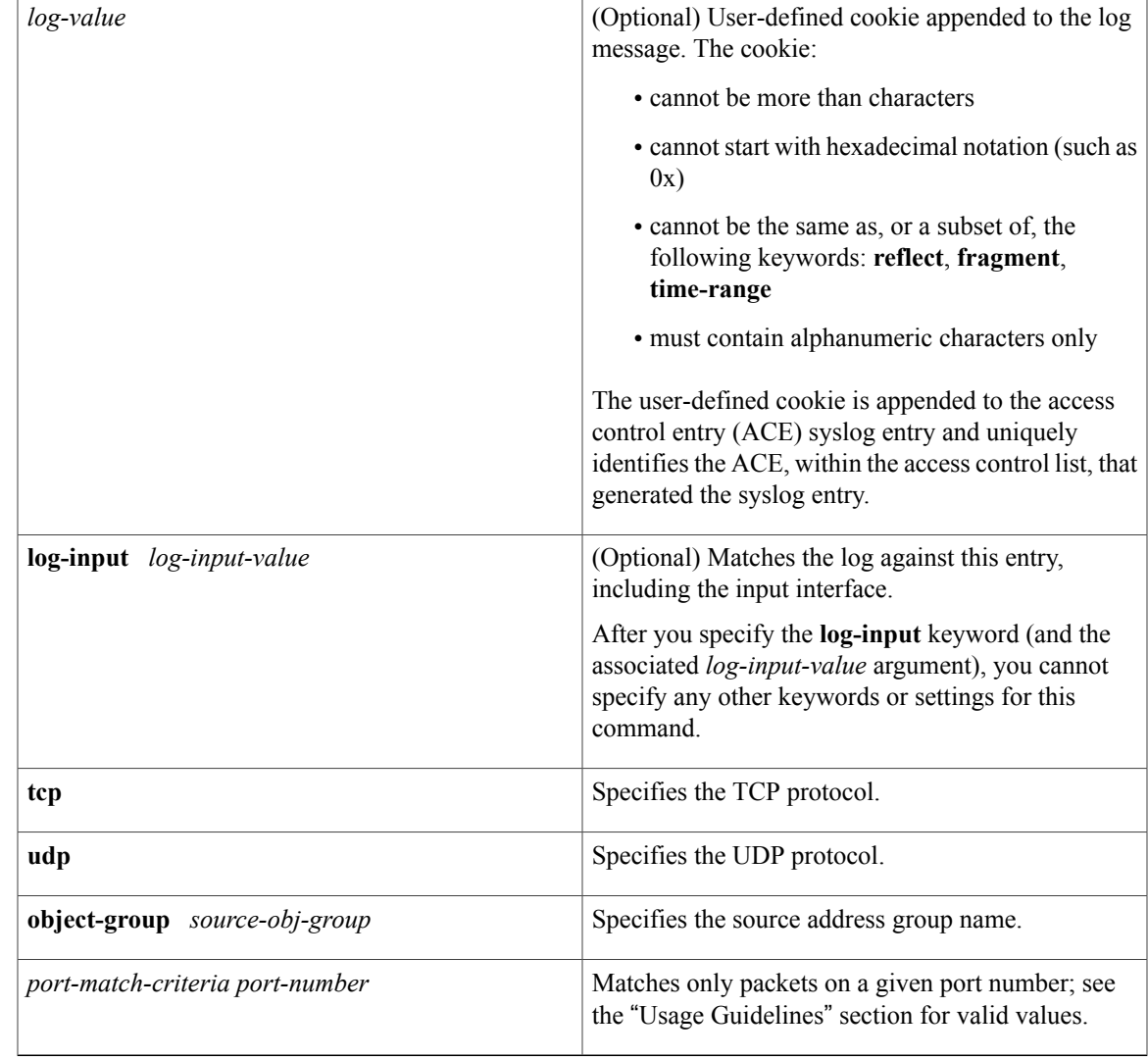

**Command Default** There are no specific conditions under which a packet passes the access list.

**Command Modes** Standard access-list configuration (config-std-nacl) Extended access-list configuration (config-ext-nacl)

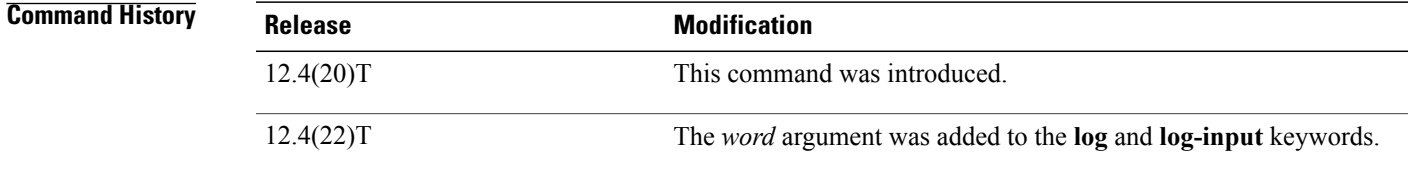

**Cisco IOS Security Command Reference: Commands M to R, Cisco IOS XE Release 3SE (Catalyst 3650 Switches)** 

**Usage Guidelines** Use this command following the **ip access-list** command to define the conditions under which a packet passes the access list.

> In Cisco IOS15.0(1)M and later Releases, to remove the log entry from the**permit ipany any log** command, use the **permit ip any any** command.

In releases earlier than Cisco IOS Release15.0(1)M, to remove the **log** option from the **permit ip any any log** command, use the **no permit ip any any log** and the **permit ip any any** commands.

In Cisco IOS 15.0(1)M and later releases, to remove the log entry and the user-defined cookie, use the **permit ip any any** [*log-value*] command.

In releases earlier than Cisco IOS Release 15.0(1)M, to remove the log entry and user-defined cookies, use the **no permit ip any any log** [*log-value*] and **permit ip any any** commands.

#### **Access List or OGACL Processing of Fragments**

The behavior of access-list entries regarding the use or lack of the **fragments** keyword are summarized in the table below:

Г

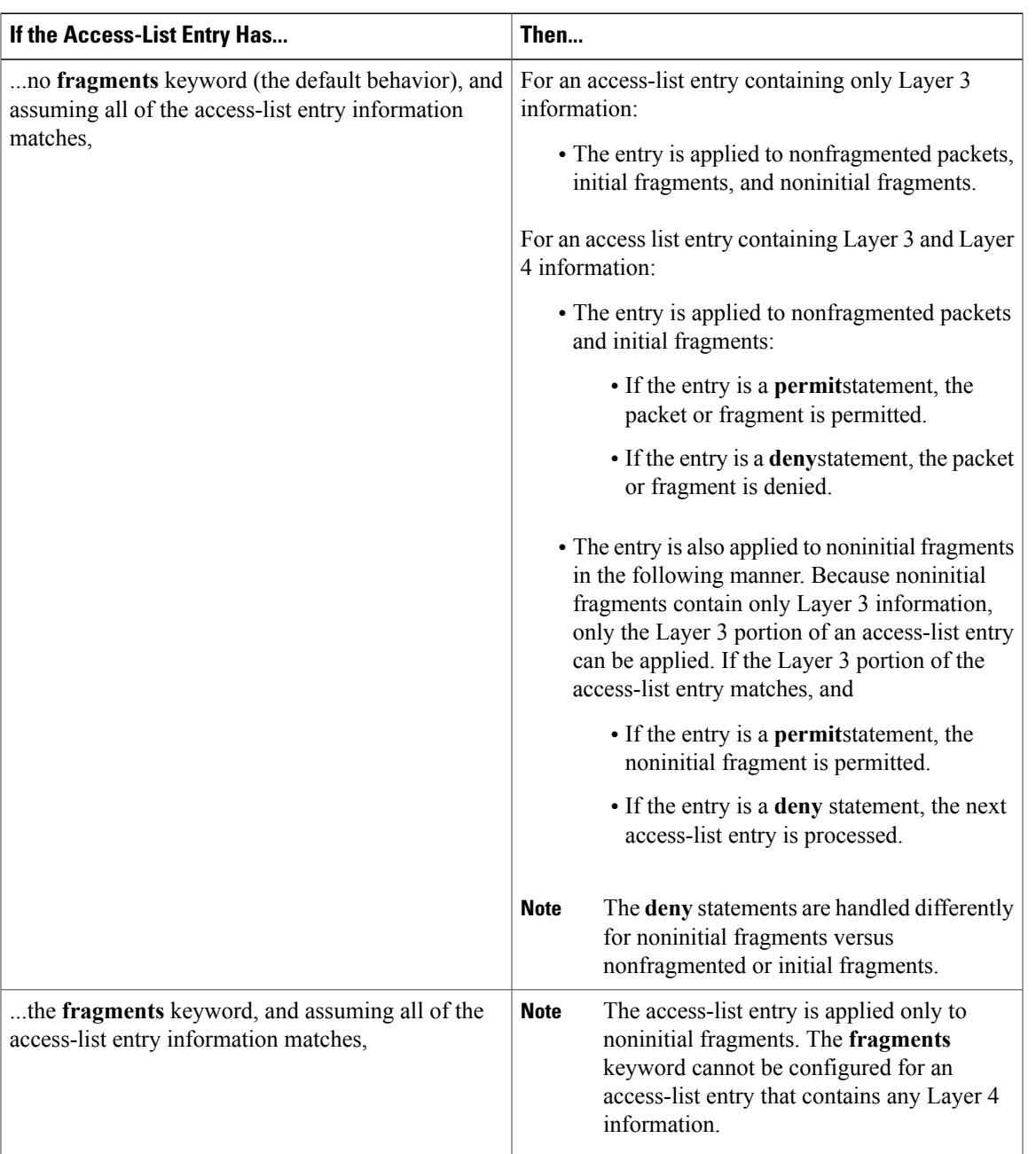

#### **Table 1: Access list or OGACL Processing of Fragments**

Ensure that you do not add the **fragments** keyword to every access list entry because the first fragment of the IP packet is considered a nonfragment and is treated independently of the subsequent fragments. An initial fragment will not match an access list **permit** or **deny** entry that contains the **fragments**keyword, the packet is compared to the next access list entry, and so on, until it is either permitted or denied by an access list entry that does not contain the **fragments** keyword. Therefore, you may need two access list entries for every **deny** entry. The first **deny** entry of the pair will not include the **fragments** keyword, and applies to the initial fragment. The second**deny** entry of the pair will include the **fragments** keyword and appliesto the subsequent

fragments. In the cases where there are multiple **deny** access list entries for the same host but with different Layer 4 ports, a single **deny** access-list entry with the **fragments** keyword for that host is all that needs to be added. Thus all the fragments of a packet are handled in the same manner by the access list.

Packet fragments of IP datagrams are considered individual packets and each counts individually as a packet in access list accounting and access list violation counts.

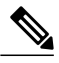

**Note** The **fragments**keyword cannot solve all cases involving access lists and IP fragments.

#### **Fragments and Policy Routing**

Fragmentation and the fragment control feature affect policy routing if the policy routing is based on the **match ip addres**s command and the access list had entries that match on Layer 4 through 7 information. It is possible that noninitial fragments pass the access list and are policy routed, even if the first fragment was not policy routed or the reverse.

By using the **fragments** keyword in access list entries as described earlier, a better match between the action taken for initial and noninitial fragments can be made and it is more likely policy routing will occur as intended.

The *source-addr* and *destination-addr*arguments allow you to create an object group based on a source or destination group. The following keywords and arguments are available:

- **dscp** *dscp-value* --(Optional) Matches the packets with the given DSCP value; the valid values are as follows:
	- **0** to **63**--Differentiated services codepoint value
	- **af11**–-Matches the packets with AF11 dscp (001010)
	- **af12**--Matches the packets with AF12 dscp (001100)
	- **af13**--Matches the packets with AF13 dscp (001110)
	- **af21**–-Matches the packets with AF21 dscp (010010)
	- **af22**--Matches the packets with AF22 dscp (010100)
	- **af23**--Matches the packets with AF23 dscp (010110)
	- **af31**--Matches the packets with AF31 dscp (011010)
	- **af32**--Matches the packets with AF32 dscp (011100)
	- **af33**--Matches the packets with AF33 dscp (011110)
	- **af41**--Matches the packets with AF41 dscp (100010)
	- **af42**--Matches the packets with AF42 dscp (100100)
	- **af43**--Matches the packets with AF43 dscp (100110)
	- **cs1**--Matches the packets with CS1 (precedence 1) dscp (001000)
	- **cs2**--Matches the packets with CS2 (precedence 2) dscp (010000)
	- **cs3**--Matches the packets with CS3 (precedence 3) dscp (011000)
	- **cs4**--Matches the packets with CS4 (precedence 4) dscp (100000)
	- **cs5**--Matches the packets with CS5 (precedence 5) dscp (101000)
- **cs6**--Matches the packets with CS6 (precedence 6) dscp (110000)
- **cs7**--Matches the packets with CS7 (precedence 7) dscp (111000)
- **default**--Matches the packets with default dscp (000000)
- **ef**--Matches the packets with EF dscp (101110)
- **fragments** --(Optional) Checks for noninitial fragments. See the table above.
- **log** --(Optional) Logs the matches against this entry.
- **log-input** --(Optional) Logs the matches against this entry, including the input interface.
- **option** *option-value* --(Optional) Matches the packets with given IP Options value. The valid values are as follows:
	- 0 to 255--IP Options value.
	- **add-ext**--Matches the packets with Address Extension Option (147).
	- **any-options**--Matches the packets with ANY Option.
	- **com-security**--Matches the packets with Commercial Security Option (134).
	- **dps**--Matches the packets with Dynamic Packet State Option (151).
	- **encode**--Matches the packets with Encode Option (15).
	- **eool**--Matches the packets with End of Options (0).
	- **ext-ip**--Matches the packets with Extended IP Option (145).
	- **ext-security**--Matches the packets with Extended Security Option (133).
	- **finn**--Matches the packets with Experimental Flow Control Option (205).
	- **imitd**--Matches the packets with IMI Traffic Desriptor Option (144).
	- **lsr**--Matches the packets with Loose Source Route Option (131).
	- **match-all**--Matches the packets if all specified flags are present.
	- **match-any**--Matches the packets if any specified flag is present.
	- **mtup**--Matches the packets with MTU Probe Option (11).
	- **mtur**--Matches the packets with MTU Reply Option (12).
	- **no-op**--Matches the packets with No Operation Option (1).
	- **psh**--Match the packets on the PSH bit.
	- **nsapa**--Matches the packets with NSAP Addresses Option (150).
	- **reflect**--Creates reflexive access list entry.
	- **record-route**--Matches the packets with Record Route Option (7).
	- **rst**--Matches the packets on the RST bit.
	- **router-alert**--Matches the packets with Router Alert Option (148).
	- **sdb**--Matches the packets with Selective Directed Broadcast Option (149).
- **security**--Matches the packets with Basic Security Option (130).
- **ssr**--Matches the packets with Strict Source Routing Option (137).
- **stream-id**--Matches the packets with Stream ID Option (136).
- **syn**--Matches the packets on the SYN bit.
- **timestamp**--Matches the packets with Time Stamp Option (68).
- **traceroute**--Matches the packets with Trace Route Option (82).
- **ump**--Matches the packets with Upstream Multicast Packet Option (152).
- **visa**--Matches the packets with Experimental Access Control Option (142).
- **zsu**--Matches the packets with Experimental Measurement Option (10).
- **precedence** *precedence-value* --(Optional) Matches the packets with given precedence value; the valid values are as follows:
	- 0 to 7--Precedence value.
	- **critical**--Matches the packets with critical precedence (5).
	- **flash**--Matches the packets with flash precedence (3).
	- **flash-override**--Matches the packets with flash override precedence (4).
	- **immediate**--Matches the packets with immediate precedence (2).
	- **internet**--Matches the packets with internetwork control precedence (6).
	- **network**--Matches the packets with network control precedence (7).
	- **priority**--Matches the packets with priority precedence (1).
	- **routine**--Matches the packets with routine precedence (0).
- **reflect acl-name** -- (Optional) Creates reflexive access list entry.
- **ttl** *match-value ttl-value* -- (Optional) Specifies the match packets with given TTL value; the valid values are as follows:
	- **eq**--Matches packets on a given TTL number.
	- **gt**--Matches packets with a greater TTL number.
	- **lt**--Matches packets with a lower TTL number.
	- **neq**--Matches packets not on a given TTL number.
	- **range**--Matches packets in the range of TTLs.
- **time-range** *time-range-value* --(Optional) Specifies a time-range entry name.
- **tos** --(Optional) Matches the packets with given ToS value; the valid values are as follows:
	- 0 to 15--Type of service value.
	- **max-reliability**--Matches the packets with the maximum reliable ToS (2).
	- **max-throughput**--Matches the packets with the maximum throughput ToS (4).
- **min-delay**--Matches the packets with the minimum delay ToS (8).
- **min-monetary-cost**--Matches the packets with the minimum monetary cost ToS (1).
- **normal**--Matches the packets with the normal ToS (0).
- **timeout** *max-time* -- (Optional) Specifies the maximum time for a reflexive ACL to live; the valid values are from 1 to 2147483 seconds.

**Examples** The following example shows how to create an access list that permits packets from the users in my\_network\_object\_group if the protocol ports match the ports specified in my\_network\_object\_group:

> Router> **enable** Router# **configure terminal** Router(config)# **ip access-list extended my\_ogacl\_policy**

### Router(config-ext-nacl)# **permit tcp object-group my\_network\_object\_group portgroup my\_service\_object\_group any**

The following example shows how to create an access list that permits packets from the users in my\_network\_object\_group if the protocol ports match the ports specified in my\_network\_object\_group. In addition, logging is enabled for the access list, and all syslog entries for this ACE include the word MyServiceCookieValue:

Router> **enable** Router# **configure terminal** Router(config)# **ip access-list extended my\_ogacl\_policy**

Router(config-ext-nacl)# **permit tcp object-group my\_network\_object\_group portgroup my\_service\_object\_group any log MyServiceCookieValue**

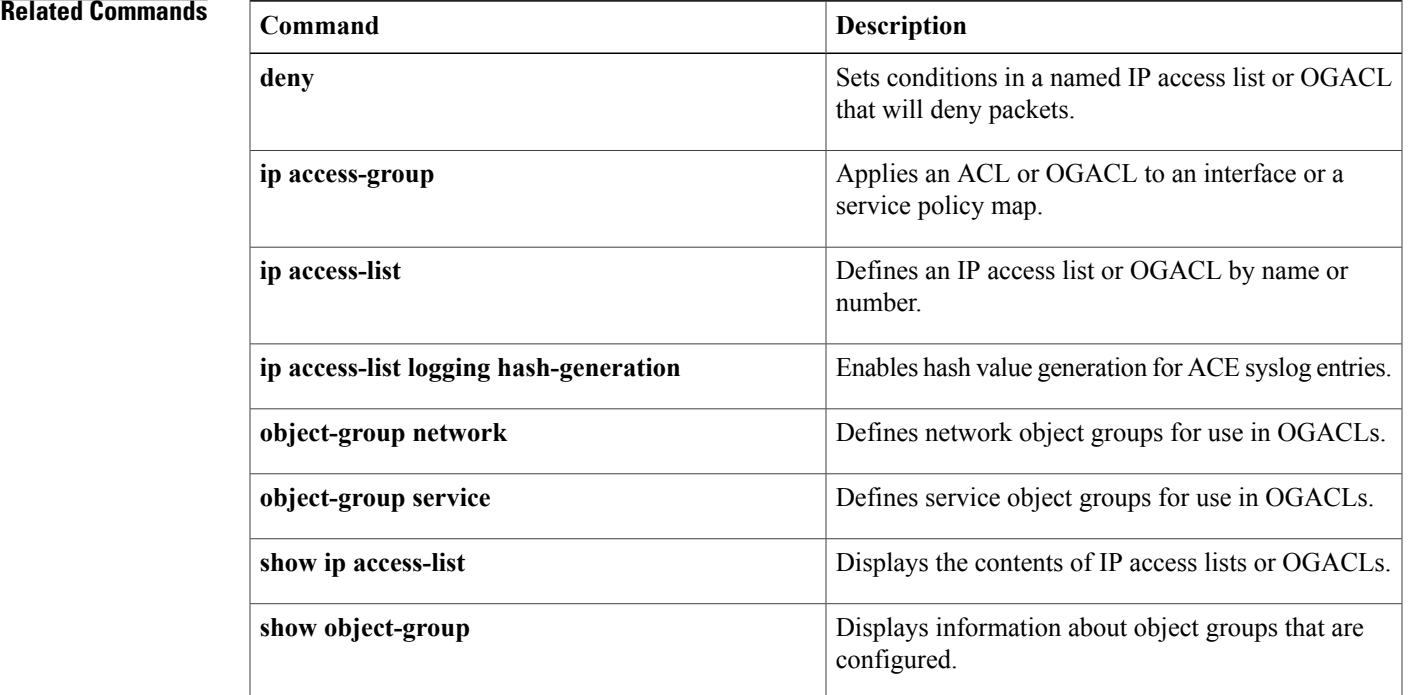

T

# <span id="page-26-0"></span>**permit (IP)**

To set conditions to allow a packet to pass a named IP access list, use the permit command in access list configuration mode. To remove a permit condition from an access list, use the **no** form of this command.

[ *sequence-number* ] **permit** *source* [ *source-wildcard* ]

[ *sequence-number* ] **permit** *protocol source source-wildcard destination destination-wildcard* [**option** *option-name*] [**precedence** *precedence*] [**tos** *tos*] [**ttl** *operator value*] [**time-range** *time-range-name*] **[fragments]** [**log** [ *user-defined-cookie* ]]

**no** *sequence-number*

**no permit** *source* [ *source-wildcard* ]

**nopermit** *protocolsource source-wildcard destination destination-wildcard* [**option***option-name*] [**precedence** *precedence*] [**tos** *tos*] [**ttl** *operator value*] [**time-range** *time-range-name*] **[fragments]** [**log** [ *user-defined-cookie* ]]

#### **Internet Control Message Protocol (ICMP)**

[ *sequence-number* ] **permit icmp** *source source-wildcard destination destination-wildcard* [*icmp-type* [ *icmp-code* ]| *icmp-message*] [**precedence** *precedence*] [**tos** *tos*] [**ttl** *operator value*] [**time-range** *time-range-name*] **[fragments]** [**log** [ *user-defined-cookie* ]]

#### **Internet Group Management Protocol (IGMP)**

[ *sequence-number* ] **permit igmp** *source source-wildcard destination destination-wildcard* [ *igmp-type* ] [**precedence** *precedence*] [**tos** *tos*] [**ttl** *operator value*] [**time-range** *time-range-name*] **[fragments]** [**log** [ *user-defined-cookie* ]]

### **Transmission Control Protocol (TCP)**

**[sequence-number] permit tcp** *source source-wildcard* [*operator* [ *port* ]] *destination destination-wildcard* [*operator* [ *port* ]] [**established** {**match-any| match-all**}{**+**-} *flag-name*| **precedence** *precedence*| **tos** *tos*| **ttl** *operator value***| log**| **time-range** *time-range-name***| fragments| log** | [ *user-defined-cookie* ]]

#### **User Datagram Protocol (UDP)**

[ *sequence-number* ] **permit udp** *source source-wildcard* [*operator* [ *port* ]] *destination destination-wildcard* [*operator* [ *port* ]] [**precedence** *precedence*] [**tos** *tos*] [**ttl** *operator value*] [**time-range** *time-range-name*] **[fragments]** [**log** [ *user-defined-cookie* ]]

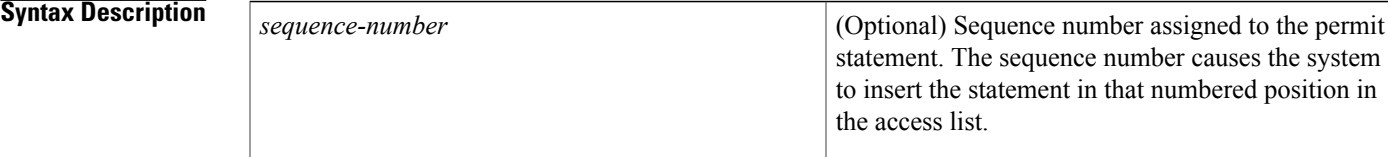

T

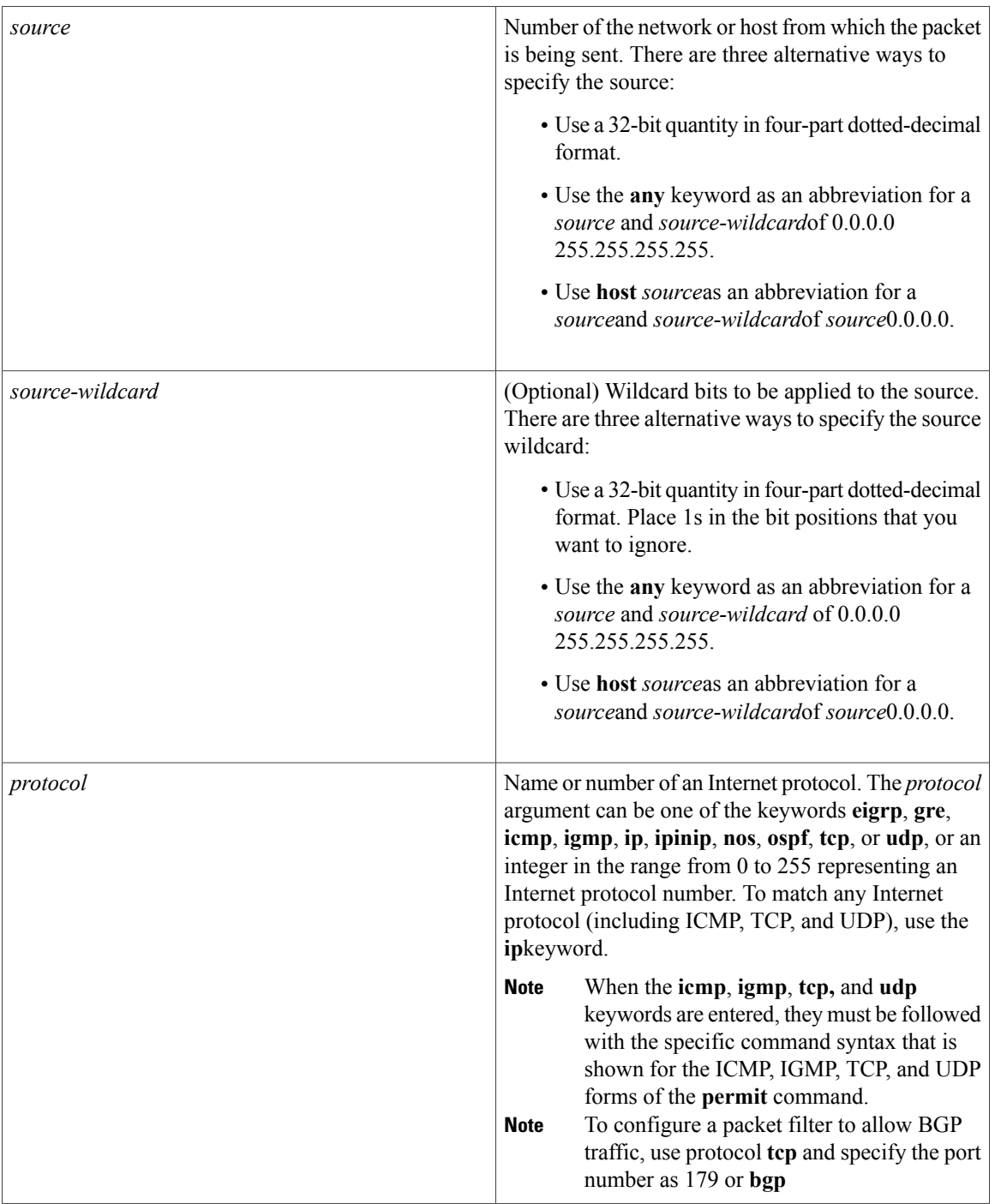

 $\overline{ }$ 

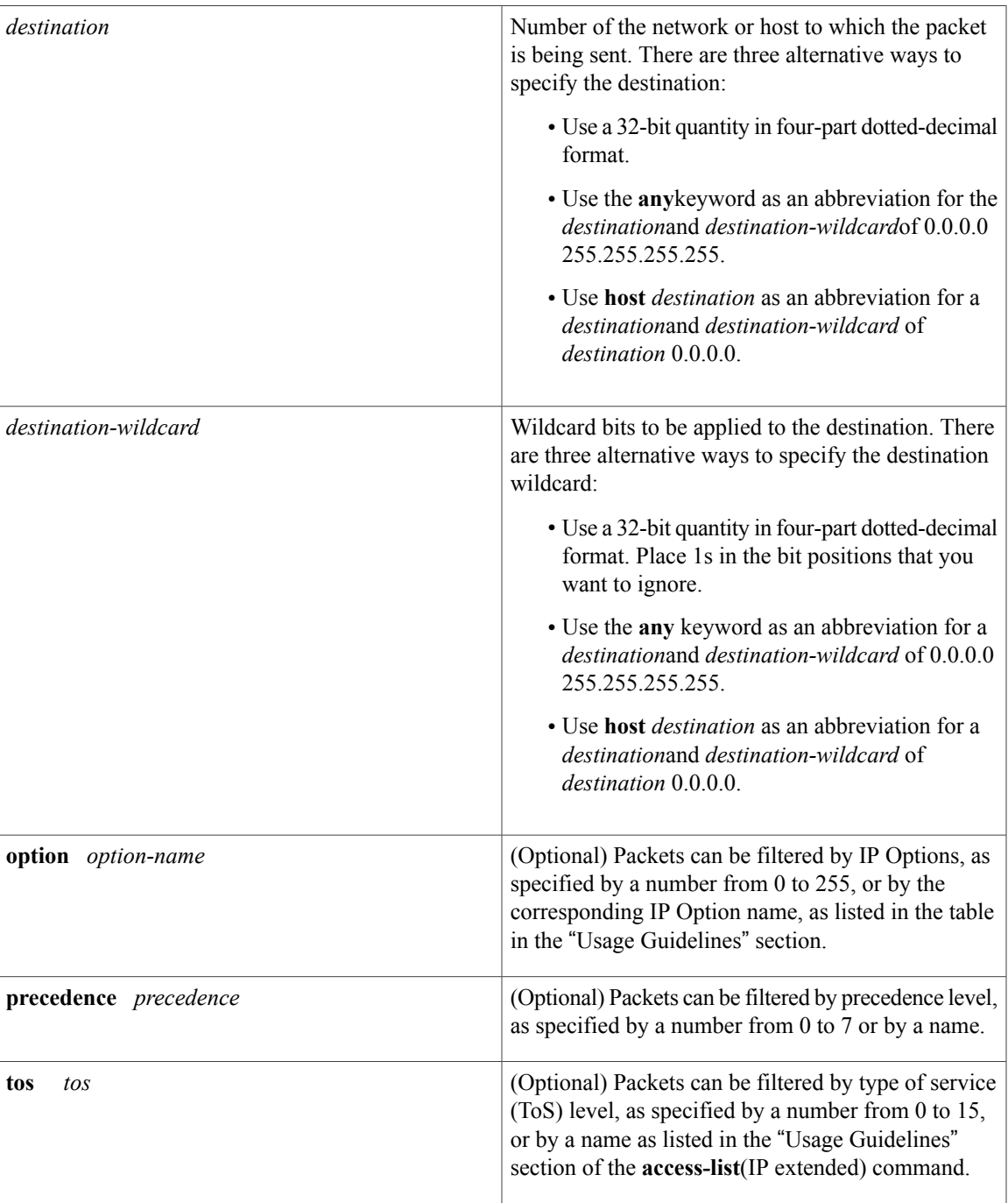

 $\mathbf I$ 

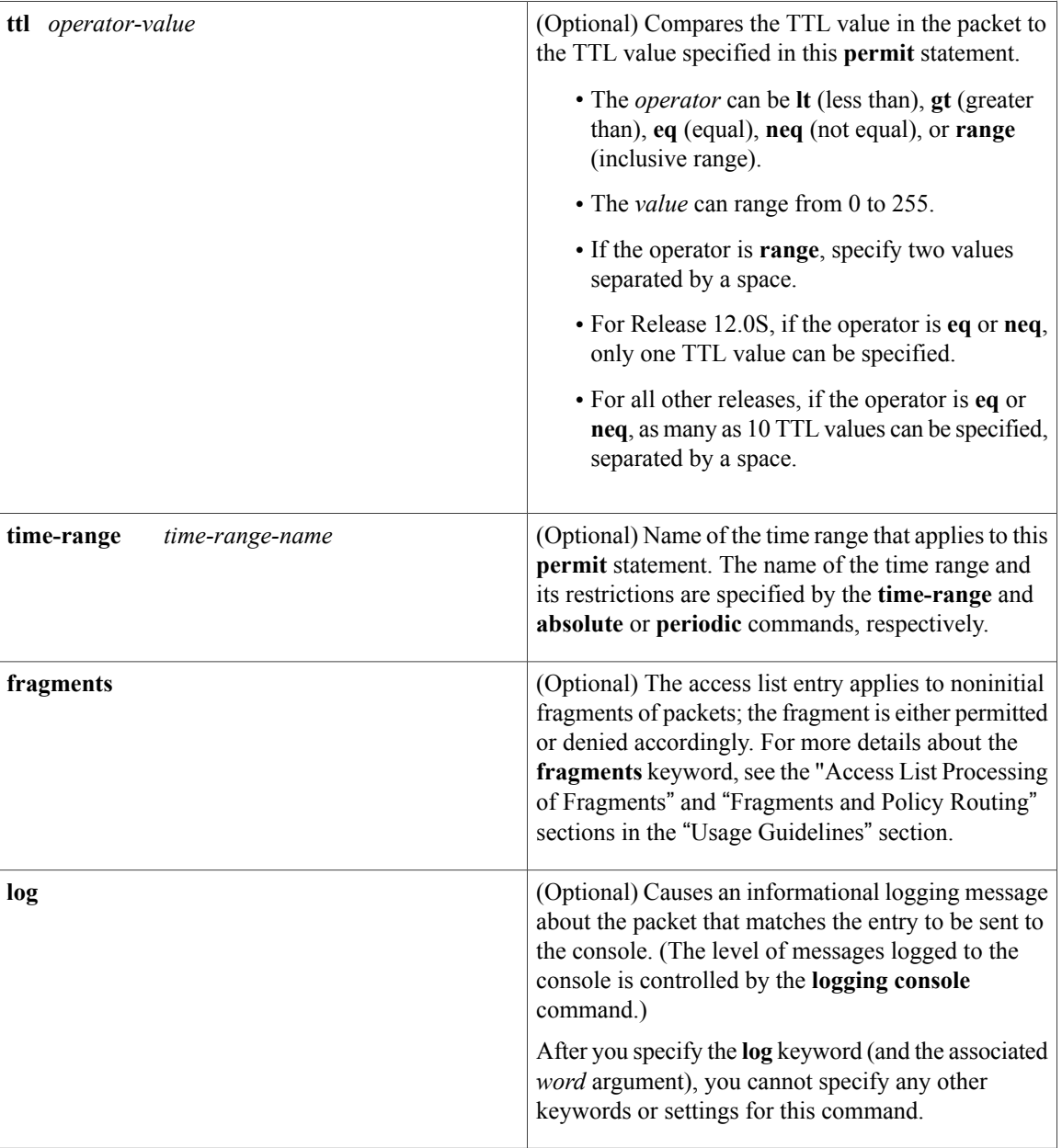

 $\overline{ }$ 

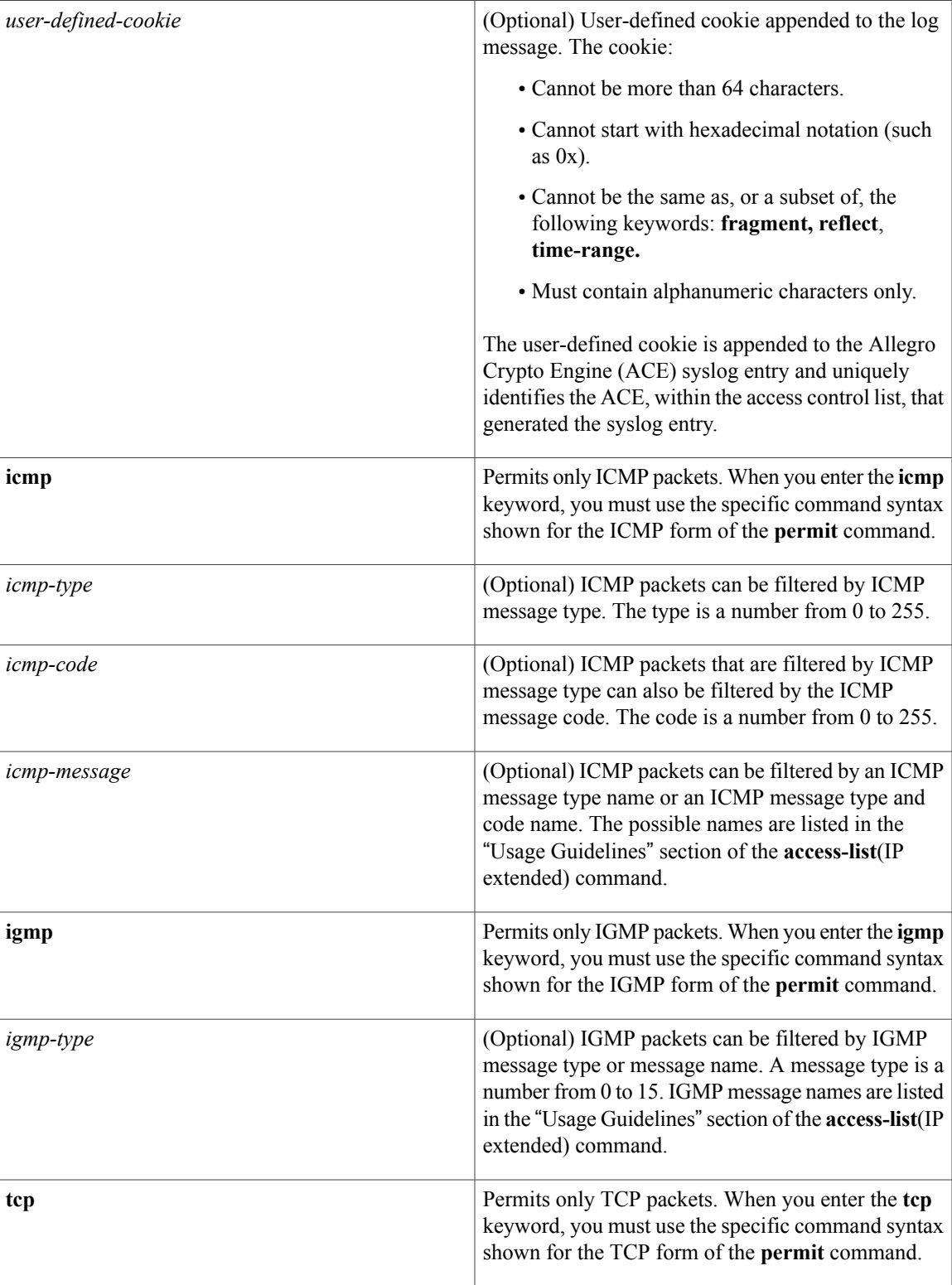

T

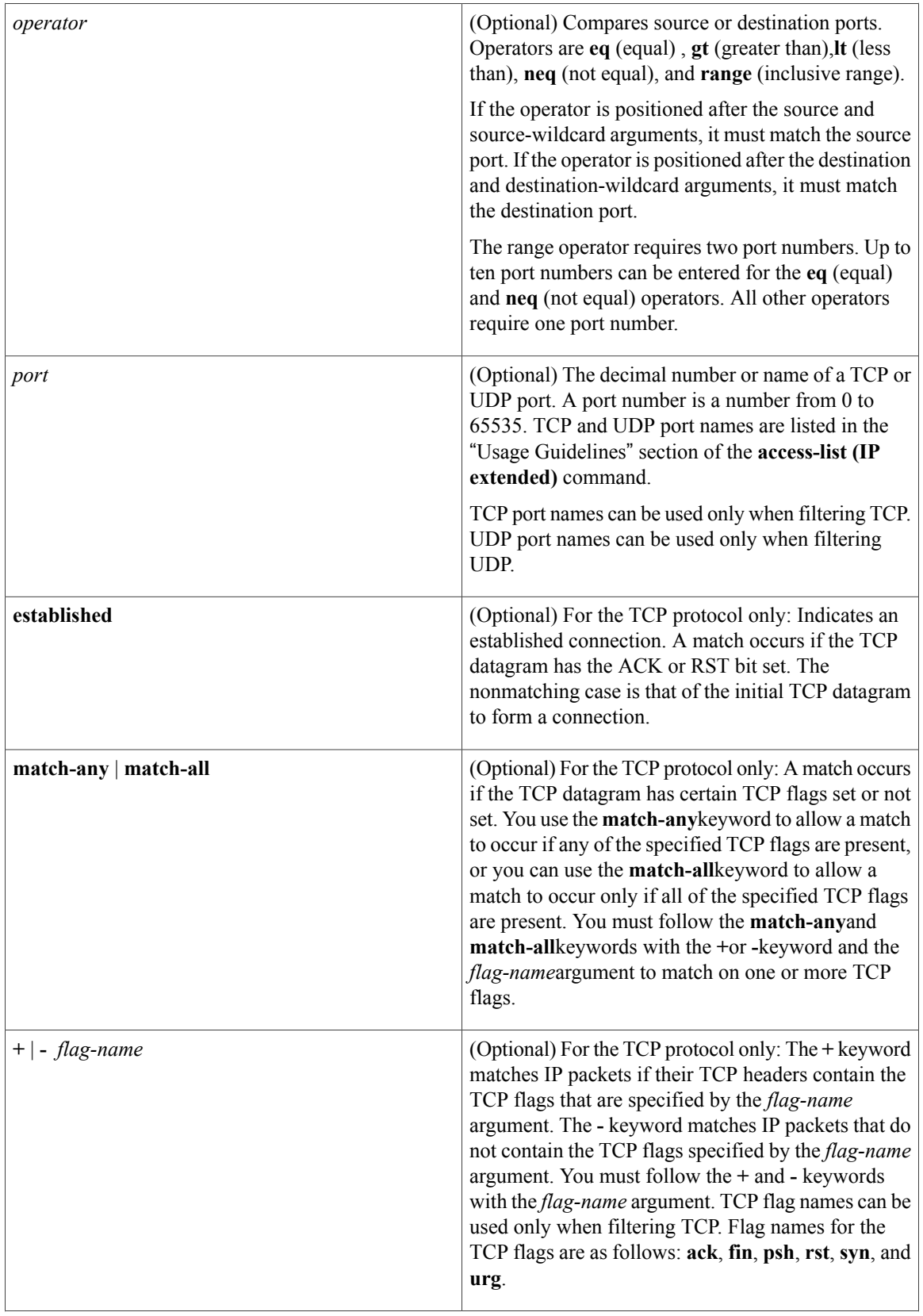

 $\mathbf I$ 

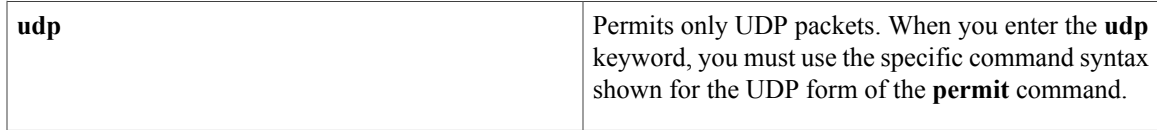

## **Command Default** There are no specific conditions under which a packet passes the named access list.

## **Command Modes** Access list configuration (config-ext-nacl)

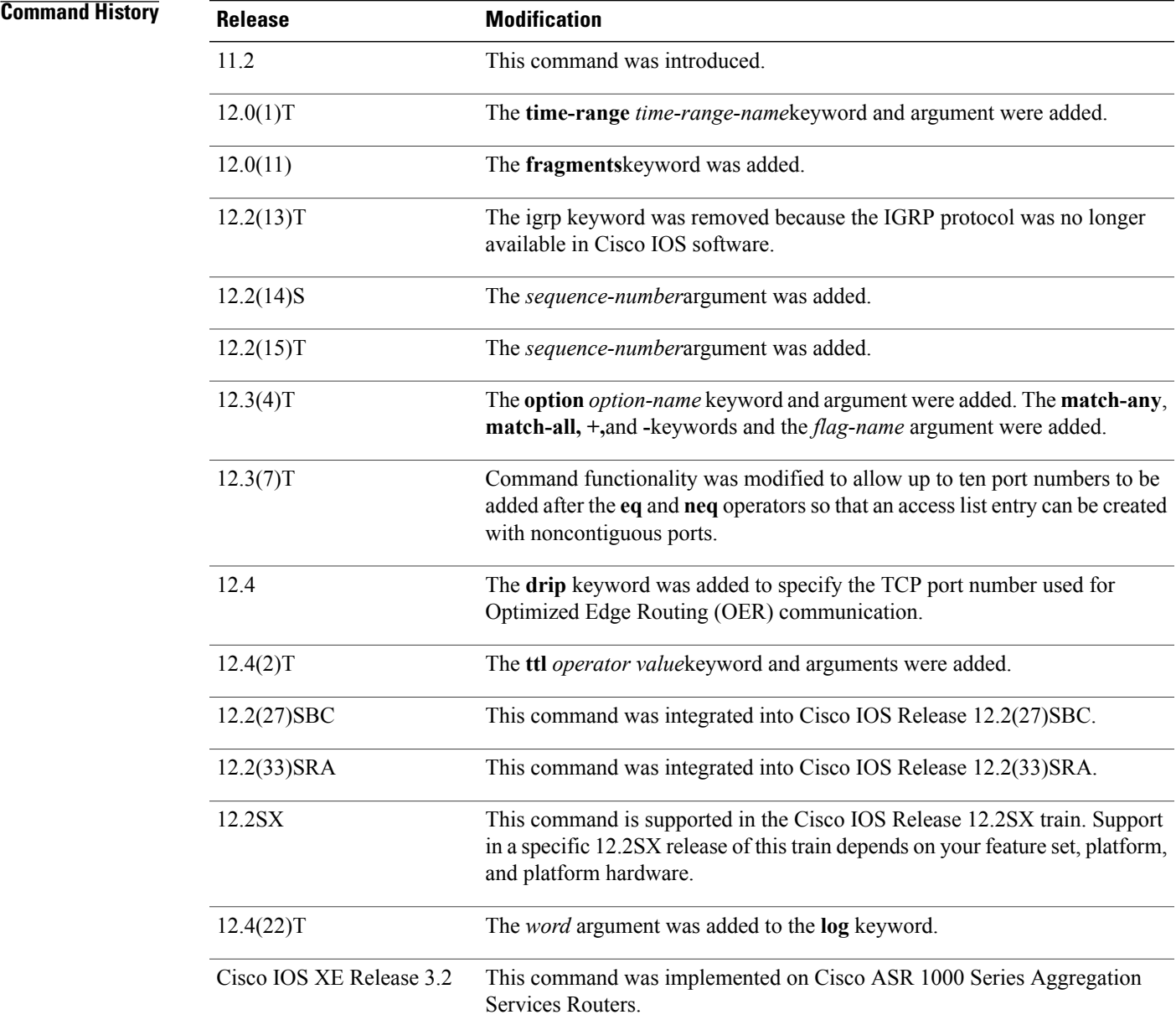

**Cisco IOS Security Command Reference: Commands M to R, Cisco IOS XE Release 3SE (Catalyst 3650 Switches)** 

**Usage Guidelines** Use the**permit** command following the **ipaccess-list** command to define the conditions under which a packet passes the named access list.

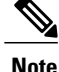

In Cisco IOS XE, an inclusive port range for users to access a network cannot be matched in the extended ACL using the **permit** command.

The **time-range** keyword allows you to identify a time range by name. The **time-range**, **absolute**, and**periodic** commands specify when this **permit** statement is in effect.

### **log Keyword**

A log message includes the access list number or access list name, and whether the packet was permitted or denied; the protocol, whether it was TCP, UDP, ICMP, or a number; and, if appropriate, the source and destination addresses and port numbers, and the user-defined cookie or router-generated hash value. The message is generated for the first packet that matches, and then at 5-minute intervals, including the number of packets permitted or denied in the prior 5-minute interval.

Use the **ip access-list log-update** command to generate logging messages when the number of matches reaches a configurable threshold (rather than waiting for a 5-minute-interval). See the **ip access-list log-update** command for more information.

The logging facility might drop some logging message packets if there are too many to be handled or if there is more than one logging message to be handled in 1 second. This behavior prevents the router from reloading because of too many logging packets. Therefore, the logging facility should not be used as a billing tool or an accurate source of the number of matches to an access list.

If you enable Cisco Express Forwarding and then create an access list that uses the **log** keyword, the packets that match the access list are not Cisco Express Forwarding switched. They are fast-switched. Logging disables Cisco Express Forwarding .

#### **Access List Filtering of IP Options**

Access control lists can be used to filter packets with IP Options to prevent routers from being saturated with spurious packets containing IP Options. To see a complete table of all IP Options, including ones currently not in use, refer to the latest Internet Assigned Numbers Authority (IANA) information that is available from its URL: www.iana.org.

Cisco IOSsoftware allows you to filter packets according to whether they contain one or more of the legitimate IP Options by entering either the IP Option value or the corresponding name for the *option-name* argument as shown in the table below.

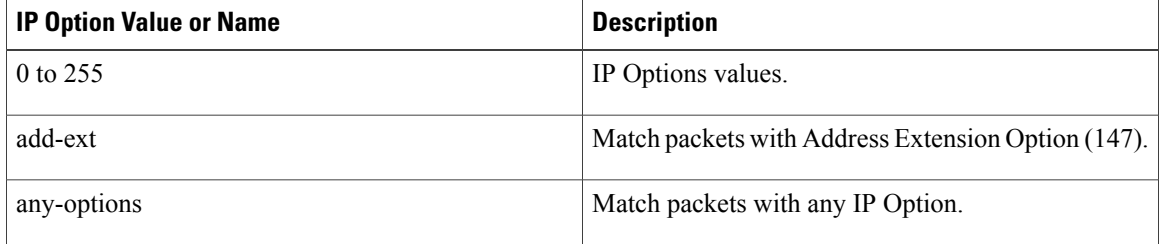

#### **Table 2: IP Option Values and Names**

 $\overline{\mathsf{I}}$ 

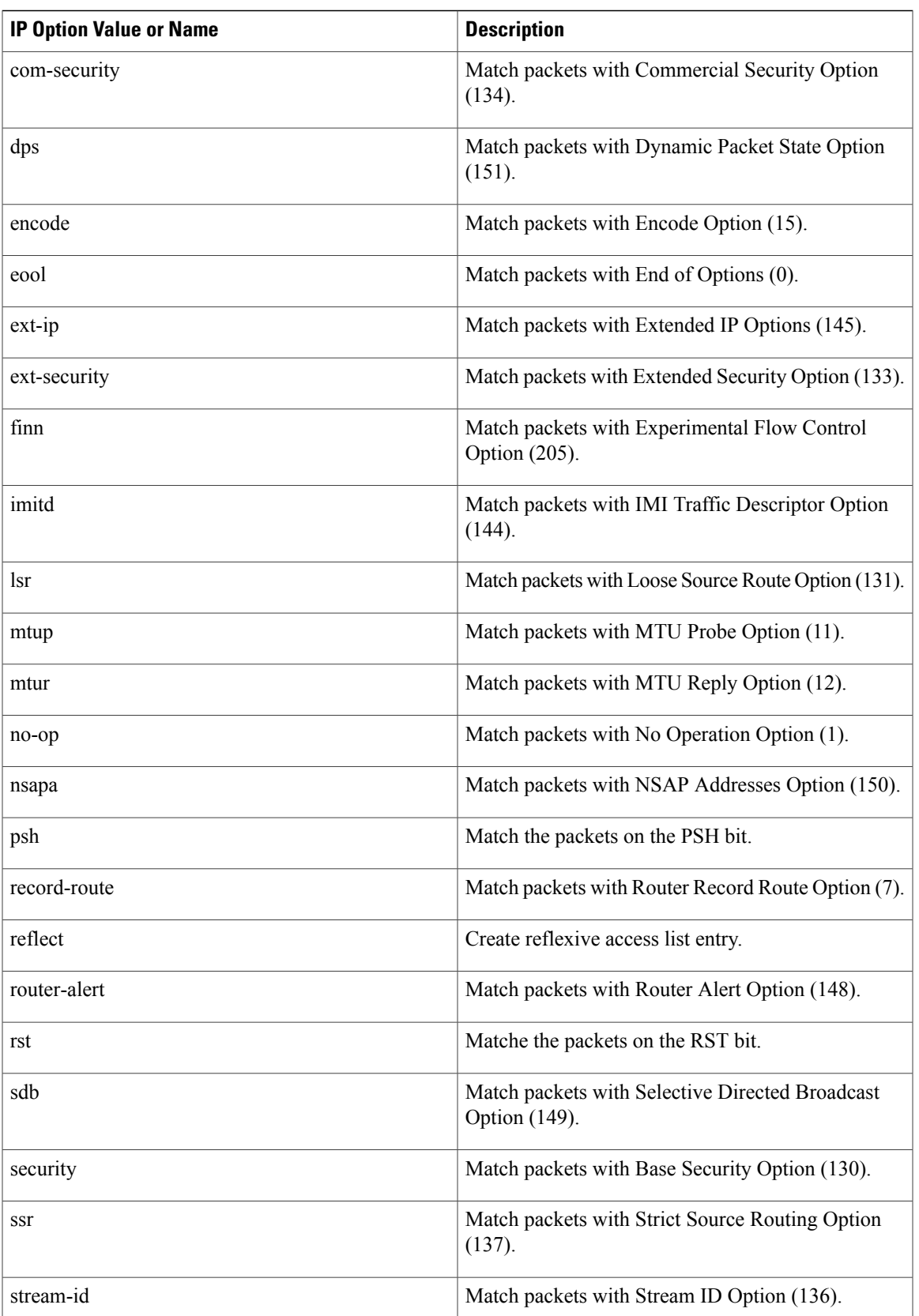

**Cisco IOS Security Command Reference: Commands M to R, Cisco IOS XE Release 3SE (Catalyst 3650 Switches)** 

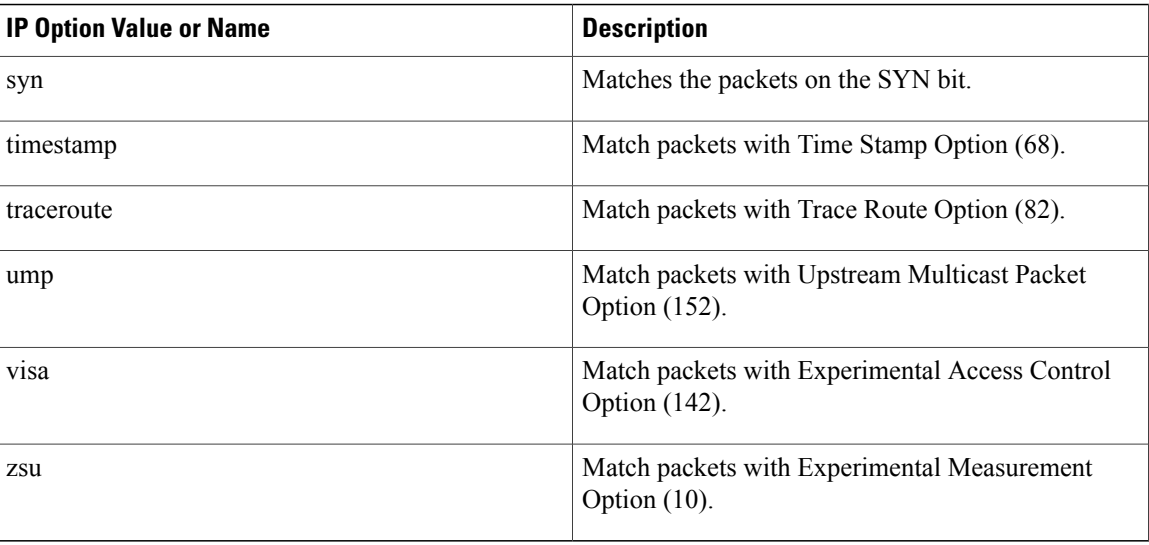

#### **Filtering IP Packets Based on TCP Flags**

The access list entries that make up an access list can be configured to detect and drop unauthorized TCP packets by allowing only the packets that have very specific groups of TCP flags set or not set. Users can select any desired combination of TCP flags with which to filter TCP packets. Users can configure access list entries in order to allow matching on a flag that is set and on a flag that is not set. Use the **+** and **-** keywords with a flag name to specify that a match is made based on whether a TCP header flag has been set. Use the **match-any** and **match-all** keywords to allow the packet if any or all, respectively, of the flags specified by the **+** or **-** keyword and *flag-name* argument have been set or not set.

#### **Permitting Optimized Edge Routing (OER) Communication**

The **drip** keyword was introduced under the **tcp** keyword to support packet filtering in a network where OER is configured. The **drip** keyword specifies port 3949 that OER uses for internal communication. This option allows you to build a packet filter that permits communication between an OER master controller and border routers. The **drip** keyword is entered following the TCP source, destination addresses, and the **eq** operator. See the example in the "Examples" section.

#### **Access List Processing of Fragments**

The behavior of accesslist entriesregarding the use or lack of use of the **fragments** keyword can be summarized as follows:
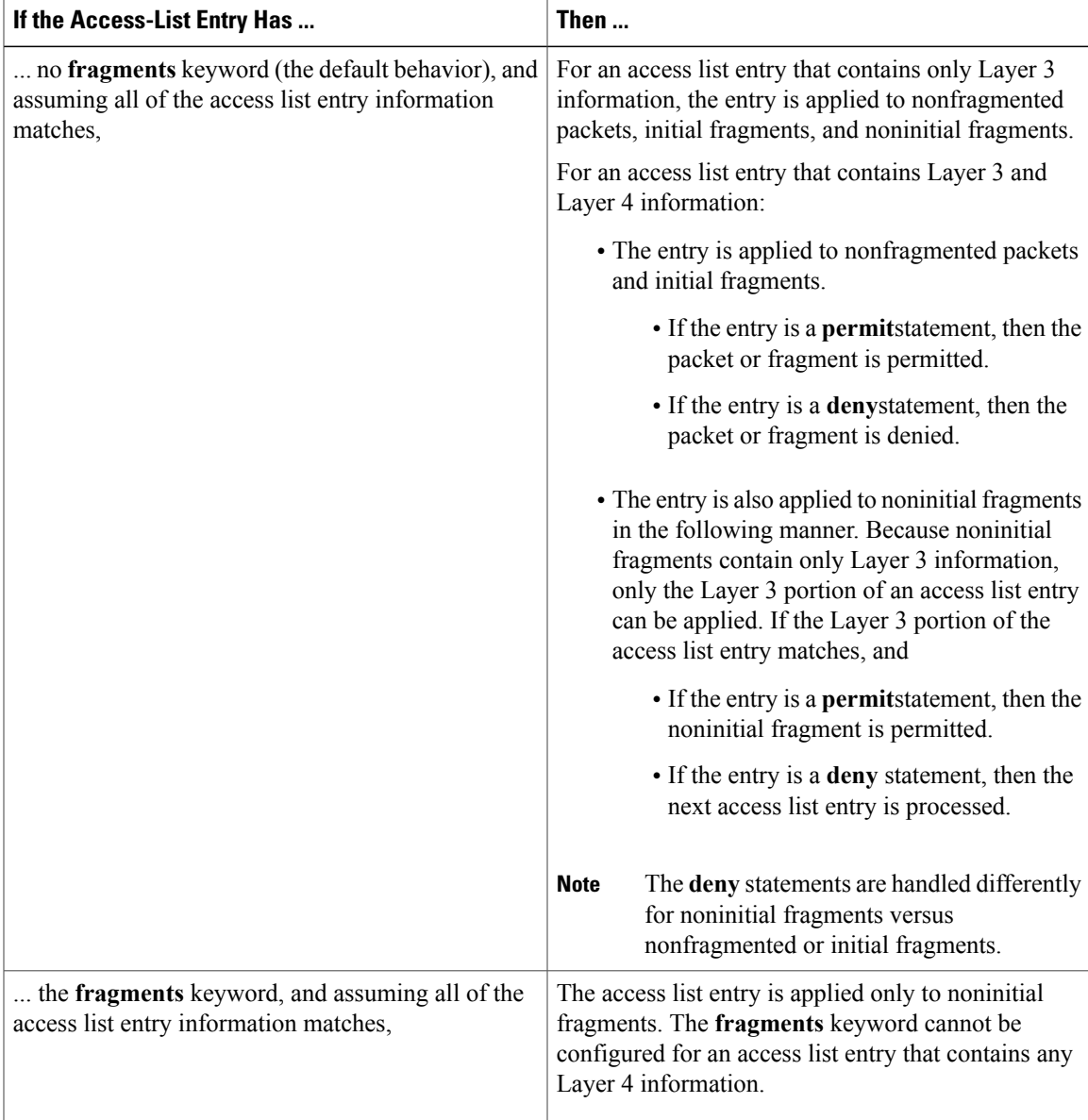

Be aware that you should not add the **fragments** keyword to every access list entry because the first fragment of the IP packet is considered a nonfragment and is treated independently of the subsequent fragments. An initial fragment will not match an access list **permit** or **deny** entry that contains the **fragments**keyword. The packet is compared to the next access list entry, and so on, until it is either permitted or denied by an access list entry that does not contain the **fragments** keyword. Therefore, you may need two access list entries for every **deny** entry. The first **deny** entry of the pair will not include the **fragments** keyword and applies to the initial fragment. The second **deny** entry of the pair will include the **fragments** keyword and applies to the subsequent fragments. In the cases in which there are multiple **deny** access list entries for the same host but with different Layer 4 ports, a single **deny** access list entry with the **fragments** keyword for that host is all that needs to be added. Thus all the fragments of a packet are handled in the same manner by the access list.

Packet fragments of IP datagrams are considered individual packets, and each counts individually as a packet in access list accounting and access list violation counts.

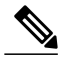

**Note** The **fragments**keyword cannot solve all cases that involve access lists and IP fragments.

### **Fragments and Policy Routing**

Fragmentation and the fragment control feature affect policy routing if the policy routing is based on the **match ip address** command and the access list has entries that match on Layer 4 through 7 information. It is possible that noninitial fragments pass the access list and are policy-routed, even if the first fragment is not policy-routed.

If you specify the **fragments** keyword in access list entries, a better match between the action taken for initial and noninitial fragments can be made, and it is more likely that policy routing will occur as intended.

### **Creating an Access List Entry with Noncontiguous Ports**

For Cisco IOS Release 12.3(7)T and later releases, you can specify noncontiguous ports on the same access control entry, which greatly reduces the number of access list entries required for the same source address, destination address, and protocol. If you maintain large numbers of access list entries, we recommend that you consolidate them when possible by using noncontiguous ports. You can specify up to ten port numbers following the **eq** and **neq** operators.

**Examples** The following example shows how to set conditions for a standard access list named Internetfilter:

```
ip access-list standard Internetfilter
deny 192.168.34.0 0.0.0.255
permit 172.16.0.0 0.0.255.255
permit 10.0.0.0 0.255.255.255
! (Note: all other access implicitly denied).
```
The following example shows how to permit Telnet traffic on Mondays, Tuesdays, and Fridays from 9:00 a.m. to 5:00 p.m.:

```
time-range testing
periodic Monday Tuesday Friday 9:00 to 17:00
!
ip access-list extended legal
permit tcp any any eq telnet time-range testing
!
interface ethernet0
ip access-group legal in
```
The following example shows how to set a permit condition for an extended access list named filter2. The access list entry specifies that a packet may pass the named access list only if it contains the NSAP Addresses IP Option, which is represented by the IP Option value nsapa.

```
ip access-list extended filter2
permit ip any any option nsapa
```
The following example shows how to set a permit condition for an extended access list named kmdfilter1. The access list entry specifies that a packet can pass the named access list only if the RST IP flag has been set for that packet:

```
ip access-list extended kmdfilter1
permit tcp any any match-any +rst
```
The following example shows how to set a permit condition for an extended access list named kmdfilter1. The access list entry specifies that a packet can pass the named access list if the RST TCP flag or the FIN TCP flag has been set for that packet:

```
ip access-list extended kmdfilter1
permit tcp any any match-any +rst +fin
```
The following example shows how to verify the access list by using the **show access-lists** command and then to add an entry to an existing access list:

```
Router# show access-lists
Standard IP access list 1
2 permit 10.0.0.0, wildcard bits 0.0.255.255
5 permit 10.0.0.0, wildcard bits 0.0.255.255
10 permit 10.0.0.0, wildcard bits 0.0.255.255
20 permit 10.0.0.0, wildcard bits 0.0.255.255
ip access-list standard 1
15 permit 10.0.0.0 0.0.255.255
```
The following examples shows how to remove the entry with the sequence number of 20 from the access list:

```
ip access-list standard 1
no 20
!Verify that the list has been removed.
Router# show access-lists
Standard IP access list 1
10 permit 0.0.0.0, wildcard bits 0.0.0.255
30 permit 0.0.0.0, wildcard bits 0.0.0.255
40 permit 0.4.0.0, wildcard bits 0.0.0.255
```
The following example shows how, if a user tries to enter an entry that is a duplicate of an entry already on the list, no changes occur. The entry that the user is trying to add is a duplicate of the entry already in the access list with a sequence number of 20.

```
Router# show access-lists 101
Extended IP access list 101
    10 permit ip host 10.0.0.0 host 10.5.5.34
    20 permit icmp any any
    30 permit ip host 10.0.0.0 host 10.2.54.2
   40 permit ip host 10.0.0.0 host 10.3.32.3 log
ip access-list extended 101
 100 permit icmp any any
Router# show access-lists 101
Extended IP access list 101
    10 permit ip host 10.3.3.3 host 10.5.5.34
    20 permit icmp any any
    30 permit ip host 10.34.2.2 host 10.2.54.2
    40 permit ip host 10.3.4.31 host 10.3.32.3 log
```
The following example shows what occurs if a user tries to enter a new entry with a sequence number of 20 when an entry with a sequence number of 20 is already in the list. An error message appears, and no change is made to the access list.

```
Router# show access-lists 101
Extended IP access lists 101
    10 permit ip host 10.3.3.3 host 10.5.5.34
    20 permit icmp any any
    30 permit ip host 10.34.2.2 host 10.2.54.2
   40 permit ip host 10.3.4.31 host 10.3.32.3 log
ip access-lists extended 101
 20 permit udp host 10.1.1.1 host 10.2.2.2
%Duplicate sequence number.
Router# show access-lists 101
Extended IP access lists 101
    10 permit ip host 10.3.3.3 host 10.5.5.34
    20 permit icmp any any
    30 permit ip host 10.34.2.2 host 10.2.54.2
    40 permit ip host 10.3.4.31 host 10.3.32.3 log
```
The following example shows several **permit** statements that can be consolidated into one access list entry with noncontiguous ports. The **show access-lists** command is entered to display a group of access list entries for the access list named aaa.

```
Router# show access-lists aaa
Extended IP access lists aaa
 10 permit tcp any eq telnet any eq 450
```
20 permit tcp any eq telnet any eq 679 30 permit tcp any eq ftp any eq 450 40 permit tcp any eq ftp any eq 679 Because the entries are all for the same **permit** statement and simply show different ports, they can be consolidated into one new accesslist entry. The following example showsthe removal of the redundant access

list entries and the creation of a new access list entry that consolidates the previously displayed group of access list entries:

ip access-list extended aaa no 10 no 20 no 30 no 40 permit tcp any eq telnet ftp any eq 450 679 The following example shows the creation of the consolidated access list entry:

```
Router# show access-lists aaa
Extended IP access list aaa
 10 permit tcp any eq telnet ftp any eq 450 679
```
The following access list filters IP packets containing Type of Service (ToS) level 3 with TTL values 10 and 20. It also filters IPpackets with a TTL greater than 154 and applies that rule to noninitial fragments. It permits IP packets with a precedence level of flash and a TTL not equal to 1, and sends log messages about such packets to the console. All other packets are denied.

```
ip access-list extended canton
deny ip any any tos 3 ttl eq 10 20
deny ip any any ttl gt 154 fragments
permit ip any any precedence flash ttl neq 1 log
```
The following example shows how to configure a packet filter, for any TCP source and destination, that permits communication between an OER master controller and border router:

```
ip access-list extended 100
permit any any tcp eq drip
 exit
```
The following example shows how to set a permit condition for an extended access list named filter logging. The access list entry specifies that a packet may pass the named access list only if it is of TCP protocol type and destined to host 10.5.5.5, all other packets are denied. In addition, the logging mechanism is enabled and one of the user defined cookies (Permit tcp to 10.5.5.5 or Deny all) is appended to the appropriate syslog entry.

```
ip access-list extended filter_logging
permit tcp any host 10.5.5.5 log Permit tcp to 10.5.5.5deny ip any any log Deny_all
The following example shows how to configure a packet filter for any TCP source and destination that permits
inbound and outbound BGP traffic:
```

```
ip access-list extended 100
permit tcp any eq bgp any eq bgp
```
## **Related Commands**

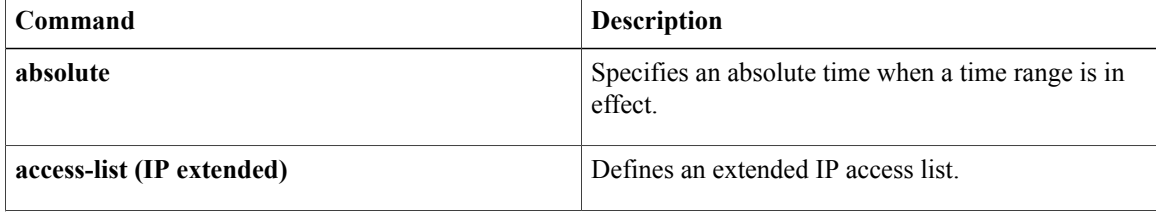

 $\overline{\mathsf{I}}$ 

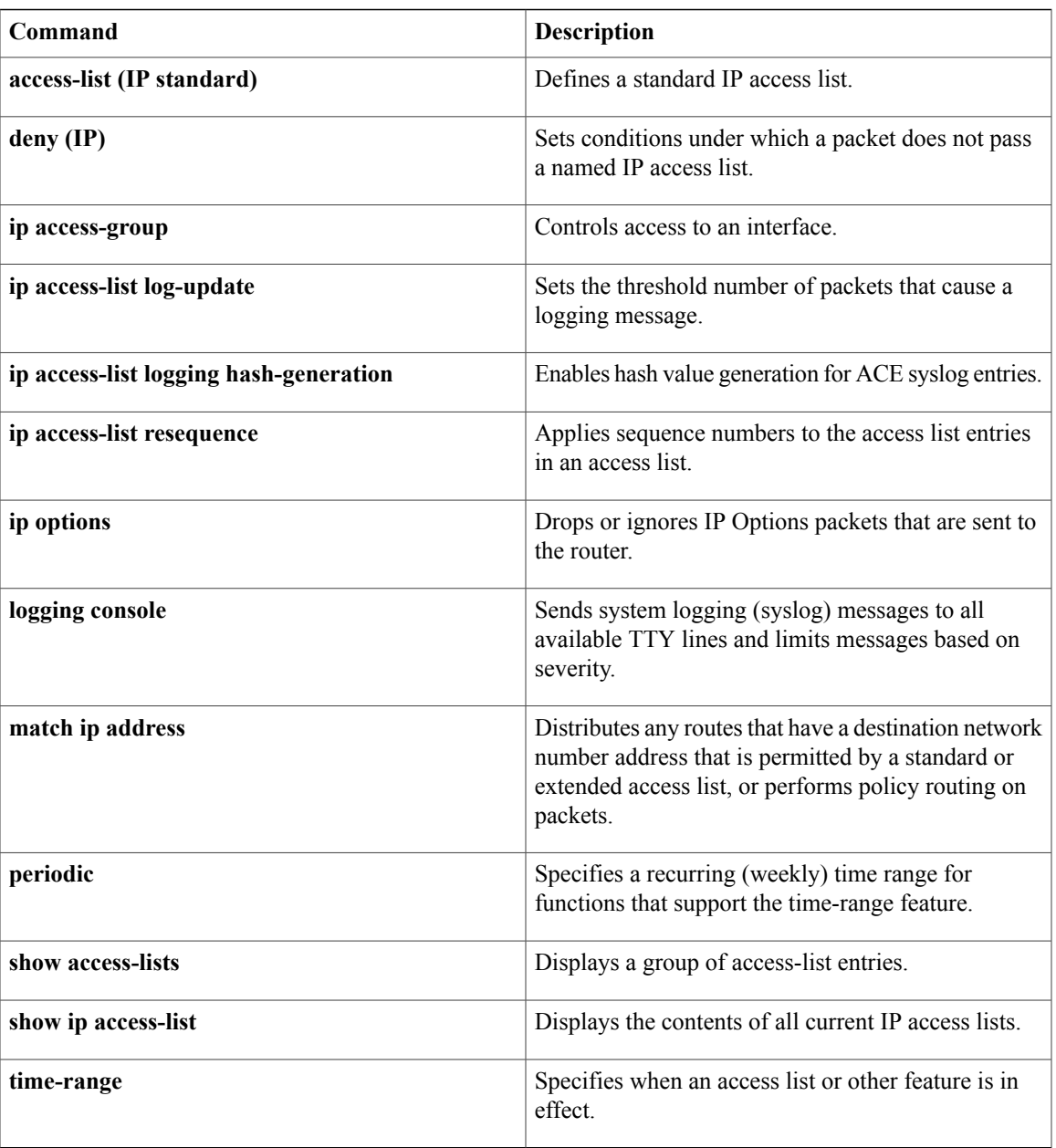

# **port**

To specify the port on which a device listens for RADIUS requests from configured RADIUS clients, use the **port** command in dynamic authorization local server configuration mode. To restore the default, use the **no** form of this command. **port** *port-number* **no port** *port-number* **Syntax Description** *port-number* Port number. The default value is port 1700. **Command Default** The device listens for RADIUS requests on the default port (port 1700). **Command Modes** Dynamic authorization local server configuration (config-locsvr-da-radius) **Command History Release Modification** 12.2(28)SB This command was introduced. Cisco IOS XE Release 2.6 This command was integrated into Cisco IOS XE Release 2.6. **Usage Guidelines** A device (such as a router) can be configured to allow an external policy server to dynamically send updates to the router. This functionality is facilitated by the CoA RADIUS extension. CoA introduced peer-to-peer capability to RADIUS, enabling a router and external policy server each to act as a RADIUS client and server. Use the **port** command to specify the ports on which the router will listen for requests from RADIUS clients. **Examples** The following example specifies port 1650 as the port on which the device listens for RADIUS requests: aaa server radius dynamic-author client 10.0.0.1 port 1650 **Related Commands Command Description** Configures a device as a AAA server to facilitate **aaa server radius dynamic-author**

interaction with an external policy server.

# **port (TACACS+)**

 $\mathbf{I}$ 

To specify the TCP port to be used for TACACS+ connections, use the **port**command in TACACS+ server configuration mode. To remove the TCP port, use the **no** form of this command.

**port** [ *number* ]

**no port** [ *number* ]

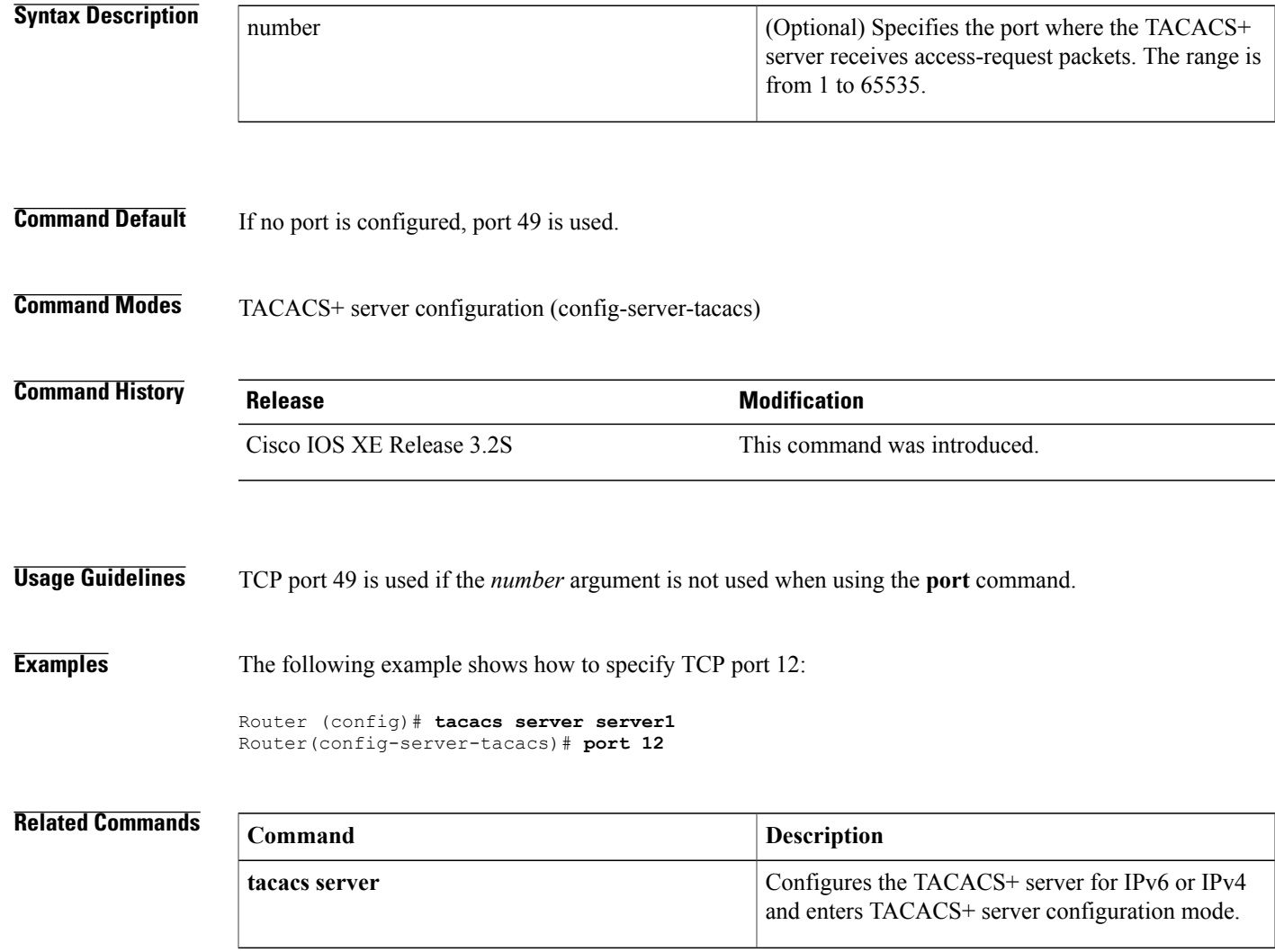

T

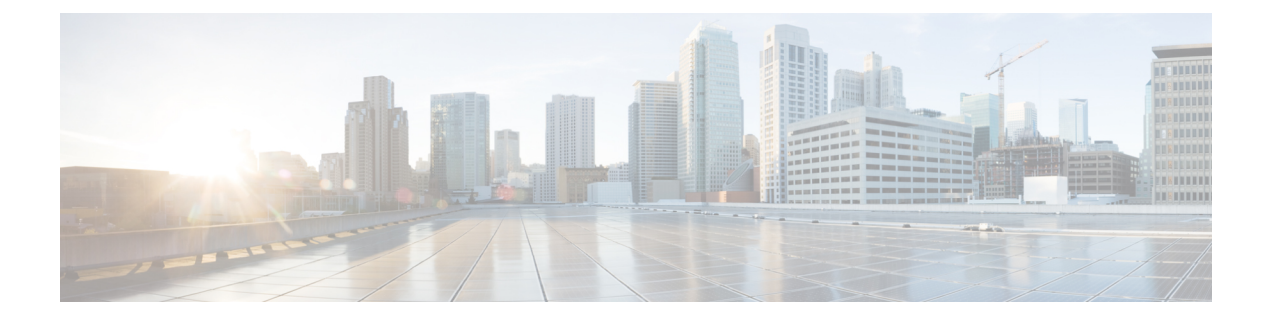

# **ppp accounting through quit**

• [primary,](#page-45-0) page 42

 $\mathbf{I}$ 

• [privilege](#page-46-0) level, page 43

**Cisco IOS Security Command Reference: Commands M to R, Cisco IOS XE Release 3SE (Catalyst 3650 Switches)** 

# <span id="page-45-0"></span>**primary**

To assign a specified trustpoint asthe primary trustpoint of the router, use the**primary** command in ca-trustpoint configuration mode.

**primary** *name*

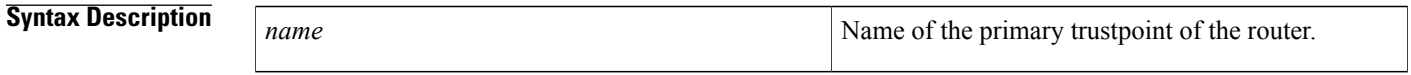

**Command Default** No default behavior or values.

**Command Modes** Ca-trustpoint configuration

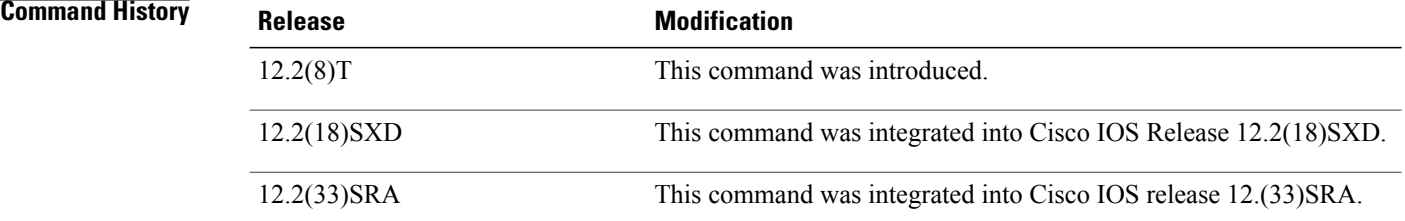

**Usage Guidelines** Use the primary command to specify a given trustpoint as primary.

Before you can configure this command, you must enable the **crypto ca trustpoint**command , which defines the trustpoint and enters ca-trustpoint configuration mode.

**Examples** The following example shows how to configure the trustpoint "ka" as the primary trustpoint:

```
cr
ypto ca trustpoint ka
 enrollment url http://xxx
primary
crl option
al
```
## **Related Commands**

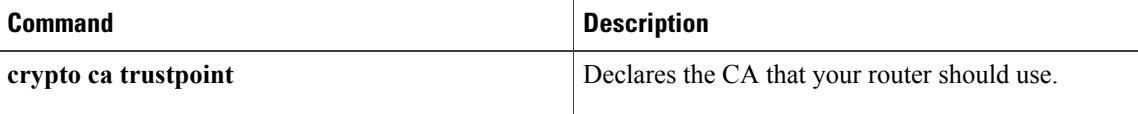

# <span id="page-46-0"></span>**privilege level**

To set the default privilege level for a line, use the **privilege level** command in line configuration mode. To restore the default user privilege level to the line, use the **no** form of this command.

**privilege level** *level*

**no privilege level**

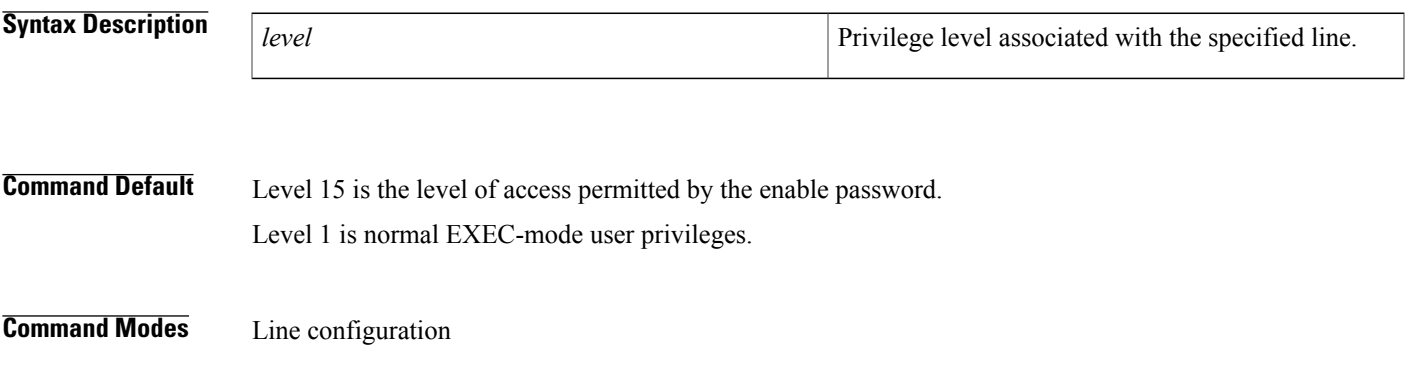

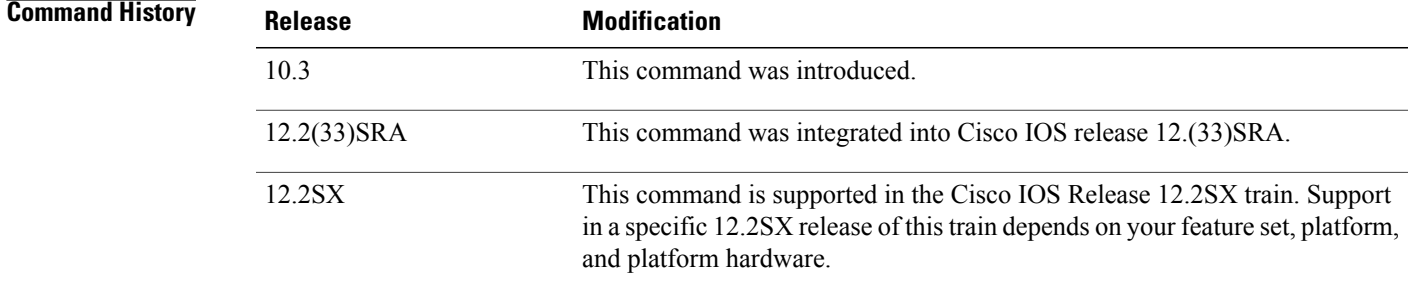

**Usage Guidelines** Users can override the privilege level you set using this command by logging in to the line and enabling a different privilege level. They can lower the privilege level by using the **disable** command. If users know the password to a higher privilege level, they can use that password to enable the higher privilege level.

> You can use level 0 to specify a subset of commands for specific users or lines. For example, you can allow user "guest" to use only the **show users** and **exit** commands.

You might specify a high level of privilege for your console line to restrict line usage.

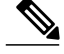

**Note**

Before Cisco IOS Release 12.2SXI, it was mandatory that a privilege level of 15 needed to be configured in the Access Control System (ACS) for Webauth (web authentication) to succeed. After this release, privilege configurations in the ACS are no longer mandatory.

 $\mathbf I$ 

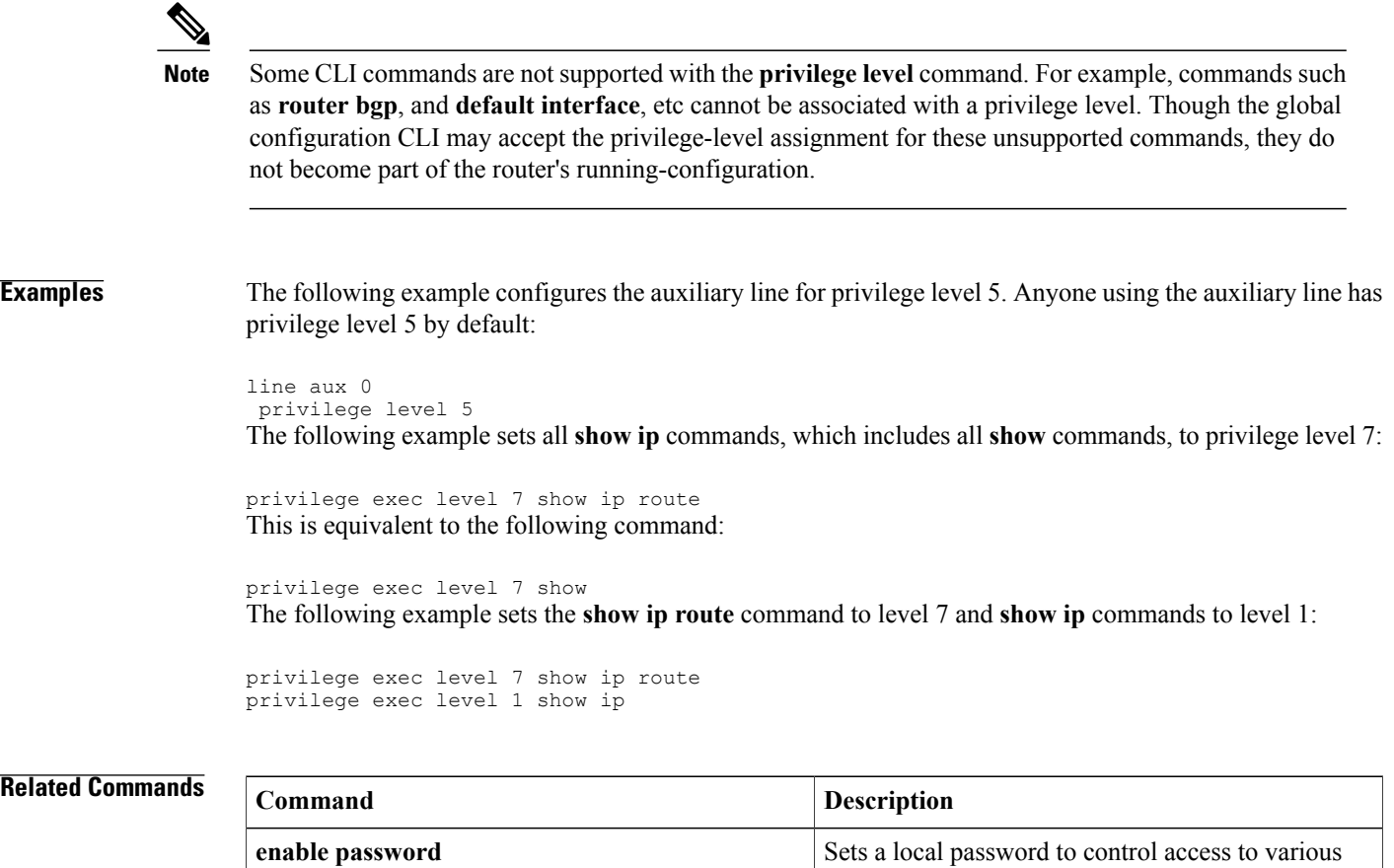

privilege levels.

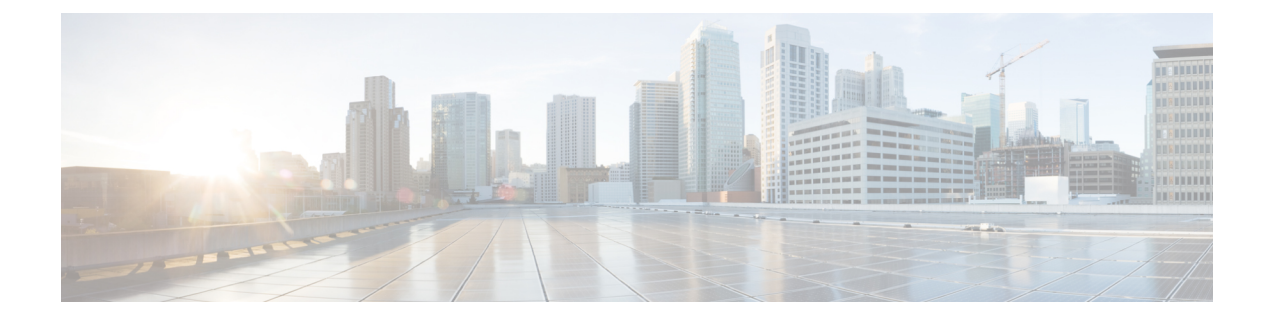

# **radius attribute nas-port-type through rd**

- [radius-server](#page-49-0) attribute nas-port format, page 46
- radius-server [configure-nas,](#page-54-0) page 51
- radius-server [dead-criteria,](#page-56-0) page 53
- [radius-server](#page-59-0) deadtime, page 56
- [radius-server](#page-61-0) host, page 58
- [radius-server](#page-68-0) key, page 65
- radius-server [load-balance,](#page-71-0) page 68
- [radius-server](#page-75-0) retransmit, page 72
- [radius-server](#page-77-0) timeout, page 74
- [radius-server](#page-79-0) vsa send, page 76
- rd, [page](#page-81-0) 78

Г

# <span id="page-49-0"></span>**radius-server attribute nas-port format**

To set the NAS-Port format used for RADIUS accounting features and restore the default NAS-port format, or to set the global attribute 61 session format e string or configure a specific service port type for attribute 61 support, use the **radius-server attribute nas-port format** command in global configuration mode. To stop sending attribute 61 to the RADIUS server, use the **no** form of this command.

## **NAS-Port for RADIUS Accounting Features and Restoring Default NAS-Port Format**

**radius-server attribute nas-port format** *format*

**no radius-server attribute nas-port format** *format*

### **Extended NAS-Port Support**

**radius-server attribute nas-port format** *format* [ *string* ] [**type** *nas-port-type*] **no radius-server attribute nas-port format** *format* [ *string* ] [**type** *nas-port-type*]

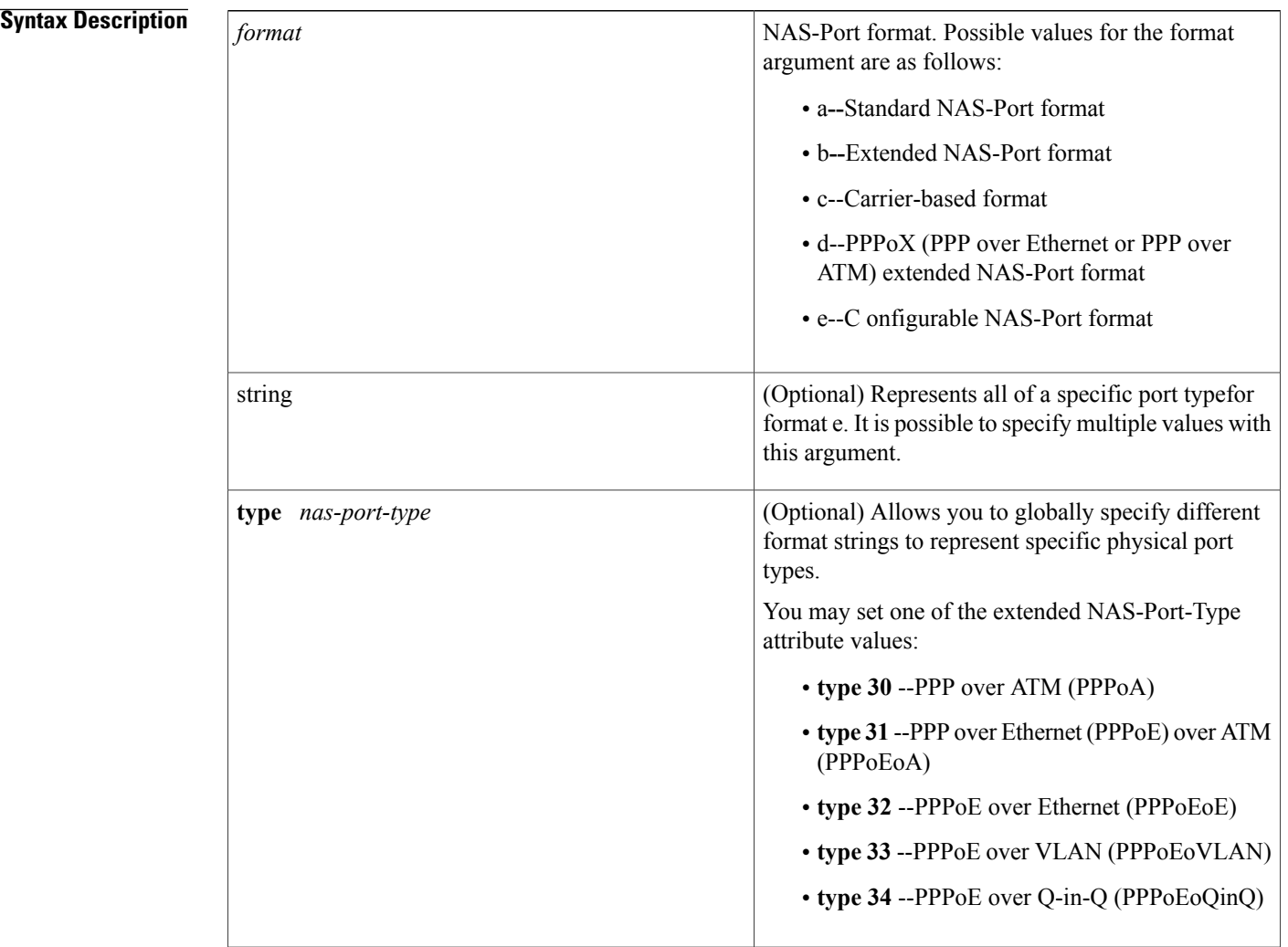

## **Command Default** Standard NAS-Port format for NAS-Port for RADIUS accounting features and restoring default NAS-Port format or extended NAS-Port support.

**Command Modes** Global configuration

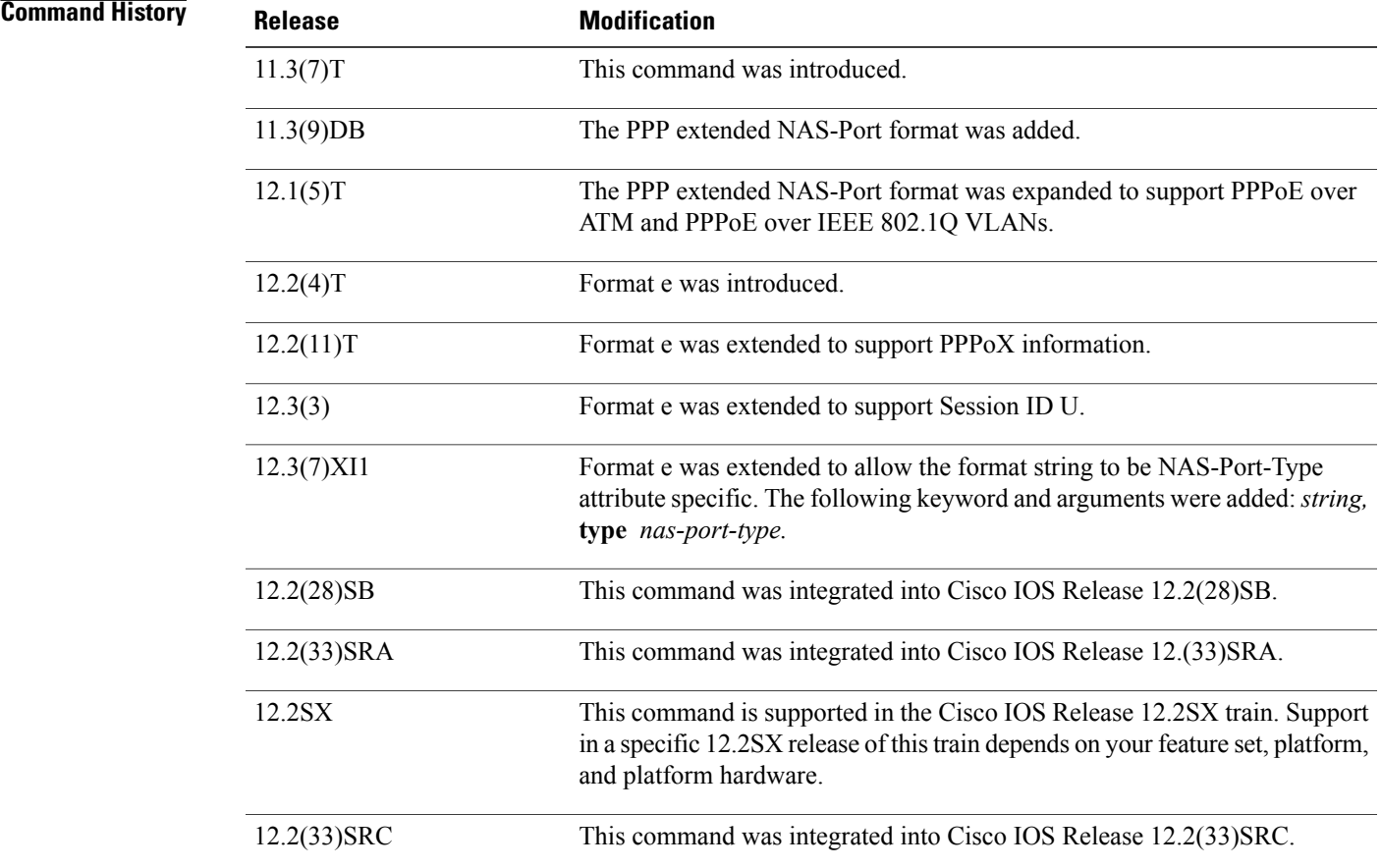

**Usage Guidelines** The **radius-server attribute nas-port format** command configures RADIUS to change the size and format of the NAS-Port attribute field (RADIUS IETF attribute 5).

The following NAS-Port formats are supported:

- Standard NAS-Port format--This 16-bit NAS-Port format indicates the type, port, and channel of the controlling interface. This is the default format used by Cisco IOS software.
- Extended NAS-Port format--The standard NAS-Port attribute field is expanded to 32 bits. The upper 16 bits of the NAS-Port attribute display the type and number of the controlling interface; the lower 16 bits indicate the interface that is undergoing authentication.
- Shelf-slot NAS-Port format--This 16-bit NAS-Port format supports expanded hardware models requiring shelf and slot entries.
- PPP extended NAS-Port format--This NAS-Port format uses 32 bits to indicate the interface, virtual path identifier (VPI), and virtual channel indicator (VCI) for PPPoA and PPPoEoA, and the interface and VLAN ID for PPPoE over Institute of Electrical and Electronic Engineers (IEEE) standard 802.1Q VLANs.

## **Format e**

Before Cisco IOS Release 12.2(4)T formats a through c did not work with Cisco platforms such as the AS5400. For this reason, a configurable format e was developed. Format e requires you to explicitly define the usage of the 32 bits of attribute 25 (NAS-Port). The usage is defined with a given parser character for each NAS-Port field of interest for a given bit field. By configuring a single character in a row, such as x, only one bit is assigned to store that given value. Additional characters of the same type, such as x, will provide a larger available range of values to be stored. The table belowshows how the ranges may be expanded:

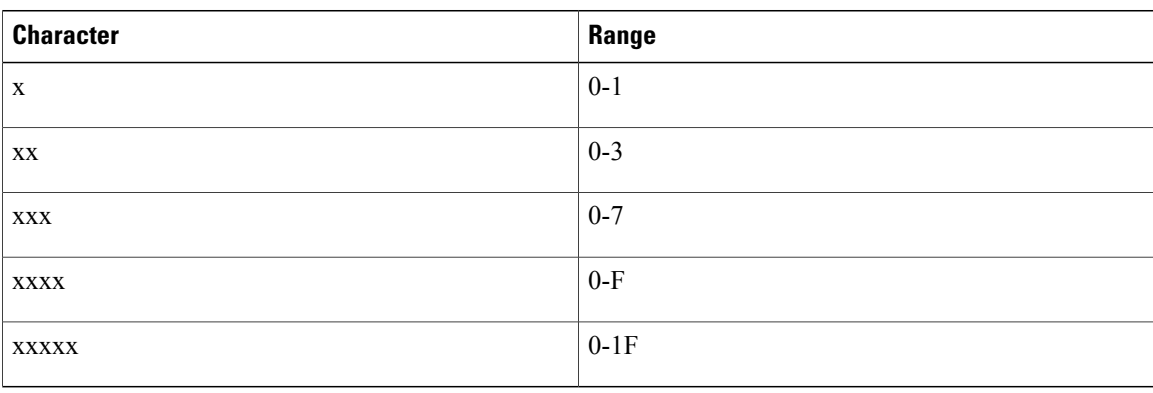

### **Table 3: Format e Ranges**

It is imperative that you know what the valid range is for a given parameter on a platform that you want to support. The Cisco IOS RADIUS client will bitmask the determined value to the maximum permissible value on the basis of configuration. Therefore, if one has a parameter that turns out to have a value of 8, but only 3 bits (xxx) are configured, 8 and 0x7 will give a result of 0. Therefore, you must always configure a sufficient number of bits to capture the value required correctly. Care must be taken to ensure that format e is configured to properly work for all NAS port types within your network environment.

The table below shows the supported parameters and their characters:

### **Table 4: Supported Parameters and Characters**

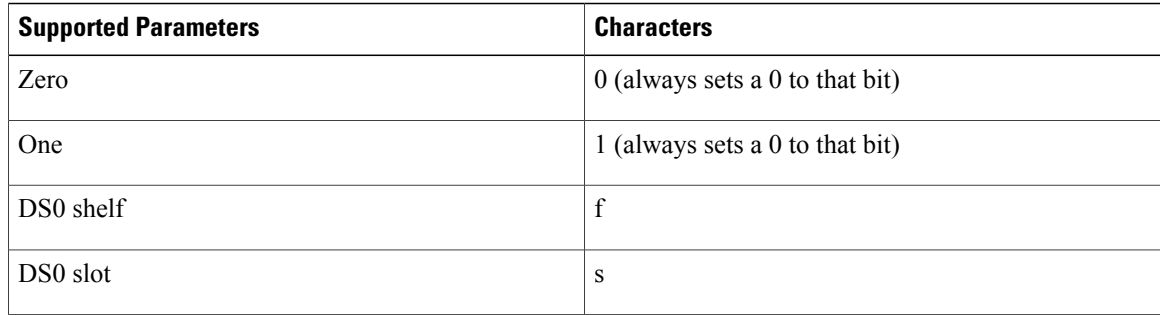

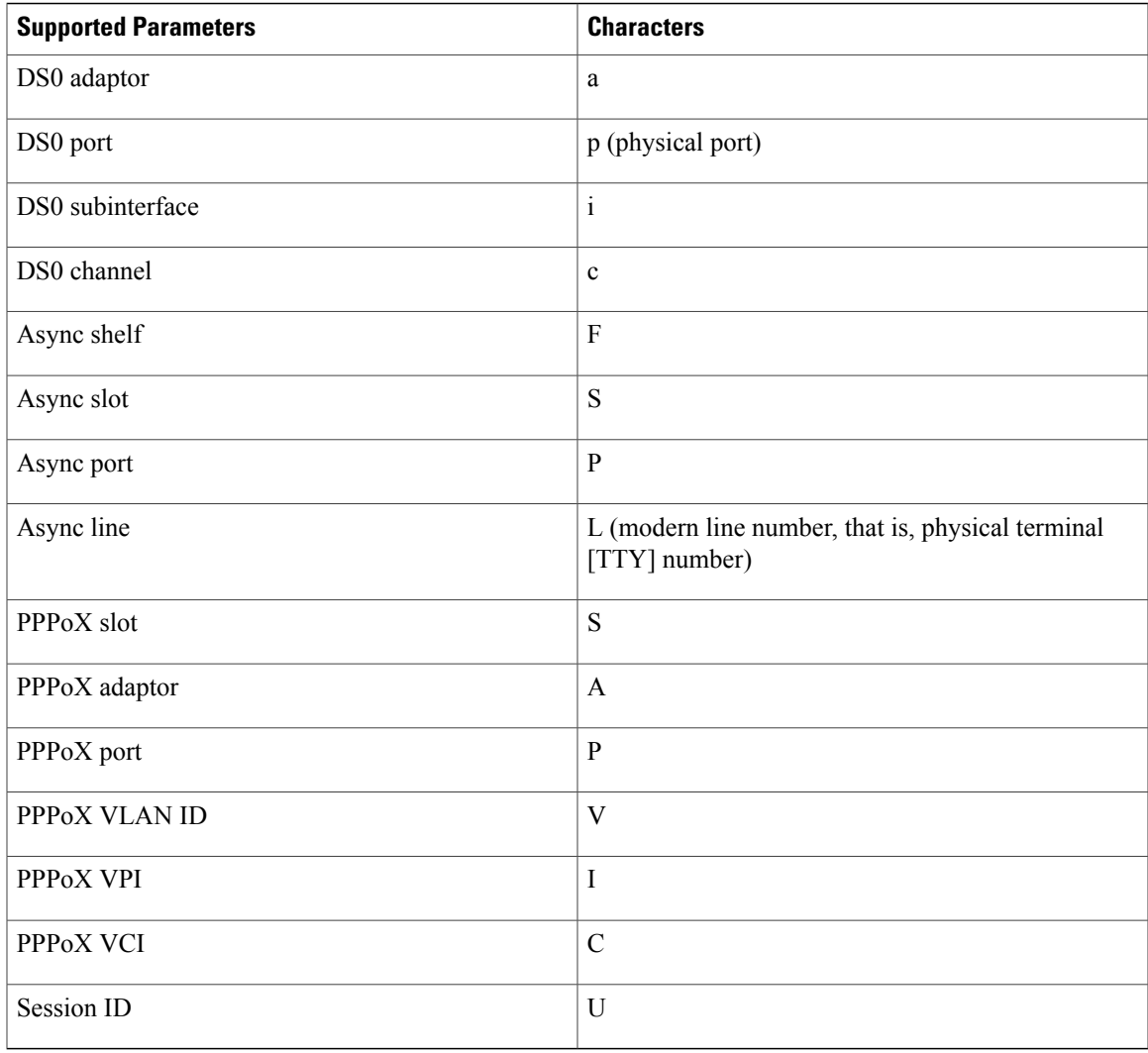

All 32 bits that represent the NAS-Port must be set to one of the above characters because this format makes no assumptions for empty fields.

## **Access Router**

The DS0 port on a T1-based card and on a T3-based card will give different results. On T1-based cards, the physical port is equal to the virtual port (because these are the same).So,**p**and**d** will give the same information for a T1 card. However, on a T3 system, the port will give you the physical port number (because there can be more than one T3 card for a given platform). Assuch,**d** will give you the virtual T1 line (as per configuration on a T3 controller). On a T3 system,**p**and**d** will be different, and one should capture both to properly identify the physical device. As a working example for the Cisco AS5400, the following configuration isrecommended:

**Router (config)# radius-server attribute nas-port format e SSSSPPPPPPPPPsssspppppccccc** This will give one an asynchronous slot (0-16), asynchronous port (0-512), DS0 slot (0-16), DS0 physical port (0-32), DS0 virtual port (0-32), and channel (0-32). The parser has been implemented to explicitly require 32-bit support, or it will fail.

Finally, format e is supported for channel-associated signaling (CAS), PRI, and BRI-based interfaces.

 $\overline{\phantom{a}}$ 

T

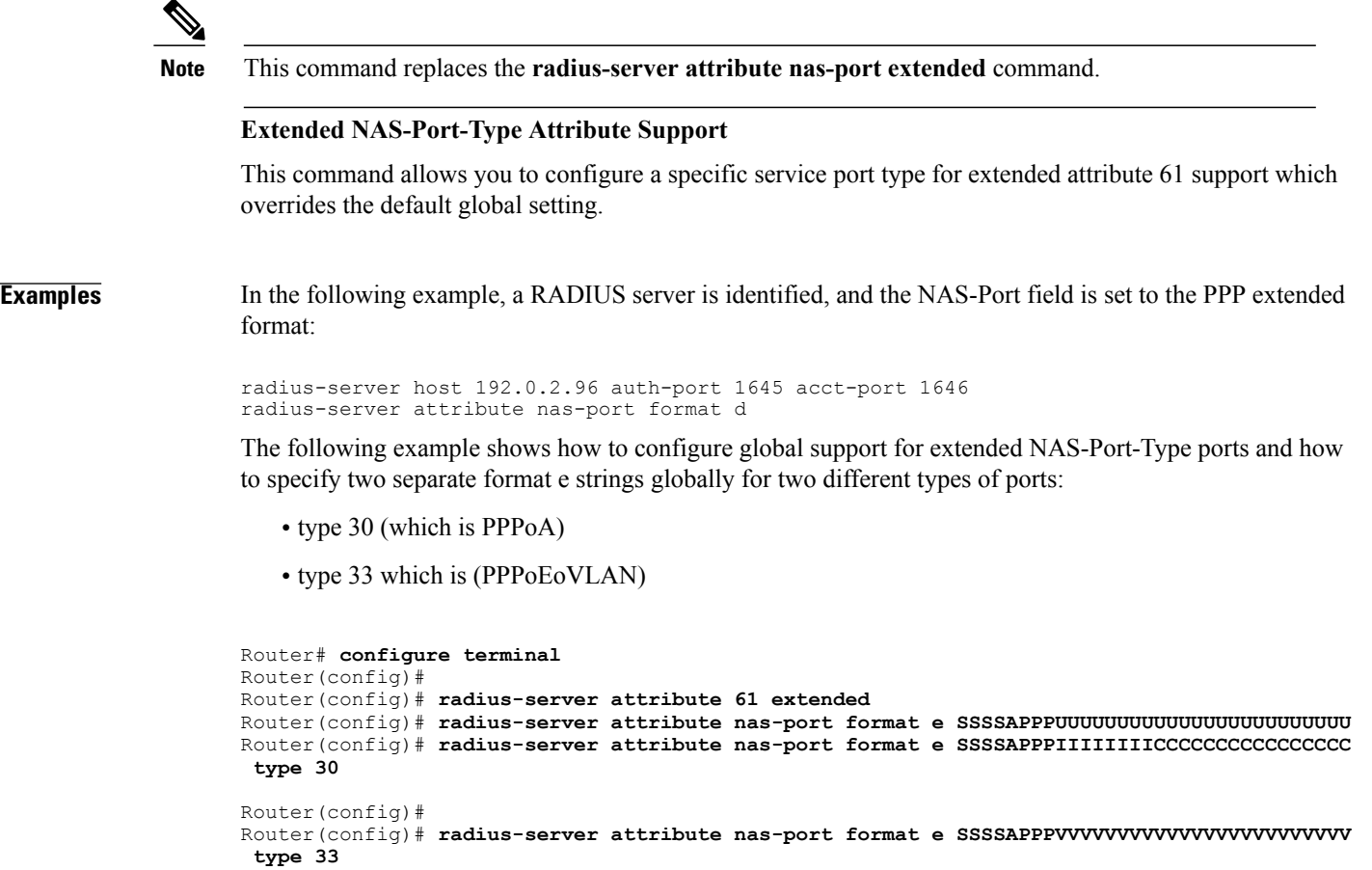

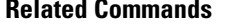

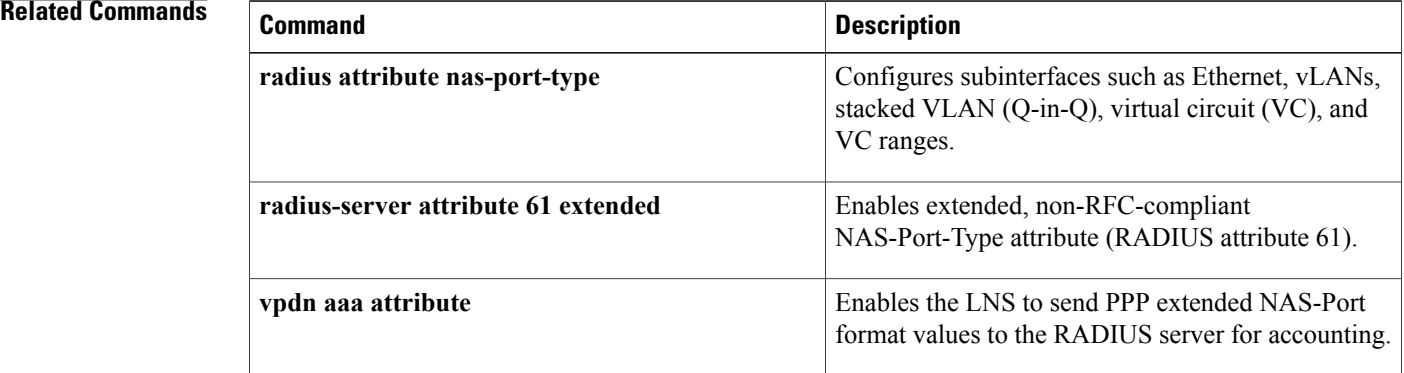

# <span id="page-54-0"></span>**radius-server configure-nas**

To have the Cisco router or access server query the vendor-proprietary RADIUS server for the static routes and IP pool definitions used throughout its domain when the device starts up, use the **radius-server configure-nas** command in global configuration mode. To discontinue the query of the RADIUS server, use the no form of this command.

**radius-server configure-nas**

**no radius-server configure-nas**

- **Syntax Description** This command has no arguments or keywords.
- **Command Default** No default behavior or values.
- **Command Modes** Global configuration

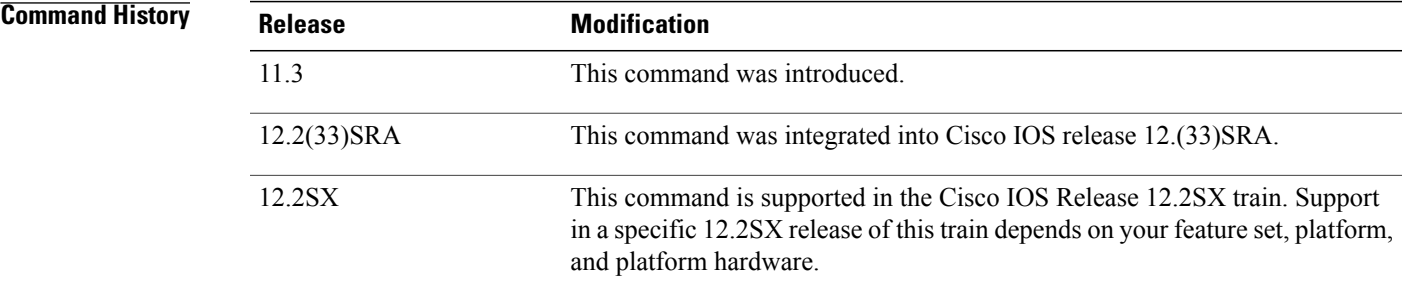

**Usage Guidelines** Use the **radius-server configure-nas** command to have the Cisco router query the vendor-proprietary RADIUS server for static routes and IP pool definitions when the router first starts up. Some vendor-proprietary implementations of RADIUS let the user define static routes and IP pool definitions on the RADIUS server instead of on each individual network access server in the network. As each network access server starts up, it queries the RADIUS server for static route and IP pool information. This command enables the Cisco router to obtain static routes and IP pool definition information from the RADIUS server.

**Note**

Because the **radius-server configure-nas** command is performed when the Cisco router starts up, it will not take effect until you issue a **copy system:running-config nvram:startup-config** command.

**Examples** The following example shows how to tell the Cisco router or access server to query the vendor-proprietary RADIUS server for already-defined static routes and IP pool definitions when the device first starts up:

radius-server configure-nas

 $\mathbf l$ 

 $\mathbf I$ 

# **Related Commands**

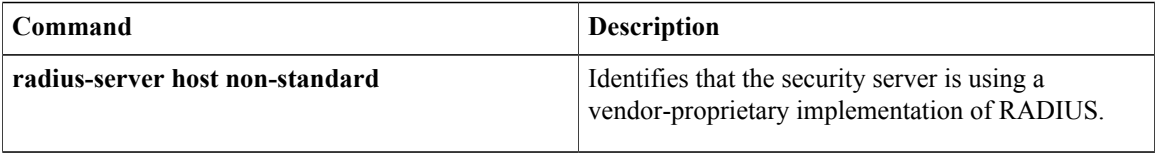

Г

# <span id="page-56-0"></span>**radius-server dead-criteria**

To force one or both of the criteria--used to mark a RADIUS server as dead--to be the indicated constant, use the **radius-server dead-criteria** command in global configuration mode. To disable the criteria that were set, use the **no** form of this command.

**radius-server dead-criteria** [**time** *seconds*] [**tries** *number-of-tries*]

**no radius-server dead-criteria** [**time** *seconds*| **tries** *number-of-tries*]

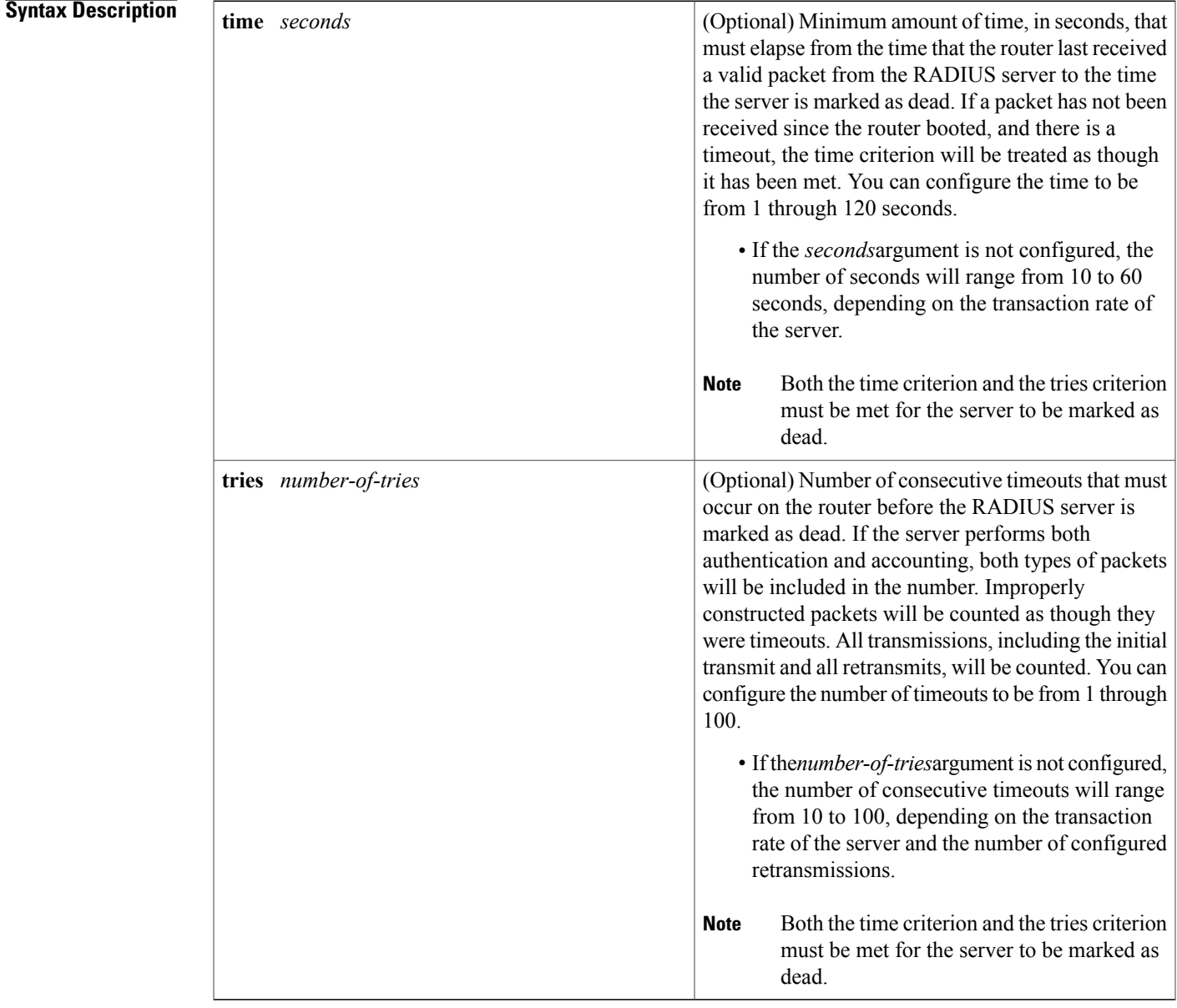

 $\mathbf I$ 

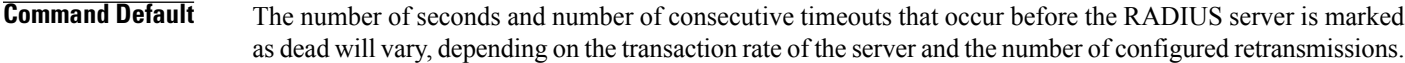

**Command Modes** Global configuration (config)

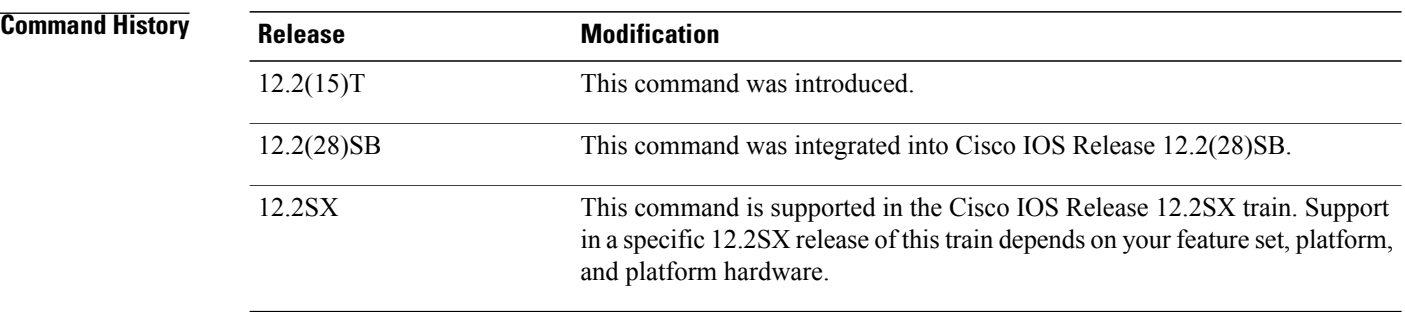

# **Usage Guidelings**

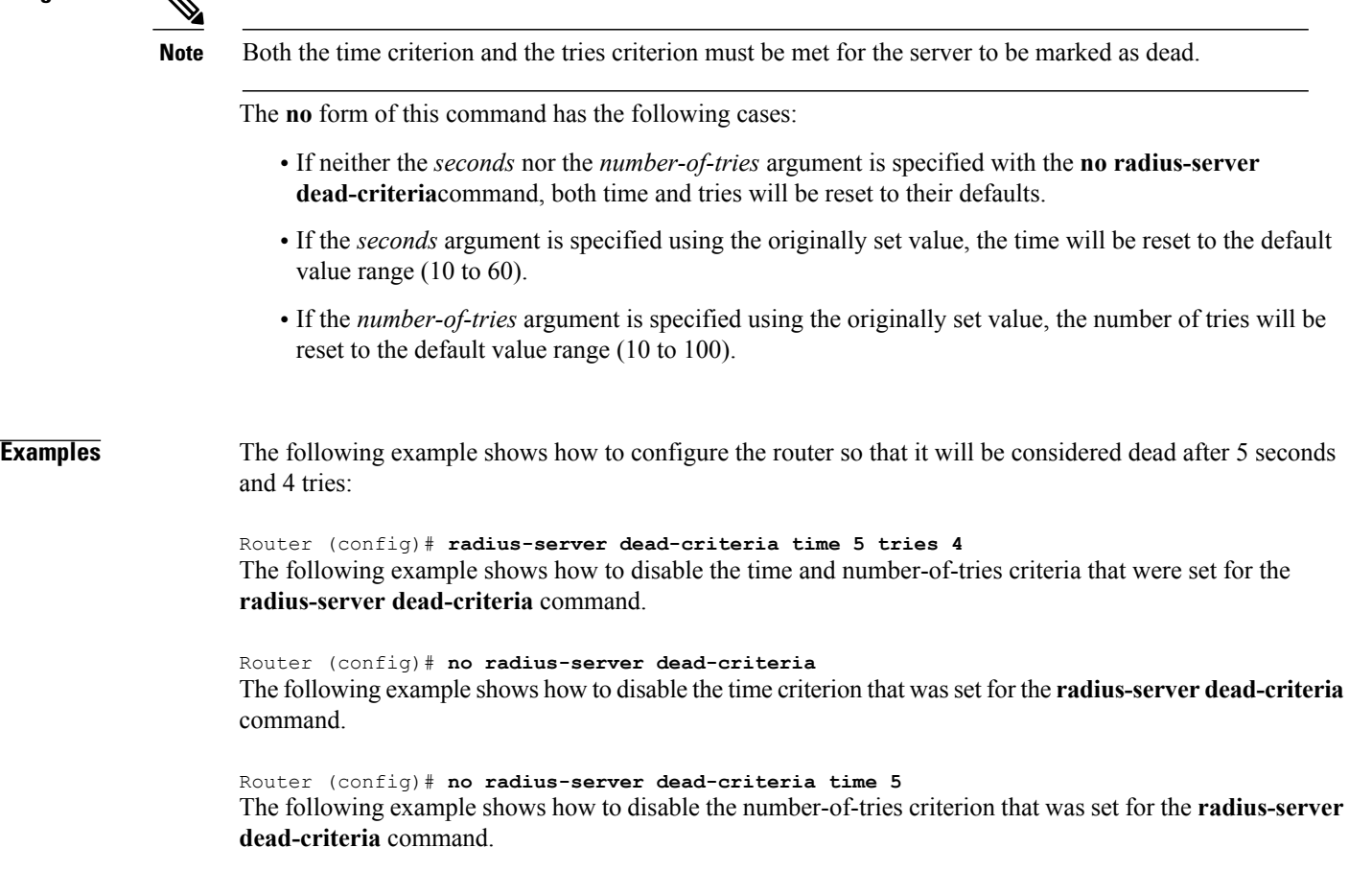

Router (config)# **no radius-server dead-criteria tries 4**

# **Related Commands**

 $\overline{\phantom{a}}$ 

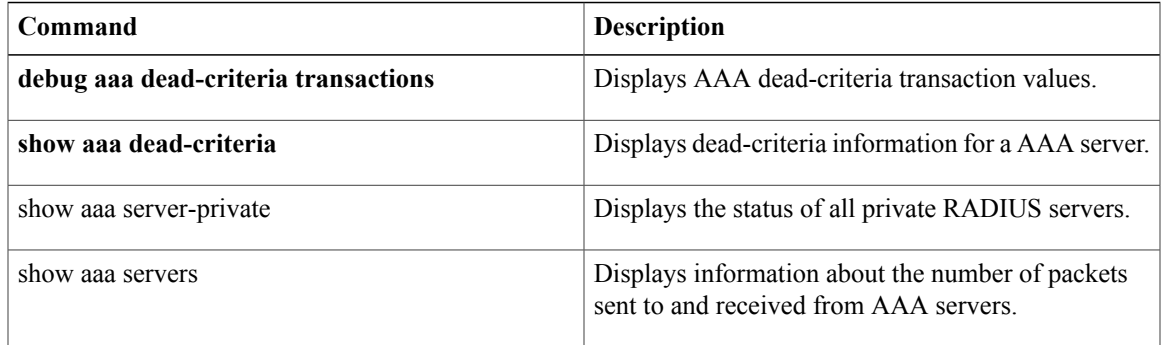

# <span id="page-59-0"></span>**radius-server deadtime**

To improve RADIUS response time when some servers might be unavailable and to skip unavailable servers immediately, use the **radius-server deadtime** command in global configuration mode. To set deadtime to 0, use the **no** form of this command.

**radius-server deadtime** *minutes*

**no radius-server deadtime**

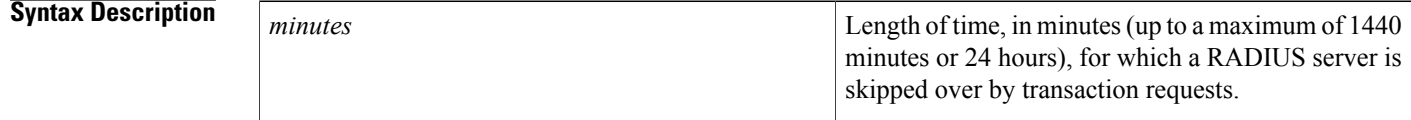

- **Command Default** Dead time is set to 0.
- **Command Modes** Global configuration (config)

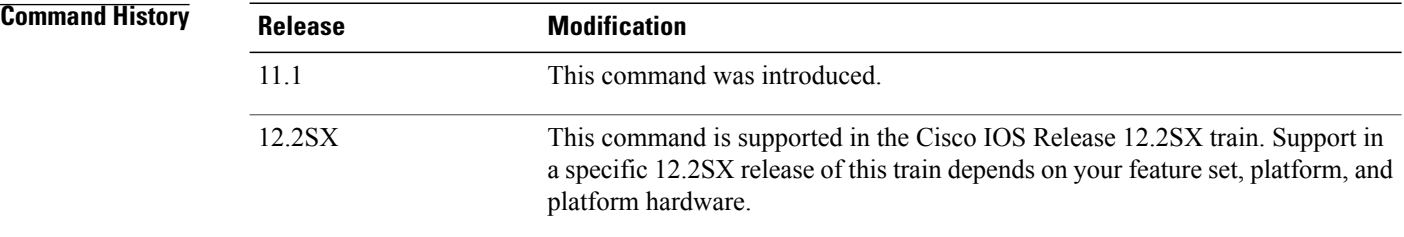

**Usage Guidelines** Use this command to enable the Cisco IOS software to mark as "dead" any RADIUS servers that fail to respond to authentication requests, thus avoiding the wait for the request to time out before trying the next configured server. A RADIUS server marked as "dead" is skipped by additional requests for the specified duration (in minutes) or unless there are no servers not marked as "dead."

**Note**

If a RADIUS server that is marked as "dead" receives a directed-request, the directed-request is not omitted by the RADIUS server. The RADIUS server continues to process the directed-request because the request is directly sent to the RADIUS server.

## **When the RADIUS Server Is Marked As Dead**

For Cisco IOS versions prior to 12.2(13.7)T, the RADIUS server will be marked as dead if a packet is transmitted for the configured number of retransmits and a valid response is not received from the server within the configured timeout for any of the RADIUS packet transmissions.

For Cisco IOS versions 12.2(13.7)T and later, the RADIUS server will be marked as dead if both of the following conditions are met:

- **1** A valid response has not been received from the RADIUS server for any outstanding transaction for at least the timeout period that is used to determine whether to retransmit to that server, and
- **2** At at least the requisite number of retransmits plus one (for the initial transmission) have been sent consecutively across all transactions being sent to the RADIUS server without receiving a valid response from the server within the requisite timeout.

**Examples** The following example specifies five minutes of deadtime for RADIUS servers that fail to respond to authentication requests:

radius-server deadtime 5

## **Related Commands**

Ι

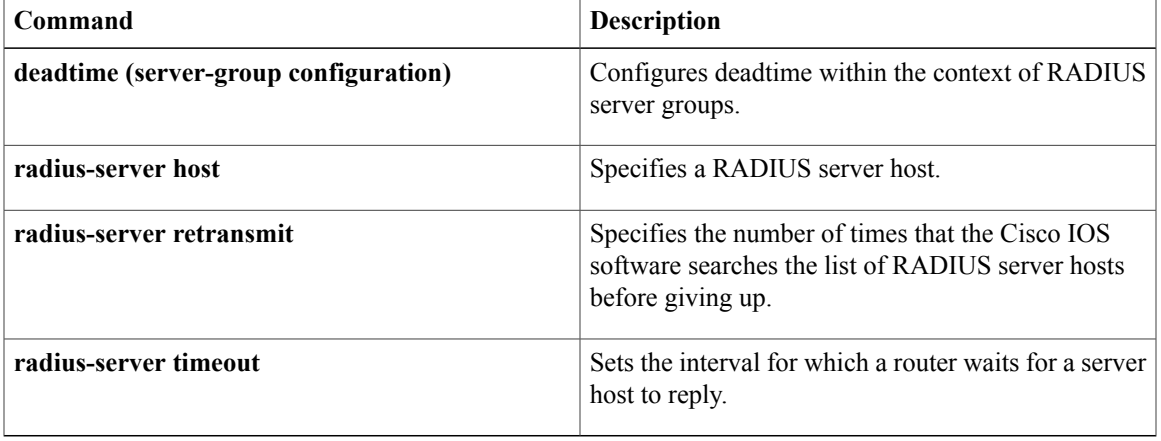

ι

# <span id="page-61-0"></span>**radius-server host**

To specify a RADIUS server host, use the **radius-server host** command in global configuration mode. To delete the specified RADIUS host, use the **no** form of this command.

## **Cisco IOS Release 12.4T and Later Releases**

**radius-serverhost** {*hostname*| *ip-address*} [**alias**{*hostname*| *ip-address*}| [**acct-port** *port-number*] [**auth-port** *port-number*] **[non-standard]** [**timeout** *seconds*] [**retransmit** *retries*] [**backoff exponential** [**max-delay** *minutes*] [**backoff-retry** *number-of-retransmits*] ] [**key** *encryption-key*]]

**no radius-server host** {*hostname*| *ip-address*}

## **All Other Releases**

**radius-serverhost** {*hostname*| *ip-address*} [**alias**{*hostname*| *ip-address*}| [**acct-port** *port-number*] [**auth-port** *port-number*] **[non-standard]** [**timeout** *seconds*] [**retransmit** *retries*] [**test username** *user-name* **[ignore-acct-port] [ignore-auth-port]** [**idle-time** *minutes*]] [**backoff exponential** [**max-delay** *minutes*] [**backoff-retry** *number-of-retransmits*] ] [**key-wrapencryption-key** *encryption-key* **message-auth-code-key** *encryption-key* [**format** {**ascii| hex**}]**| pac**] [**key** *encryption-key*]]

**no radius-server host** {*hostname*| *ip-address*}

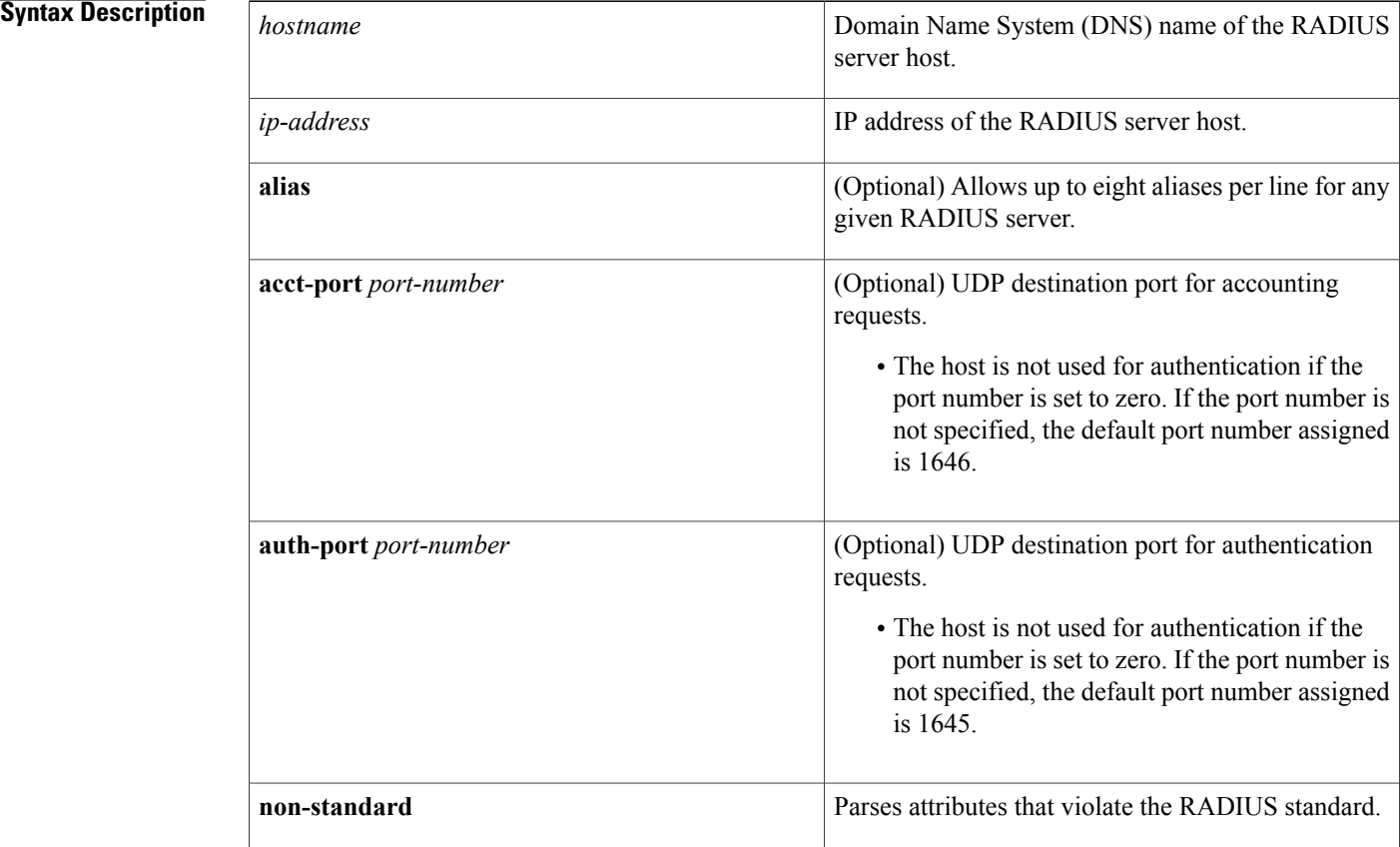

 $\overline{\phantom{a}}$ 

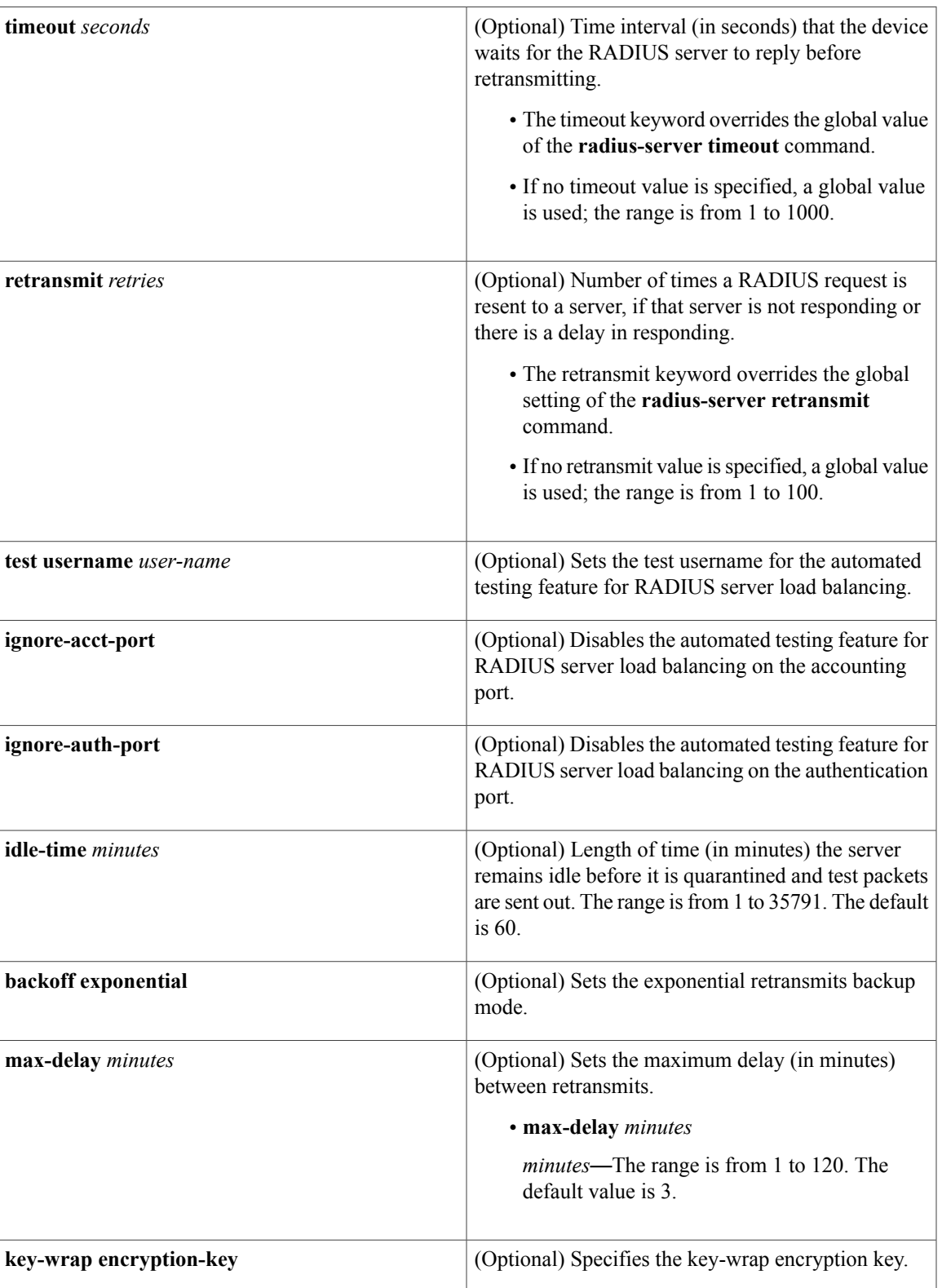

**Cisco IOS Security Command Reference: Commands M to R, Cisco IOS XE Release 3SE (Catalyst 3650 Switches)** 

 $\mathbf I$ 

T

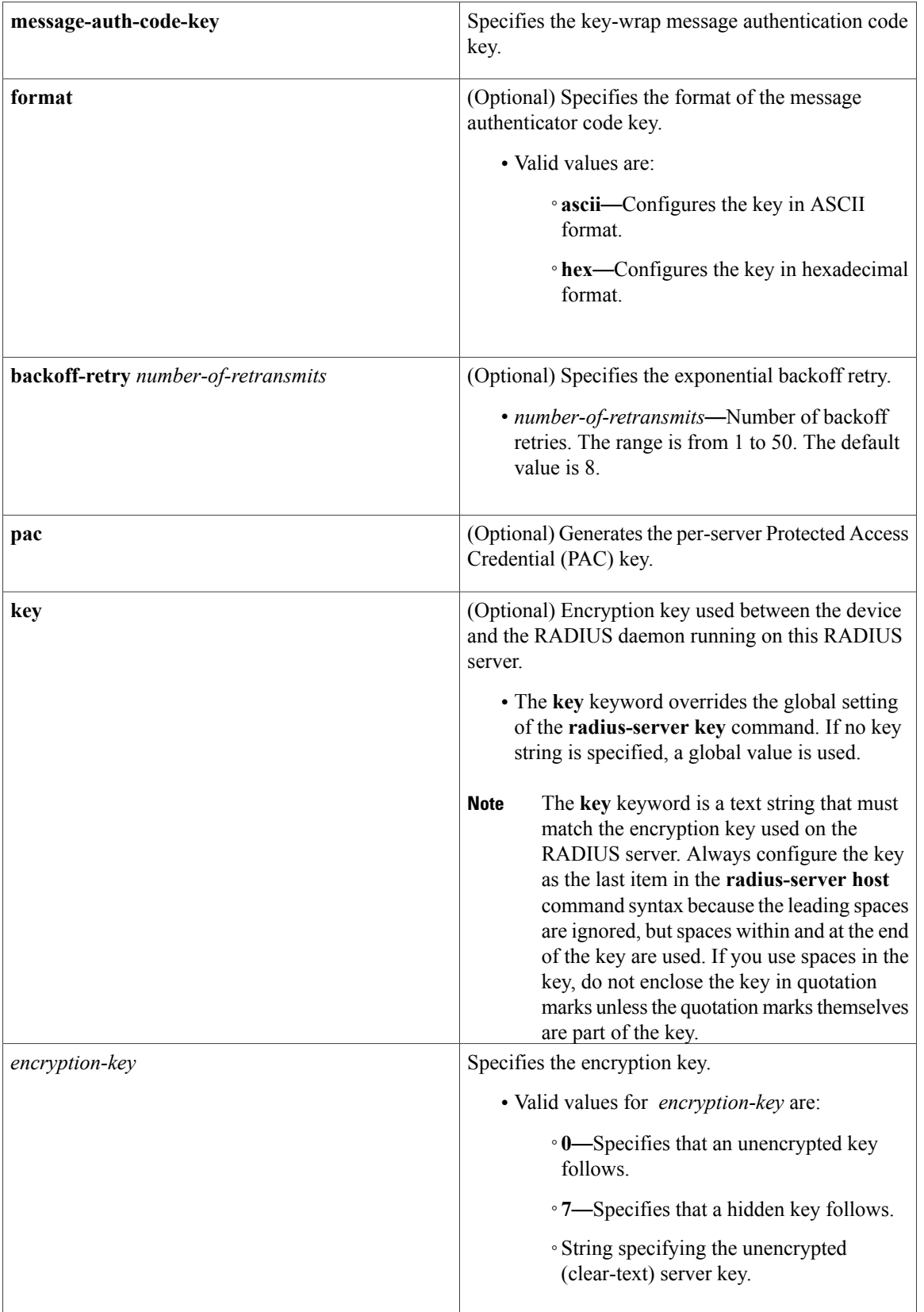

# **Command Default** No RADIUS host is specified and RADIUS server load balancing automated testing is disabled by default.

**Command Modes** Global configuration (config)

 $\mathbf{I}$ 

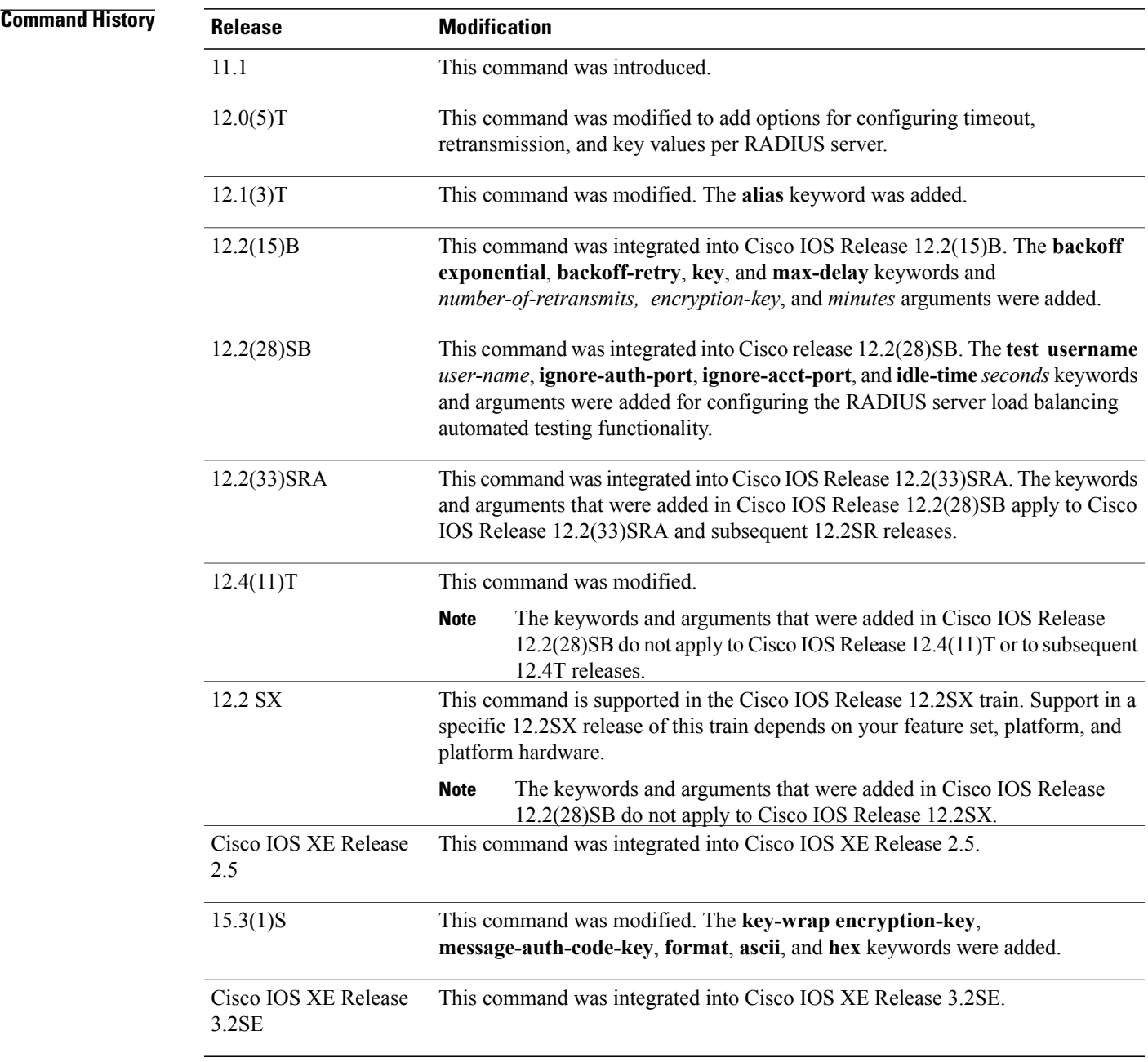

**Cisco IOS Security Command Reference: Commands M to R, Cisco IOS XE Release 3SE (Catalyst 3650 Switches)** 

**Usage Guidelines** You can use multiple **radius-server host** commands to specify multiple hosts. The software searches for hosts in the order in which you specify them.

If no host-specific timeout, retransmit, or key values are specified, the global values apply to each host.

We recommend the use of a test user who is not defined on the RADIUS server for the automated testing of the RADIUS server. This is to protect against security issues that can arise if the test user is not configured correctly.

If you configure one RADIUS server with a nonstandard option and another RADIUS server without the nonstandard option, the RADIUS server host with the nonstandard option does not accept a predefined host. However, if you configure the same RADIUS server host IP address for different UDP destination ports, where one UDP destination port (for accounting requests) is configured using the **acct-port** keyword and another UDP destination port (for authentication requests) is configured using the **auth-port** keyword with and without the nonstandard option, the RADIUS server does not accept the nonstandard option. This results in resetting all the port numbers. You must specify a host and configure accounting and authentication ports on a single line.

To use separate servers for accounting and authentication, use the zero port value as appropriate.

### **RADIUS Server Automated Testing**

When you use the **radius-server host** command to enable automated testing for RADIUS server load balancing:

- The authentication port is enabled by default. If the port number is not specified, the default port number (1645) is used. To disable the authentication port, specify the **ignore-auth-port** keyword.
- The accounting port is enabled by default. If the port number is not specified, the default port number (1645) is used. To disable the accounting port, specify the **ignore-acct-port** keyword.

**Examples** The following example shows how to specify host1 as the RADIUS server and to use default ports for both accounting and authentication depending on the Cisco release that you are using:

radius-server host host1

The following example shows how to specify port 1612 as the destination port for authentication requests and port 1616 as the destination port for accounting requests on the RADIUS host named host1:

radius-server host host1 auth-port 1612 acct-port 1616 Because entering a line resets all the port numbers, you must specify a host and configure accounting and authentication ports on a single line.

The following example shows how to specify the host with IP address 192.0.2.46 as the RADIUS server, uses ports 1612 and 1616 as the authorization and accounting ports, sets the timeout value to six, sets the retransmit value to five, and sets "rad123" as the encryption key, thereby matching the key on the RADIUS server:

radius-server host 192.0.2.46 auth-port 1612 acct-port 1616 timeout 6 retransmit 5 key rad123

To use separate servers for accounting and authentication, use the zero port value as appropriate.

The following example shows how to specify the RADIUS server host1 for accounting but not for authentication, and the RADIUS server host2 for authentication but not for accounting:

radius-server host host1.example.com auth-port 0 radius-server host host2.example.com acct-port 0 The following example shows how to specify four aliases on the RADIUS server with IP address 192.0.2.1:

radius-server host 192.0.2.1 auth-port 1646 acct-port 1645 radius-server host 192.0.2.1 alias 192.0.2.2 192.0.2.3 192.0.2.4 The following example shows how to enable exponential backoff retransmits on a per-server basis. In this example, assume that the retransmit is configured for three retries and the timeout is configured for five seconds; that is, the RADIUS request will be transmitted three times with a delay of five seconds. Thereafter, the device will continue to retransmit RADIUS requests with a delayed interval that doubles each time until 32 retries have been achieved. The device willstop doubling the retransmit intervals after the intervalsurpasses

The **pac** keyword allows the PAC-Opaque, which is a variable length field, to be sent to the server during the Transport Layer Security (TLS) tunnel establishment phase. The PAC-Opaque can be interpreted only by the server to recover the required information for the server to validate the peer's identity and authentication. For example, the PAC-Opaque may include the PAC-Key and the PAC's peer identity. The PAC-Opaque format and contents are specific to the issuing PAC server.

The following example shows how to configure automatic PAC provisioning on a device. In seed devices, the PAC-Opaque has to be provisioned so that all RADIUS exchanges can use this PAC-Opaque to enable automatic PAC provisioning for the server being used. All nonseed devices obtain the PAC-Opaque during the authentication phase of a link initialization.

enable configure terminal radius-server host 10.0.0.1 auth-port 1812 acct-port 1813 pac

the configured 60 minutes; it will transmit every 60 minutes.

**Examples** The following example shows how to enable RADIUS server automated testing for load balancing with the authorization and accounting ports specified depending on the Cisco release that you are using:

radius-server host 192.0.2.176 test username test1 auth-port 1645 acct-port 1646

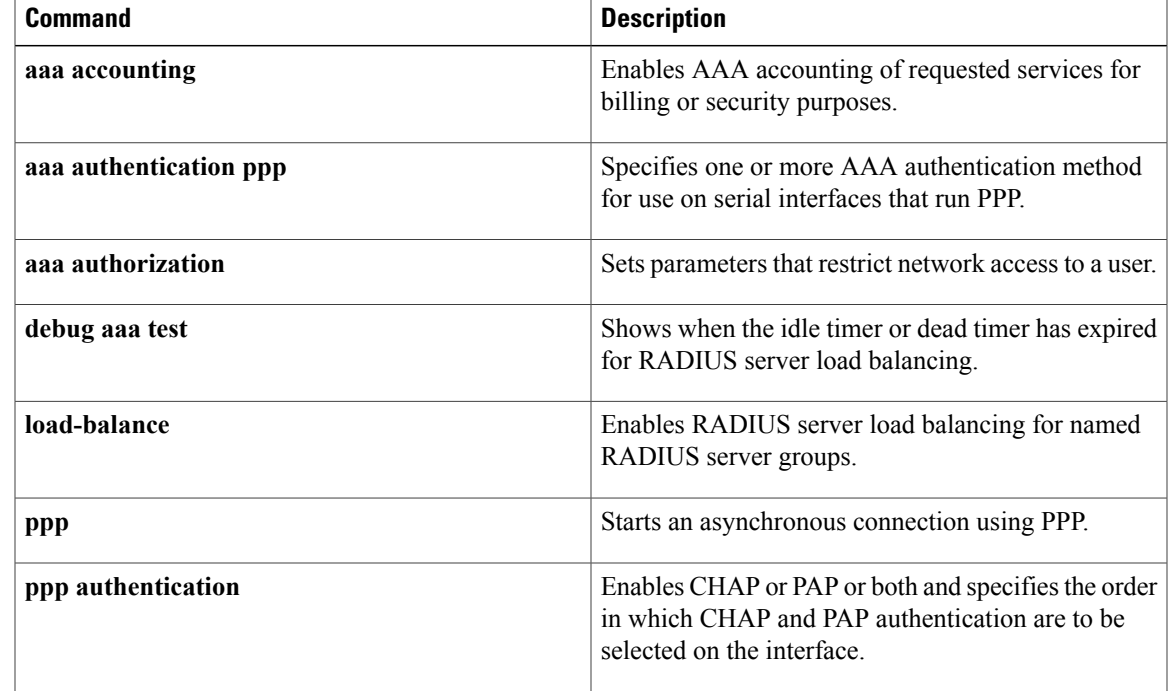

## **Related Commands**

 $\mathbf I$ 

T

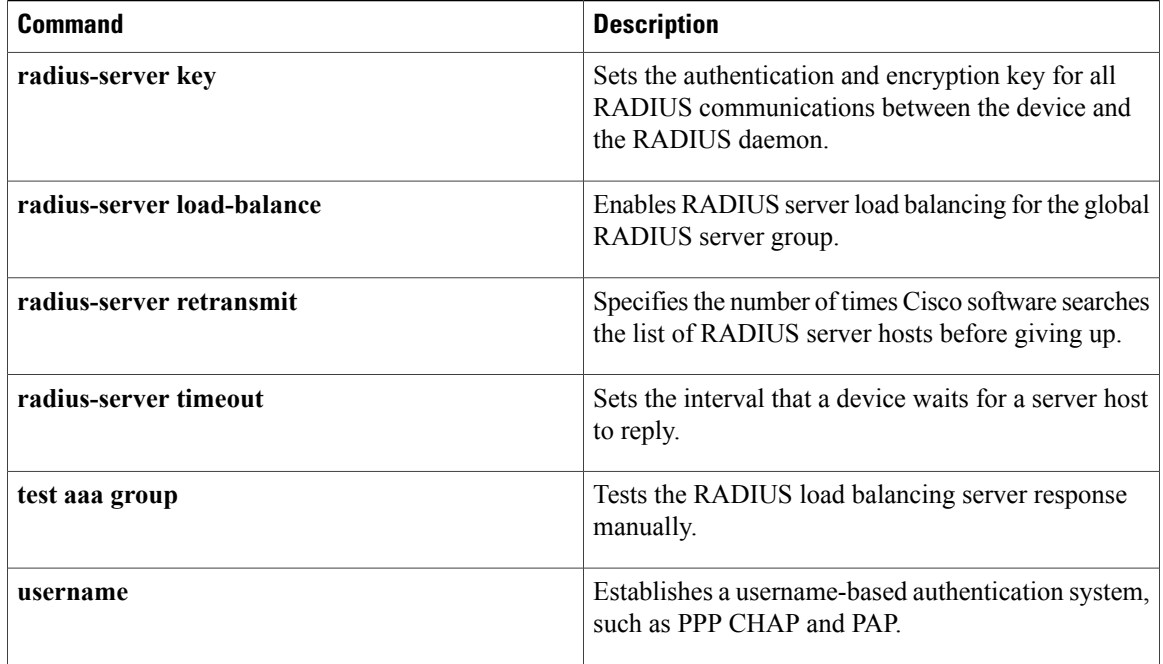

# <span id="page-68-0"></span>**radius-server key**

To set the authentication and encryption key for all RADIUS communications between the router and the RADIUS daemon, use the **radius-server key** command in global configuration mode. To disable the key, use the **no** form of this command.

**radius-server key** {**0** *string*| **7** *string*} *string*

**no radius-server key**

## **Syntax Description**

Г

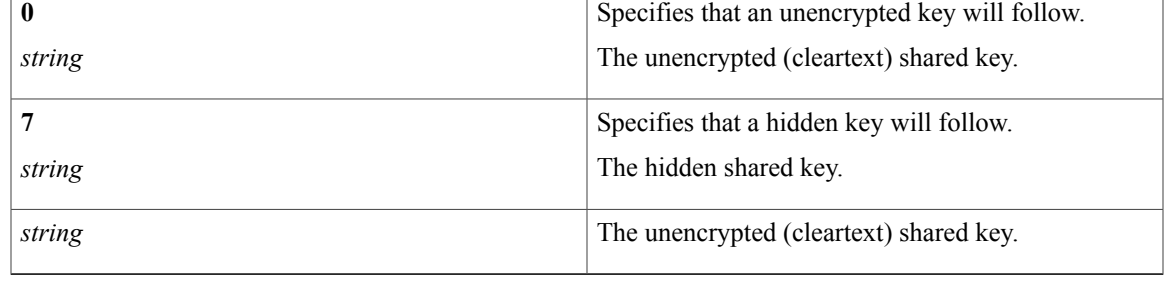

# **Command Default** The authentication and encryption key is disabled.

# **Command Modes** Global configuration (config)

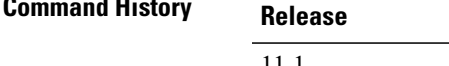

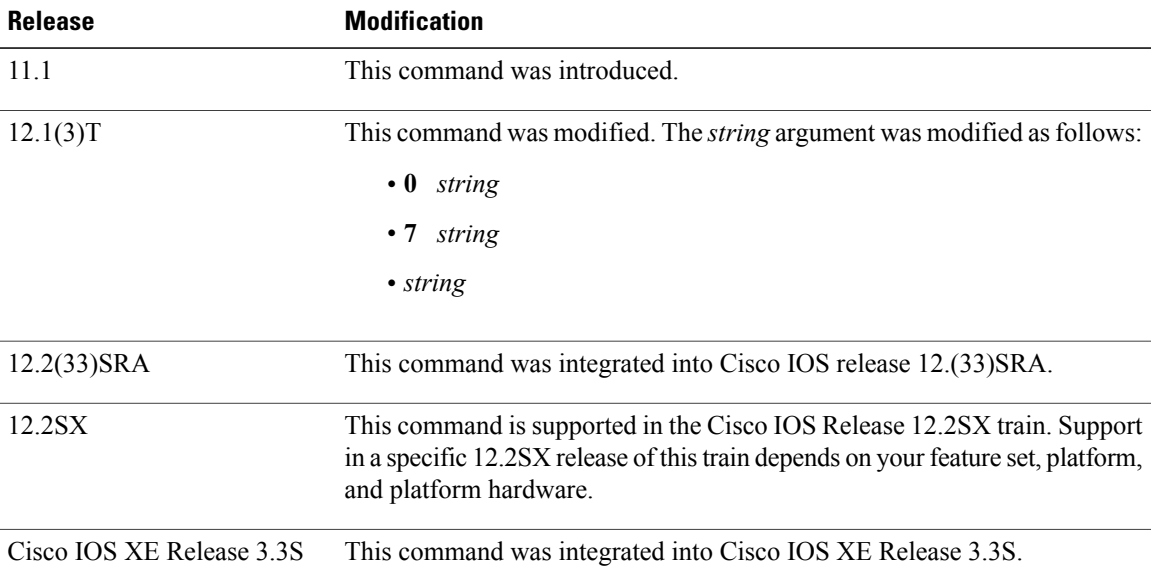

 $\mathbf l$ 

 $\mathbf I$ 

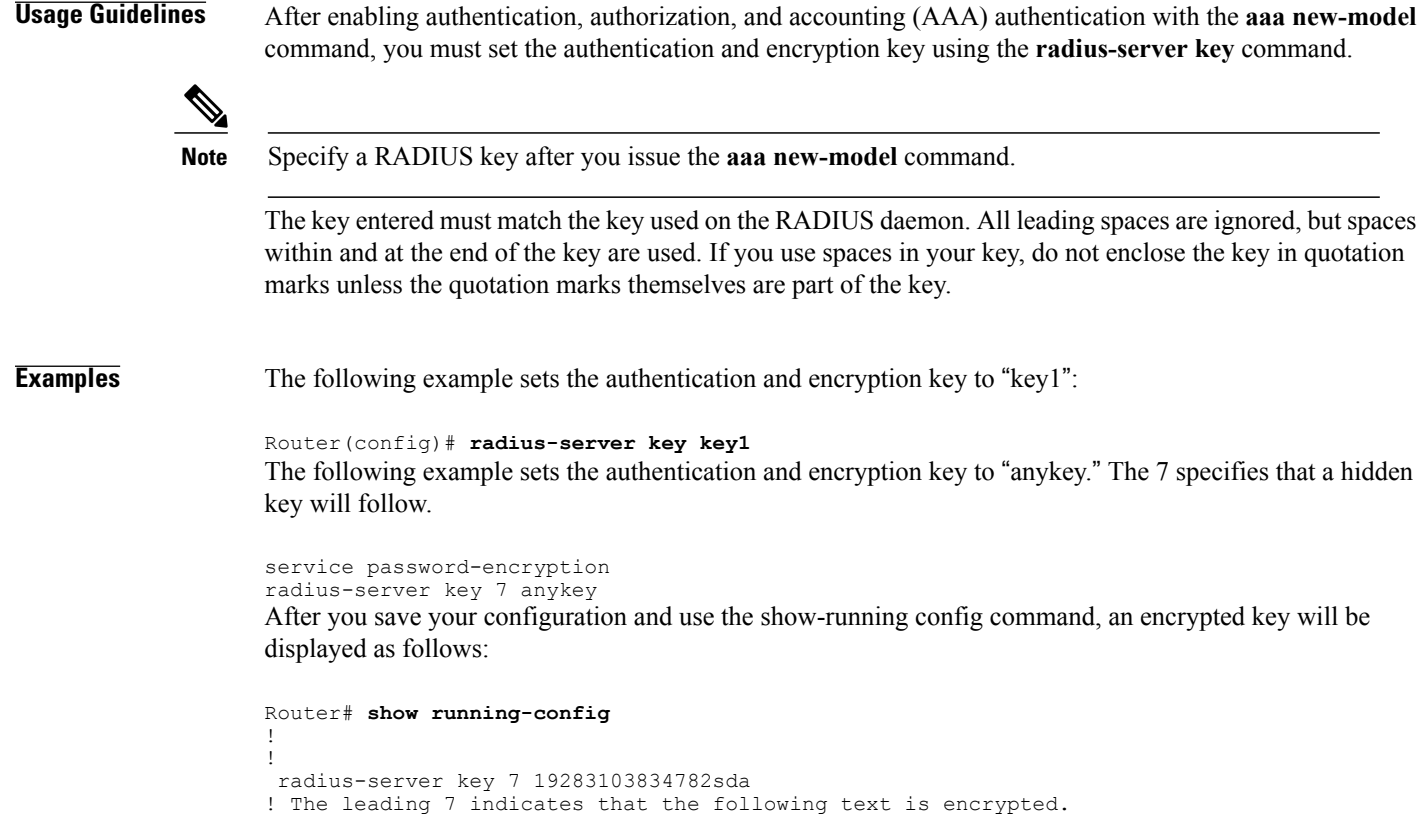

## **Related Commands**

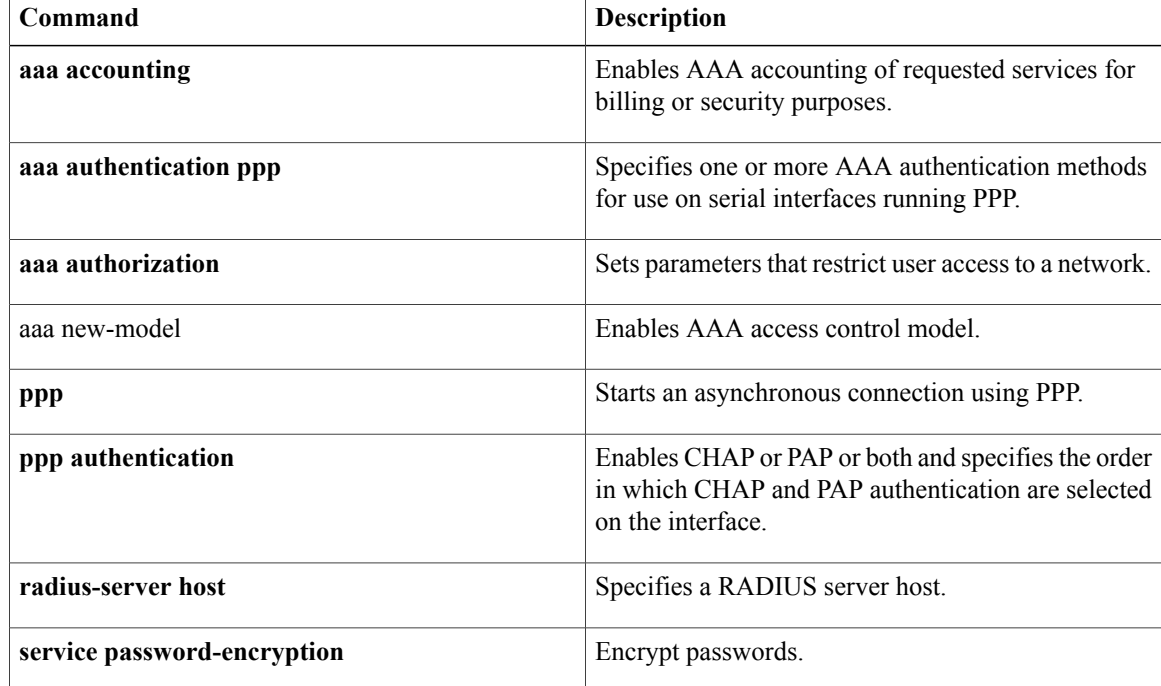

 $\overline{\mathsf{I}}$ 

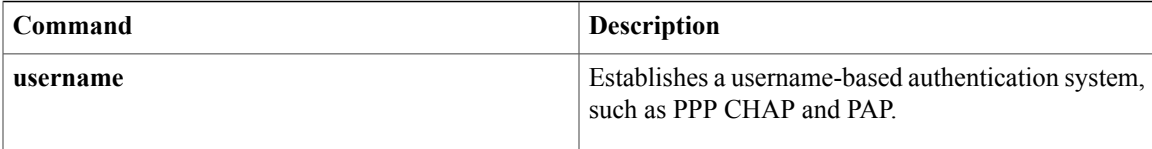

I

# <span id="page-71-0"></span>**radius-server load-balance**

To enable RADIUS server load balancing for the global RADIUS server group referred to as "radius" in the authentication, authorization and accounting (AAA) method lists, use the radius-server load-balance command in global configuration mode. To disable RADIUS server load balancing, use the **no** form of this command.

**radius-server load-balance method least-outstanding** [**batch-size** *number*] **[ignore-preferred-server]**

**no radius-server load-balance**

![](_page_71_Picture_493.jpeg)

**Command Default** If this command is not configured, global RADIUS server load balancing will not occur.

**Command Modes** Global configuration

![](_page_71_Picture_494.jpeg)
**Examples** The following example shows how to enable load balancing for global RADIUS server groups. It is shown in three parts: the current configuration of RADIUS command output, debug output, and AAA server status information. You can use the delimiting characters to display only the relevant parts of the configuration.

**Examples** The following shows the relevant RADIUS configuration:

Router# **show running-config | inc radius** aaa authentication ppp default group radius aaa accounting network default start-stop group radius radius-server host 192.0.2.238 auth-port 2095 acct-port 2096 key cisco radius-server host 192.0.2.238 auth-port 2015 acct-port 2016 key cisco radius-server load-balance method least-outstanding batch-size 5

The lines in the current configuration of RADIUS command output above are defined as follows:

- The **aaa authentication ppp**command authenticates all PPP users using RADIUS.
- The **aaa accounting** command enables the sending of all accounting requests to the AAA server after the client is authenticated and after the disconnect using the keyword start-stop.
- The **radius-server host** command defines the IP address of the RADIUS server host with the authorization and accounting ports specified and the authentication and encryption key identified.
- The **radius-server load-balance** command enables load balancing for the global RADIUS server groups with the batch size specified.

**Examples** The debug output below shows the selection of preferred server and processing of requests for the configuration above.

```
Router# show debug
General OS:
 AAA server group server selection debugging is on
Router#
<sending 10 pppoe requests>
Router#
*Feb 28 13:40:32.199:AAA/SG/SERVER_SELECT(00000014):No preferred server available.
*Feb 28 13:40:32.199:AAA/SG/SERVER_SELECT:Obtaining least loaded server.
*Feb 28 13:40:32.199:AAA/SG/SERVER_SELECT:No more transactions in batch. Obtaining a new
server.
*Feb 28 13:40:32.199:AAA/SG/SERVER_SELECT:Obtaining a new least loaded server.
*Feb 28 13:40:32.199:AAA/SG/SERVER_SELECT:Server[0] load:0
*Feb 28 13:40:32.199:AAA/SG/SERVER_SELECT:Server[1] load:0
*Feb 28 13:40:32.199:AAA/SG/SERVER_SELECT:Selected Server[0] with load 0
*Feb 28 13:40:32.199:AAA/SG/SERVER_SELECT:[5] transactions remaining in batch.
*Feb 28 13:40:32.199:AAA/SG/SERVER_SELECT(00000014):Server (192.0.2.238:2095,2096) now being
used as preferred server
*Feb 28 13:40:32.199:AAA/SG/SERVER_SELECT(00000015):No preferred server available.
*Feb 28 13:40:32.199:AAA/SG/SERVER_SELECT:Obtaining least loaded server.
*Feb 28 13:40:32.199:AAA/SG/SERVER_SELECT:[4] transactions remaining in batch. Reusing
server.
*Feb 28 13:40:32.199:AAA/SG/SERVER_SELECT(00000015):Server (192.0.2.238:2095,2096) now being
used as preferred server
*Feb 28 13:40:32.199:AAA/SG/SERVER_SELECT(00000016):No preferred server available.
*Feb 28 13:40:32.199:AAA/SG/SERVER_SELECT:Obtaining least loaded server.
*Feb 28 13:40:32.199:AAA/SG/SERVER_SELECT:[3] transactions remaining in batch. Reusing
server.
*Feb 28 13:40:32.199:AAA/SG/SERVER_SELECT(00000016):Server (192.0.2.238:2095,2096) now being
used as preferred server
*Feb 28 13:40:32.199:AAA/SG/SERVER_SELECT(00000017):No preferred server available.
```
\*Feb 28 13:40:32.199:AAA/SG/SERVER\_SELECT:Obtaining least loaded server. \*Feb 28 13:40:32.199:AAA/SG/SERVER\_SELECT:[2] transactions remaining in batch. Reusing server. \*Feb 28 13:40:32.199:AAA/SG/SERVER\_SELECT(00000017):Server (192.0.2.238:2095,2096) now being used as preferred server \*Feb 28 13:40:32.199:AAA/SG/SERVER\_SELECT(00000018):No preferred server available. \*Feb 28 13:40:32.199:AAA/SG/SERVER\_SELECT:Obtaining least loaded server. \*Feb 28 13:40:32.199:AAA/SG/SERVER\_SELECT:[1] transactions remaining in batch. Reusing server. \*Feb 28 13:40:32.199:AAA/SG/SERVER\_SELECT(00000018):Server (192.0.2.238:2095,2096) now being used as preferred server \*Feb 28 13:40:32.199:AAA/SG/SERVER\_SELECT(00000019):No preferred server available. \*Feb 28 13:40:32.199:AAA/SG/SERVER\_SELECT:Obtaining least loaded server. \*Feb 28 13:40:32.199:AAA/SG/SERVER\_SELECT:No more transactions in batch. Obtaining a new server. \*Feb 28 13:40:32.199:AAA/SG/SERVER\_SELECT:Obtaining a new least loaded server. \*Feb 28 13:40:32.199:AAA/SG/SERVER\_SELECT:Server[1] load:0 \*Feb 28 13:40:32.199:AAA/SG/SERVER\_SELECT:Server[0] load:5 \*Feb 28 13:40:32.199:AAA/SG/SERVER\_SELECT:Selected Server[1] with load 0 \*Feb 28 13:40:32.199:AAA/SG/SERVER\_SELECT:[5] transactions remaining in batch. \*Feb 28 13:40:32.199:AAA/SG/SERVER\_SELECT(00000019):Server (192.0.2.238:2015,2016) now being used as preferred server \*Feb 28 13:40:32.199:AAA/SG/SERVER\_SELECT(0000001A):No preferred server available. \*Feb 28 13:40:32.199:AAA/SG/SERVER\_SELECT:Obtaining least loaded server. \*Feb 28 13:40:32.199:AAA/SG/SERVER\_SELECT:[4] transactions remaining in batch. Reusing server. \*Feb 28 13:40:32.203:AAA/SG/SERVER\_SELECT(0000001A):Server (192.0.2.238:2015,2016) now being used as preferred server \*Feb 28 13:40:32.203:AAA/SG/SERVER\_SELECT(0000001B):No preferred server available. \*Feb 28 13:40:32.203:AAA/SG/SERVER\_SELECT:Obtaining least loaded server. \*Feb 28 13:40:32.203:AAA/SG/SERVER\_SELECT:[3] transactions remaining in batch. Reusing server. \*Feb 28 13:40:32.203:AAA/SG/SERVER\_SELECT(0000001B):Server (192.0.2.238:2015,2016) now being used as preferred server \*Feb 28 13:40:32.203:AAA/SG/SERVER\_SELECT(0000001C):No preferred server available. \*Feb 28 13:40:32.203:AAA/SG/SERVER\_SELECT:Obtaining least loaded server. \*Feb 28 13:40:32.203:AAA/SG/SERVER\_SELECT:[2] transactions remaining in batch. Reusing server. \*Feb 28 13:40:32.203:AAA/SG/SERVER\_SELECT(0000001C):Server (192.0.2.238:2015,2016) now being used as preferred server \*Feb 28 13:40:32.203:AAA/SG/SERVER\_SELECT(0000001D):No preferred server available. \*Feb 28 13:40:32.203:AAA/SG/SERVER\_SELECT:Obtaining least loaded server. \*Feb 28 13:40:32.203:AAA/SG/SERVER\_SELECT:[1] transactions remaining in batch. Reusing server . . .

## Server Status Information for Global RADIUS Server Group Example

The output below shows the AAA server status for the global RADIUS server group configuration example.

```
Router# show aaa server
RADIUS:id 4, priority 1, host 192.0.2.238, auth-port 2095, acct-port 2096
     State:current UP, duration 3175s, previous duration 0s
     Dead:total time 0s, count 0
     Quarantined:No
     Authen:request 6, timeouts 1
             Response:unexpected 1, server error 0, incorrect 0, time 1841ms
             Transaction:success 5, failure 0
     Author:request 0, timeouts 0
             Response:unexpected 0, server error 0, incorrect 0, time 0ms
             Transaction:success 0, failure 0
     Account:request 5, timeouts 0
             Response:unexpected 0, server error 0, incorrect 0, time 3303ms
             Transaction:success 5, failure 0
     Elapsed time since counters last cleared:2m
RADIUS:id 5, priority 2, host 192.0.2.238, auth-port 2015, acct-port 2016
     State:current UP, duration 3175s, previous duration 0s
     Dead:total time 0s, count 0
     Quarantined:No
     Authen:request 6, timeouts 1
             Response:unexpected 1, server error 0, incorrect 0, time 1955ms
```

```
Transaction:success 5, failure 0
     Author:request 0, timeouts 0
             Response:unexpected 0, server error 0, incorrect 0, time Oms
             Transaction:success 0, failure 0
     Account:request 5, timeouts 0
             Response:unexpected 0, server error 0, incorrect 0, time 3247ms
             Transaction:success 5, failure 0
     Elapsed time since counters last cleared:2m
Router#
```
The output shows the status of two RADIUS servers. Both servers are up and, in the last 2 minutes, have processed successfully:

- 5 out of 6 authentication requests
- 5 out of 5 accounting requests

## $Related$  **Commands**

Г

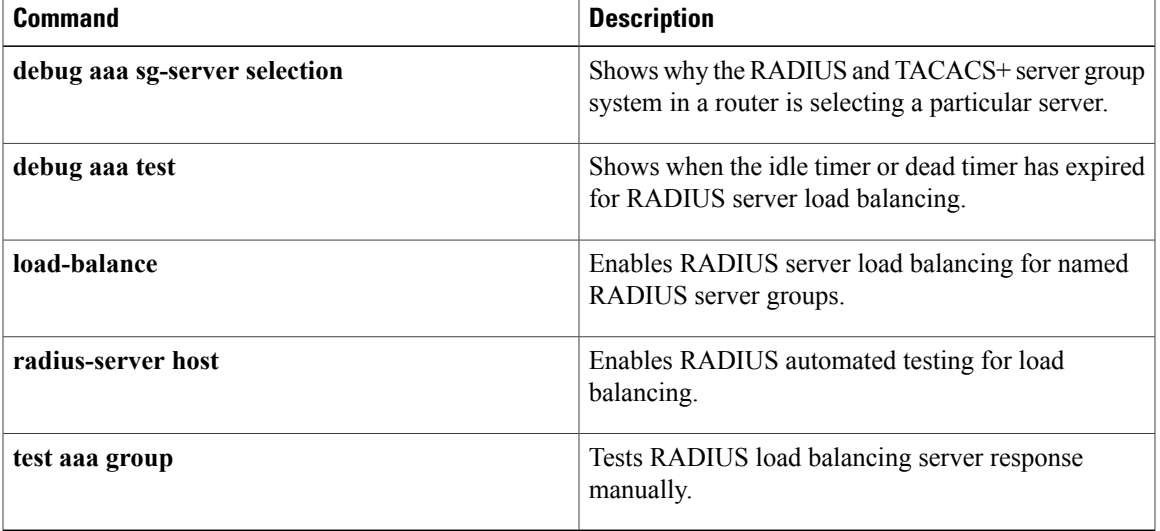

# **radius-server retransmit**

To specify the number of times the Cisco IOS software searches the list of RADIUS server hosts before giving up, use the **radius-server retransmit** command in global configuration mode. To disable retransmission, use the **no** form of this command.

**radius-server retransmit** *retries*

**no radius-server retransmit**

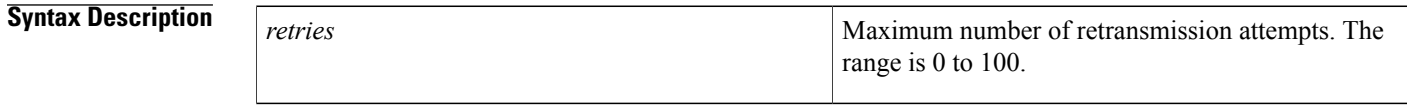

**Command Default** The default number of retransmission attempts is 3.

## **Command Modes** Global configuration (config)

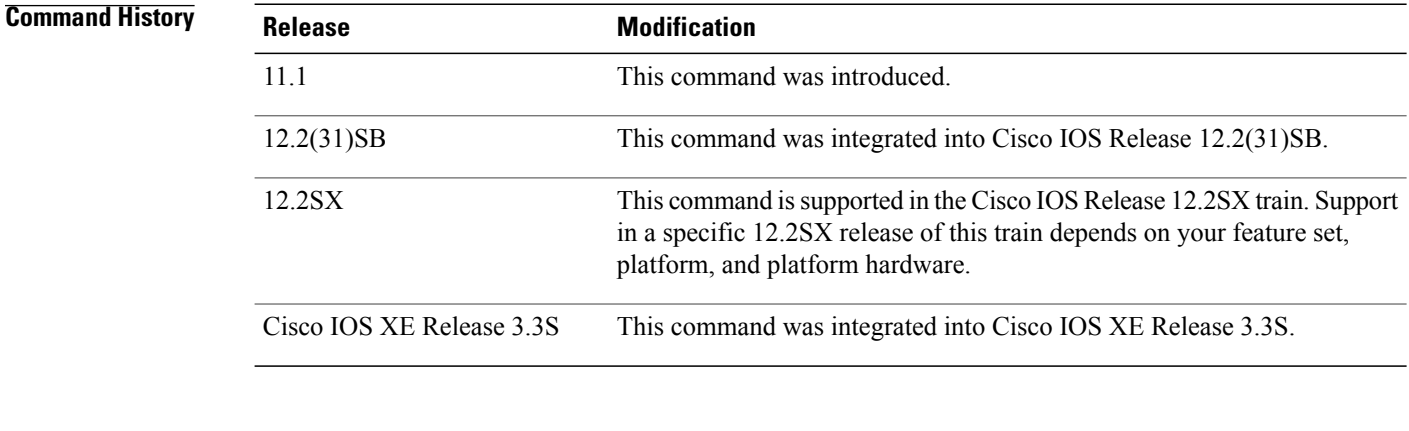

**Usage Guidelines** The Cisco IOS software tries all servers, allowing each one to time out before increasing the retransmit count. If the RADIUS server is only a few hops from the router, we recommend that you configure the RADIUS server retransmit rate to 5.

**Examples** The following example shows how to specify a retransmit counter value of five times:

Router(config)# **radius-server retransmit 5**

## **Related Commands**

 $\overline{\phantom{a}}$ 

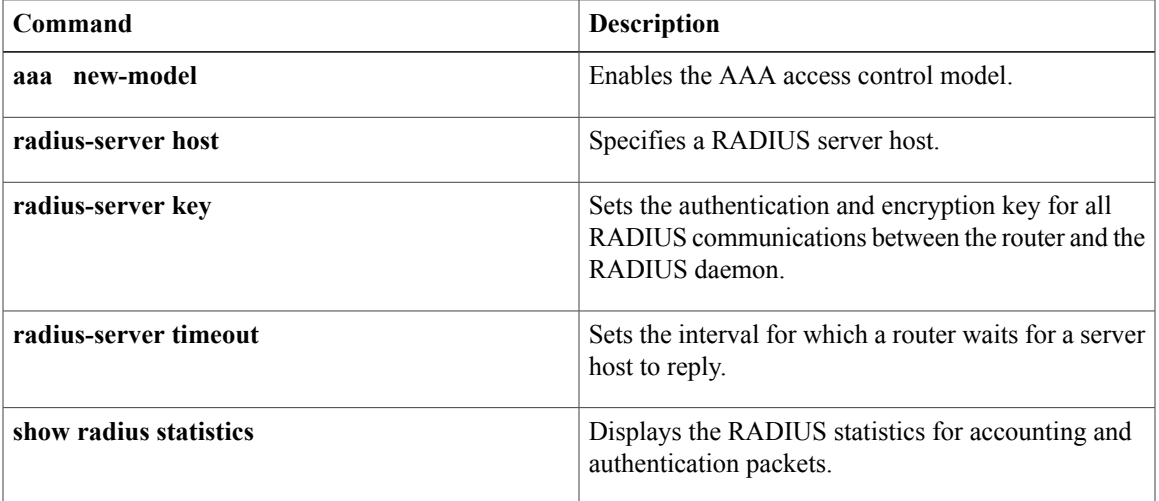

 $\overline{\phantom{a}}$ 

# **radius-server timeout**

To set the interval for which a router waits for a server host to reply, use the **radius-server timeout** command in global configuration mode. To restore the default, use the **no**form of this command.

**radius-server timeout** *seconds*

**no radius-server timeout**

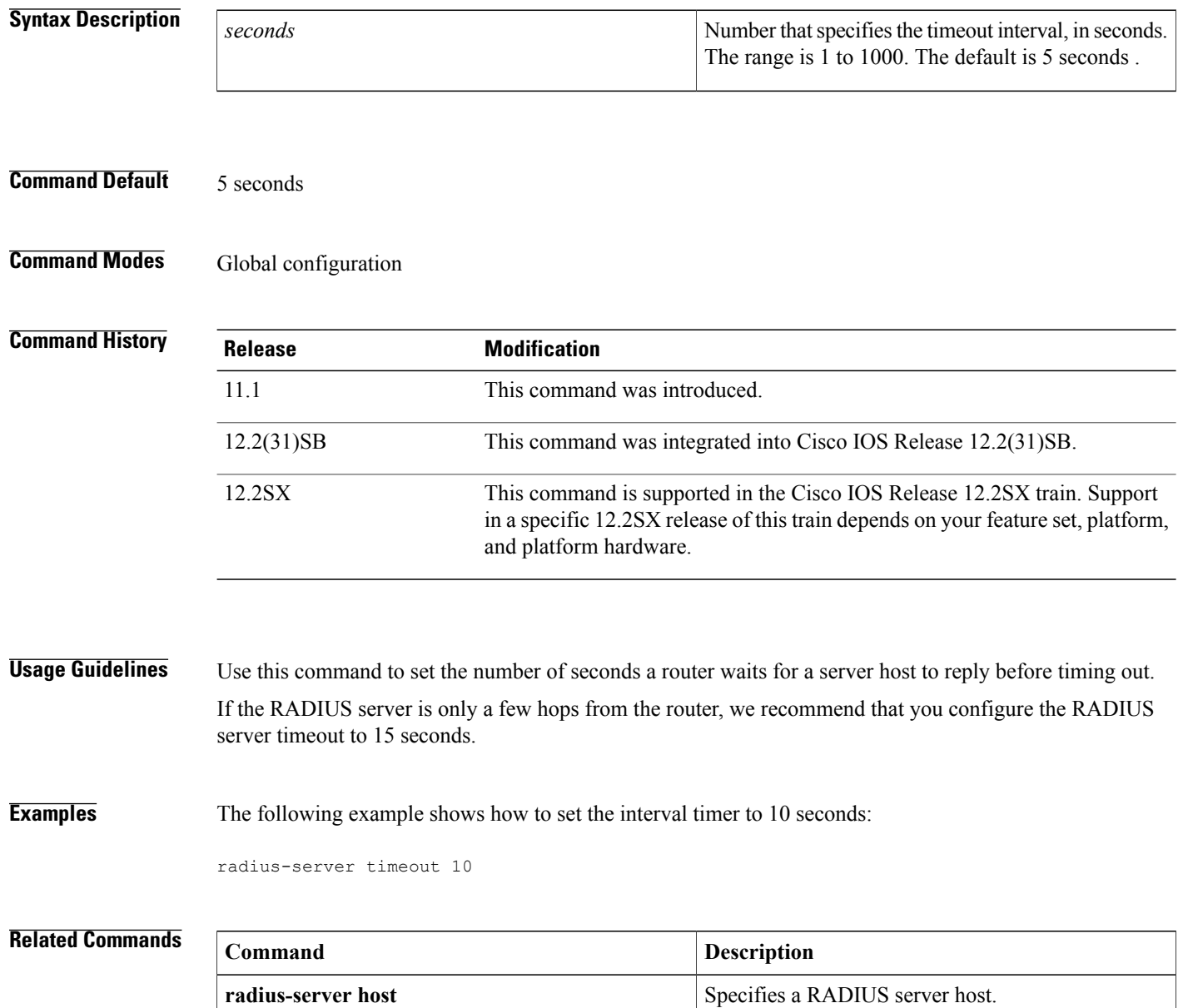

 $\overline{\mathsf{I}}$ 

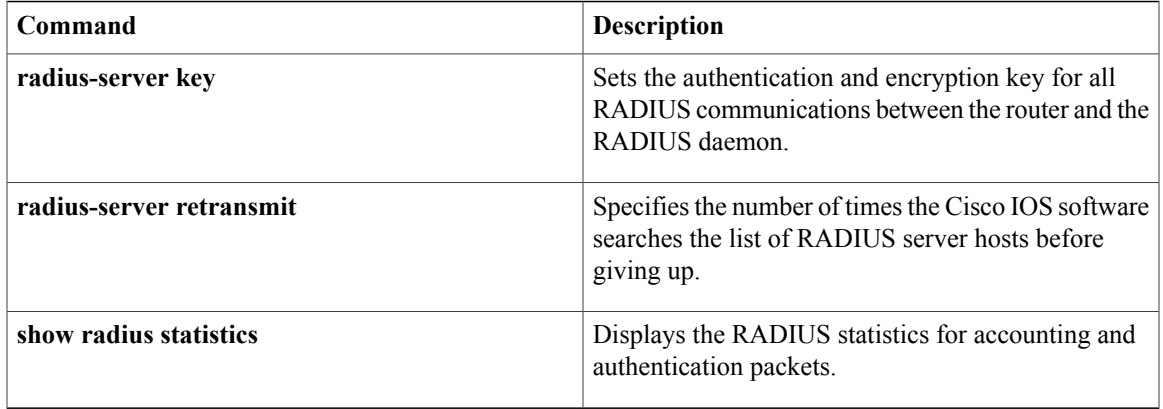

**Cisco IOS Security Command Reference: Commands M to R, Cisco IOS XE Release 3SE (Catalyst 3650 Switches)** 

# **radius-server vsa send**

To configure the network access server (NAS) to recognize and use vendor-specific attributes (VSAs), use the **radius-server vsa send** command in global configuration mode. To disable the NAS from using VSAs, use the **no** form of this command.

**radius-server vsa send** [**accounting| authentication| cisco-nas-port**] **[3gpp2]**

**no radius-server vsa send** [**accounting| authentication| cisco-nas-port**] **[3gpp2]**

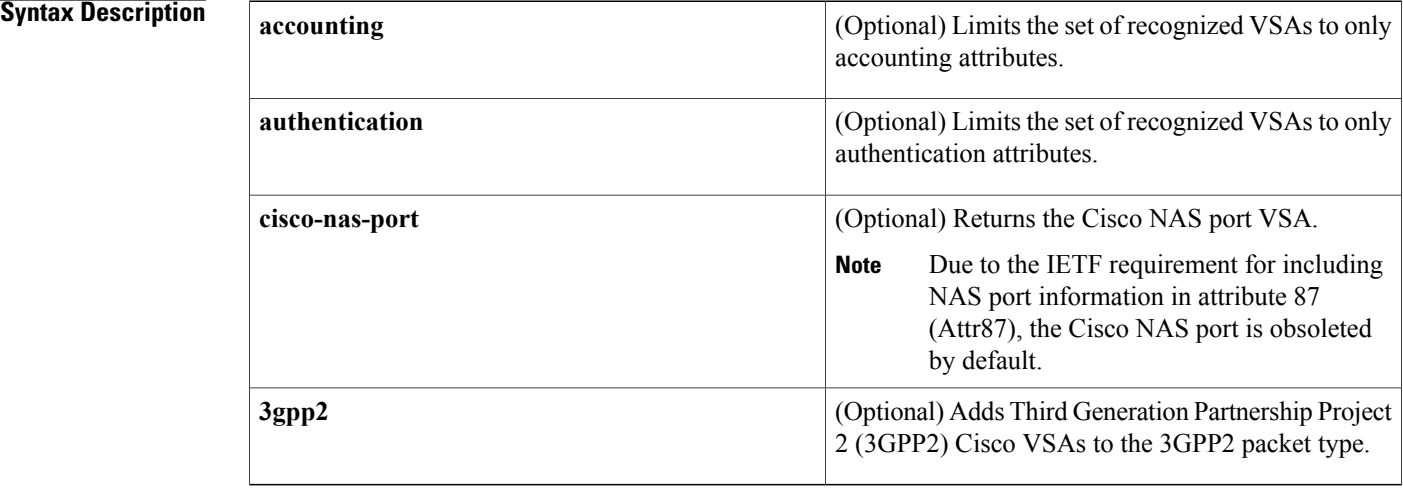

## **Command Default** NAS is not configured to recognize and use VSAs.

## **Command Modes** Global configuration (config)

**Command History Release <b>Modification** 11.3T This command was introduced. 12.2(27)SBA This command was integrated into Cisco IOS Release 12.2(27)SBA. This command was modified. The **cisco-nas-port** and **3gpp2** keywords were added to provide backward compatibility for Cisco VSAs. 12.2(33)SRA This command is supported in the Cisco IOS Release 12.2SX train. Support in a specific 12.2SX release of this train depends on your feature set, platform, and platform hardware. 12.2SX Cisco IOS XE Release 3.3S This command was integrated into Cisco IOS XE Release 3.3S.

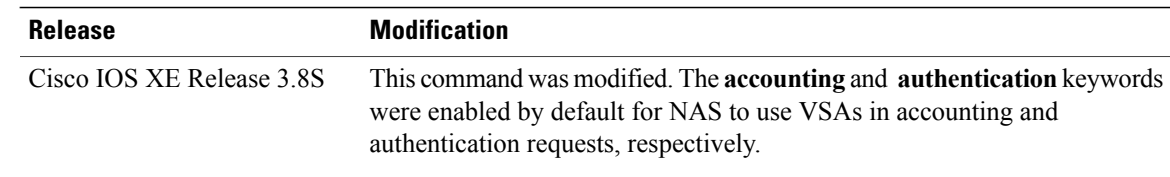

**Usage Guidelines** The IETF draft standard specifies a method for communicating vendor-specific information between the NAS and the RADIUS server by using the VSA (attribute 26). VSAs allow vendors to support their own extended attributes not suitable for general use. The **radius-server vsa send** command enables the NAS to recognize and use both accounting and authentication VSAs. Use the **accounting** keyword with the **radius-server vsa send** command to limit the set of recognized VSAs to accounting attributes only. Use the **authentication** keyword with the **radius-server vsa send** command to limit the set of recognized VSAs to authentication attributes only. Use the **show running-config all** command to see the default **radius-server vsa send accounting** and **radius-server vsa send authentication** commands.

> The Cisco RADIUS implementation supports one vendor-specific option using the format recommended in the specification. The Cisco vendor ID is 9, and the supported option has vendor-type 1, which is named cisco-avpair. The value is a string with the following format:

*"protocol : attribute separator value"*

In the preceding example, *protocol* is a value of the Cisco protocol attribute for a particular type of authorization; *attribute* and *value* are an appropriate attribute-value (AV) pair defined in the Cisco TACACS+ specification; and *separator* is = for mandatory attributes. This solution allows the full set of features available for TACACS+ authorization to also be used for RADIUS.

For example, the following AV pair causes the Multiple Named IP Address Pools feature to be activated during IP authorization (that is, during the PPP Internet Protocol Control Protocol [IPCP] address assignment):

## cisco-avpair= "ip:addr-pool=first"

The following example causes a NAS Prompt user to have immediate access to EXEC commands.

## cisco-avpair= "shell:priv-lvl=15"

Other vendors have their own unique vendor IDs, options, and associated VSAs. For more information about vendor IDs and VSAs, see RFC 2138, *Remote Authentication Dial-In User Service (RADIUS)*.

**Examples** The following example shows how to configure the NAS to recognize and use vendor-specific accounting attributes:

Device(config)# **radius-server vsa send accounting**

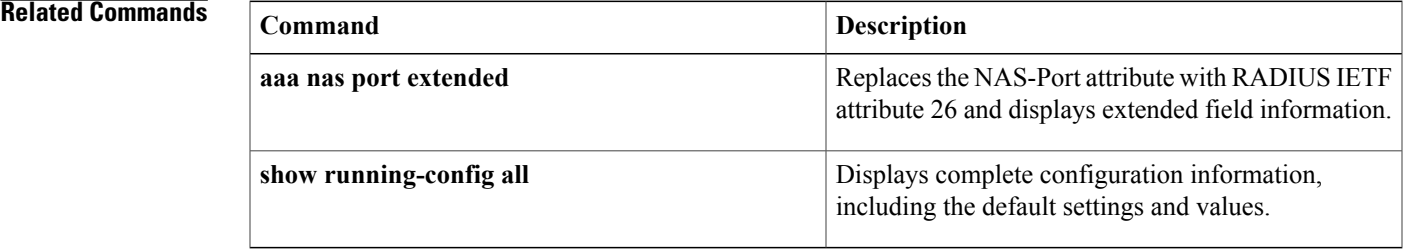

ı

# **rd**

**rd**

To specify a route distinguisher (RD) for a VPN routing and forwarding (VRF) instance, use the **rd**command in VRF configuration mode. To remove a route distinguisher, use the **no** form of this command.

**rd** *route-distinguisher*

**no rd** *route-distinguisher*

**Syntax Description** Troute-distinguisher An 8-byte value to be added to an IPv4 prefix to create a VPN IPv4 prefix. *route-distinguisher*

**Command Default** No RD is specified.

# **Command Modes** VRF configuration (config-vrf)

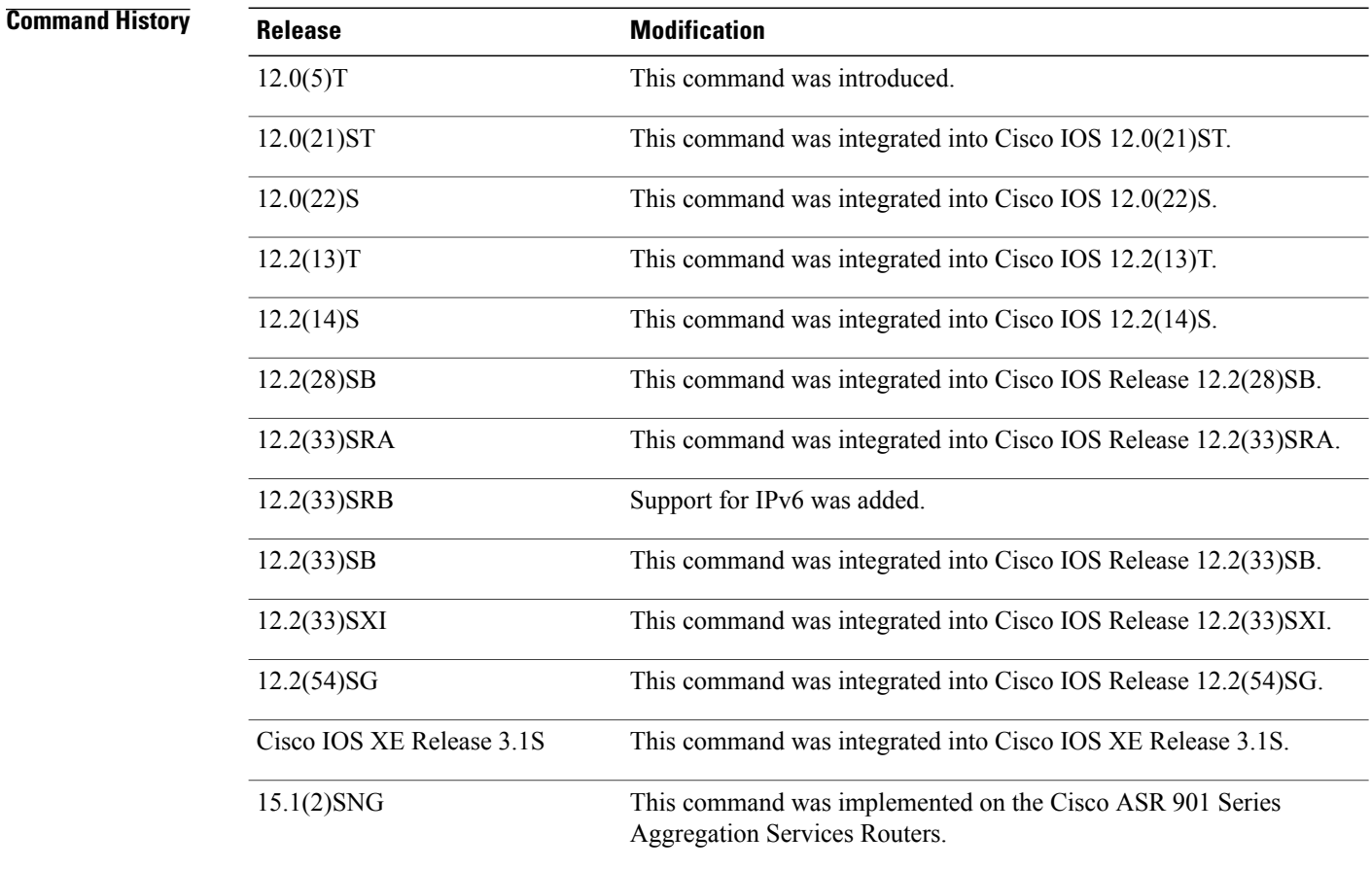

**Usage Guidelines** An RD creates routing and forwarding tables and specifies the default route distinguisher for a VPN. The RD is added to the beginning of the customer's IPv4 prefixes to change them into globally unique VPN-IPv4 prefixes.

An RD is either:

- ASN-related--Composed of an autonomous system number and an arbitrary number.
- IP-address-related--Composed of an IP address and an arbitrary number.

You can enter an RD in either of these formats:

*16-bit autonomous-system-number* **:** *your 32-bit number* For example, 101:3.

*32-bit IP address* **:** *your 16-bit number* For example, 192.168.122.15:1.

**Examples** The following example shows how to configure a default RD for two VRFs. It illustrates the use of both autonomous-system-number-relative and IP-address-relative RDs:

> Router(config)# **ip vrf vrf1** Router(config-vrf)# **rd 100:3** Router(config-vrf)# **exit** Router(config)# **ip vrf vrf2** Router(config-vrf)# **rd 10.13.0.12:200**

The following is an example of a VRF for IPv4 and IPv6 that has common policies defined in the global part of the VRF configuration:

```
vrf definition vrf2
rd 200:1
 route-target both 200:2
!
address-family ipv4
 exit-address-family
!
 address-family ipv6
exit-address-family
 end
```
## **Related Commands**

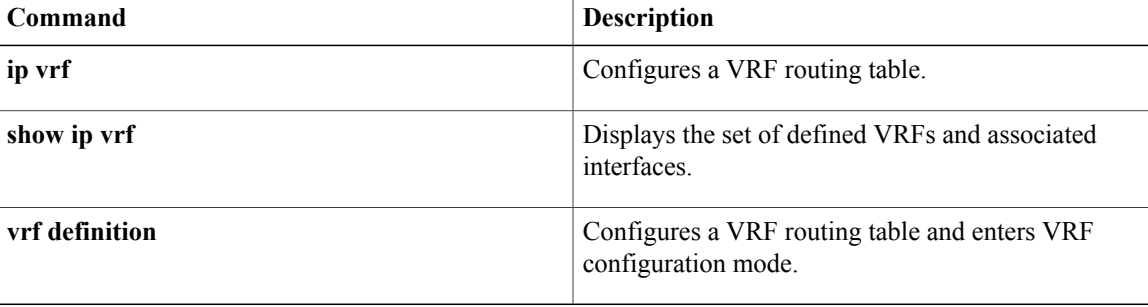

 $\mathbf l$ 

I

**rd**

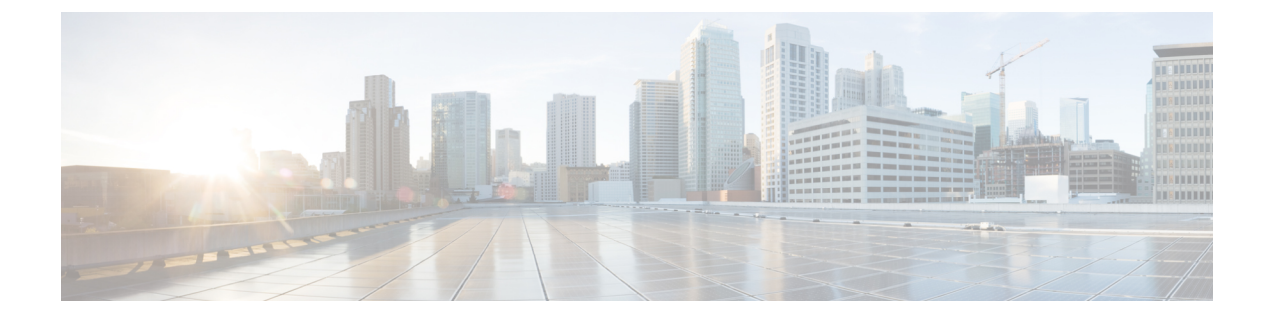

# **reauthentication time through rsa-pubkey**

• [remark,](#page-85-0) page 82

 $\mathbf I$ 

**Cisco IOS Security Command Reference: Commands M to R, Cisco IOS XE Release 3SE (Catalyst 3650 Switches)** 

Τ

# <span id="page-85-0"></span>**remark**

To write a helpful comment (remark) for an entry in a named IP access list, use the remark command in access list configuration mode. To remove the remark, use the **no** form of this command.

**remark** *remark*

**no remark** *remark*

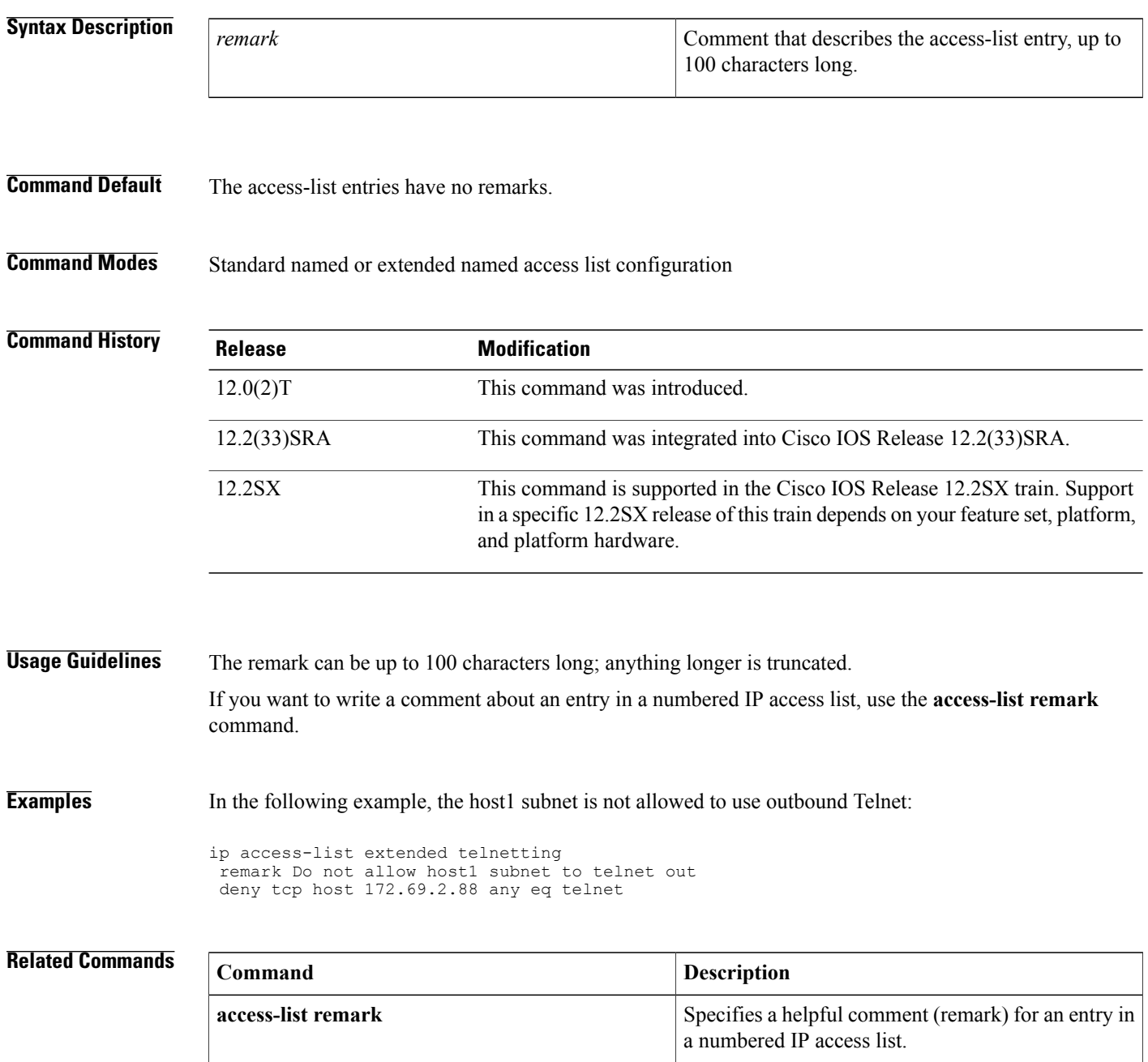

 $\overline{\mathsf{I}}$ 

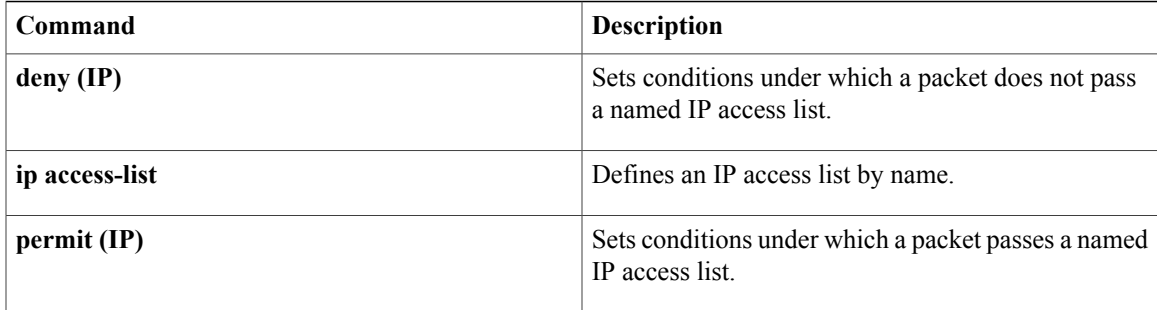

 $\mathbf{I}$ 

I